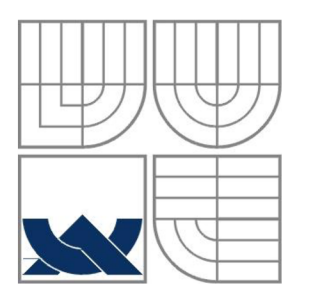

VYSOKÉ UČENÍ TECHNICKÉ V BRNĚ BRNO UNIVERSITY OF TECHNOLOGY

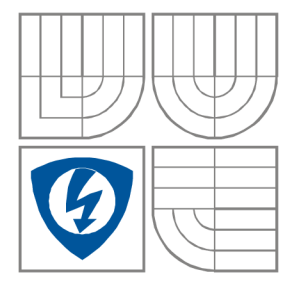

FAKULTA ELEKTROTECHNIKY A KOMUNIKAČNÍCH **TECHNOLOGIÍ** ÚSTAV BIOMEDICÍNSKÉHO INŽENÝRSTVÍ FACULTY OF ELECTRICAL ENGINEERING AND COMMUNICATION DEPARTMENT OF BIOMEDICAL ENGINEERING

# Snímání a analýza elektrické aktivity srdce a krevního tlaku před a po zátěži

SCANNING AND ANALYSING OF HEART ELETRICAL ACTIVITY AND BLOOD PRESSURE BEFORE AND AFTER THE LOAD

BAKALÁŘSKÁ PRÁCE

BACHELOR'S THESIS

AUTOR PRÁCE Daniel Vích AUTHOR

**SUPERVISOR** 

VEDOUCÍ PRÁCE Ing. Jiří Kratochvíla

BRNO, 2011

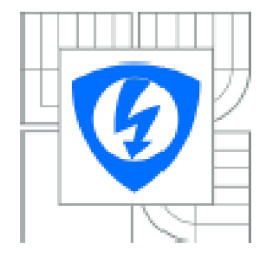

VYSOKÉ UČENÍ TECHNICKÉ V BRNE

Fakulta elektrotechniky a komunikačních technologií

Ústav biomedicínského inženýrství

# **Bakalářská práce**

bakalářský studijní obor Biomedicinskä technika a bioinformatika

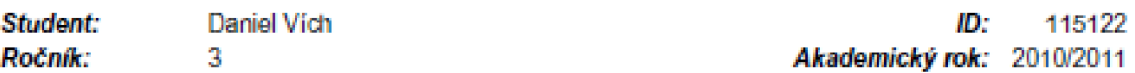

#### **NÁZEV TÉMATU:**

#### Snímání a analýza elektrické aktivity srdce a krevního tlaku před a po zátěži

#### POKYNY PRO VYPRACOVANÍ:

Seznamte se s problematikou měření elektrické aktivity srdce a krevního tlaku a prostudujte možnosti měření pocitačovým systémem Biopac. Předložte vlastni metodický postup měření signálu EKG a krevního tlaku. Realizujte měření pomocí Biopacu pro zvolený počet osob a signály analyzujte pomocí programového vybavení systému Biopac. Vhodnou statistickou metodou ověřte, zda má zátěž vliv na sledované parametry.

Provedte import naměřených dat z prostředí Biopac do prostředí Matlab. V Matlabu vytvořte funkce pro analýzu naměřených dat: časovou a frekvenční analýzu, detekci tepu z EKG křivky, variabilitu srdeční frekvence. V grafickém prostředí Guide vytvořte přehledné grafické rozhráni pro prezentaci dat. Přece musí obsahovat teoretický rozbor zadání, navržený postup měření, statistické vyhodnocení, popis vytvořeného programu v prostředí Matlab, analýzu signálů jednotlivými metodami a závěr.

#### DOPORUČENA LITERATURA:

[1] TROJAN, S. a kol. Lékařská fyziologie. Praha: Grada Publishing, 2003. [2] MP system Biopac Hardware Guide. User's manual. Biopac system. Inc. 20Q4. [3] ZAPLATÍLEK, K.; DOÑAR, B. MATLAB začínáme se signály. Praha: BEN, 2006

*Termin zadaní:* 7.2.2011 *Termin od&vzdinf:* 27.5.2011

Vedoucí práce: Ing. Jiří Kratochvíla

prof. Ing. Ivo Provazník, Ph.D.

*Předseda oborové rady* 

#### UPOZORNĚNÍ:

Autor bakaléřské práce nesmí při vytvéření bakaléřské práce porušit autorská práva třetích osob, zejména nesmí zasahovat nedovoleným způsobem do cizích autorských práv osobnostních a musí si být plně vědom následků **porušení ustanoveni § 11 a nésJedujieich autorského zákcna** *t.* **121:2000 Sb., včetně možných Irestnepnávnicti**  důsledků vyplývajících z ustanovení části druhé, hlavy VI. díl 4 Trestního zákoníku č.40/2009 Sb.

# **ABSTRAKT**

Cílem bakalářské práce je seznámení s anatomií a fyziologií srdce, se zvláštním zaměřením na jeho elektrickou aktivitu, měření EKG před a po zátěži systémem Biopac, měření tlaku před a po zátěži auskultační metodou, statistická analýza získaných dat a prezentace průběhů EKG v grafickém rozhraní Guide prostředí Matlab.

Dle navrženého protokolu bylo realizováno snímání EKG systémem Biopac a snímání krevního tlaku auskultační metodou před a po zátěži. Měřená data byla podrobena statistické analýze, párovému Ttestu, s cílem ověření vlivu zátěže na sledované parametry a popsání postupu ověřování tímto testem. Použití této statistické metody předpokládá normální rozdělení analyzovaný dat, data byla tedy nejprve podrobena testům normality - Chí-kvadrát testu a Kolmogorovovu-Smirnovovu testu, kde je normální rozdělení ověřeno.

Data byla dále importována do prostředí Matlab, kde jsou prezentována v grafickém rozhraní Guide. Program obsahuje časovou a frekvenční analýzu, detekci tepu z EKG křivky a variabilitu srdeční frekvence.

# **KLÍČOVÁ SLOVA**

EKG , systém Biopac, Auskultační metoda, statistický párový t-test, Chí-Kvadrát test, Kolmogorovův-Smirnovovův test, Matlab, Guide, časová analýza, frekvenční analýza, Fourierova transformace, tachogram, variabilita srdeční frekvence, výkonová spektrální hustota

# **ABSTRACT**

The aim of bachelor's thesis is familiarization with anatomy and physiology of heart, with setting to electrical activity, scanning EK G before and after the load with Biopac system, scanning of blood pressure before and after the load with auscultation, statistical analysis of acquired data and presentation of measured data in graphical interface Guide of Matlab system.

According to the protocol of measurement, scanning of heart electrical activity with the Biopac system, and scanning of blood pressure, with auscultation, was realized before and after the load. Measured data was statistically analyzed with t-test to verify hypothesis, that there is an influence of the load on the watched parameters, and to show the process of statistical verification. Application of this method assumes normal distribution of data, that's why data was at first tested by Chi-squared and Kolmogorov-Smirnov test to verify their normal distribution.

In the next step data was imported into Matlab system. The presentation of measured data is realized in graphic interface Guide. The program contains time domain and spectral analysis, automatic detection of heart rate and analysis of heart rate variability.

## **KEY WORDS**

EKG, Biopac system, auskultation, the statistical pair t-test, Chi-square test, Kolmogorov-Smirnov test, Matlab, Guide, time domain analysis, spectral analysis, Fourier transform, tachogram, heart rate variability, power spectral density

Vích, D. *Snímání elektrické aktivity srdce a tlaku před a po zátěži.* Brno: Vysoké učení technické v Brně, Fakulta elektrotechniky a komunikačních technologií, 2011. 67 s. Vedoucí bakalářské práce Ing. Jiří Kratochvíla.

# **Prohlášení**

Prohlašuji, že svoji bakalářskou práci na téma Snímání a analýza elektrické aktivity srdce a krevního tlaku před a po zátěži jsem vypracoval samostatně pod vedením vedoucího semestrálního projektu a s použitím odborné literatury a dalších informačních zdrojů, které jsou všechny citovány v práci a uvedeny v seznamu literatury na konci práce.

Jako autor uvedené bakalářské práce dále prohlašuji, že v souvislosti s vytvořením tohoto projektu jsem neporušil autorská práva třetích osob, zejména jsem nezasáhl nedovoleným způsobem do cizích autorských práv osobnostních a jsem si plně vědom následků porušení ustanovení § 11 a následujících autorského zákona č. 121/2000 Sb., včetně možných trestněprávních důsledků vyplývajících z ustanovení § 152 trestního zákona č. 140/1961 Sb.

V Brně dne 25. května 2011

podpis autora

# **Poděkování**

Děkuji vedoucímu bakalářské práce Ing. Jiřímu Kratochvílovi za účinnou metodickou, pedagogickou a odbornou pomoc a další cenné rady při zpracování mého semestrálního projektu.

V Brně dne 25. května 2011

podpis autora

# **Obsah**

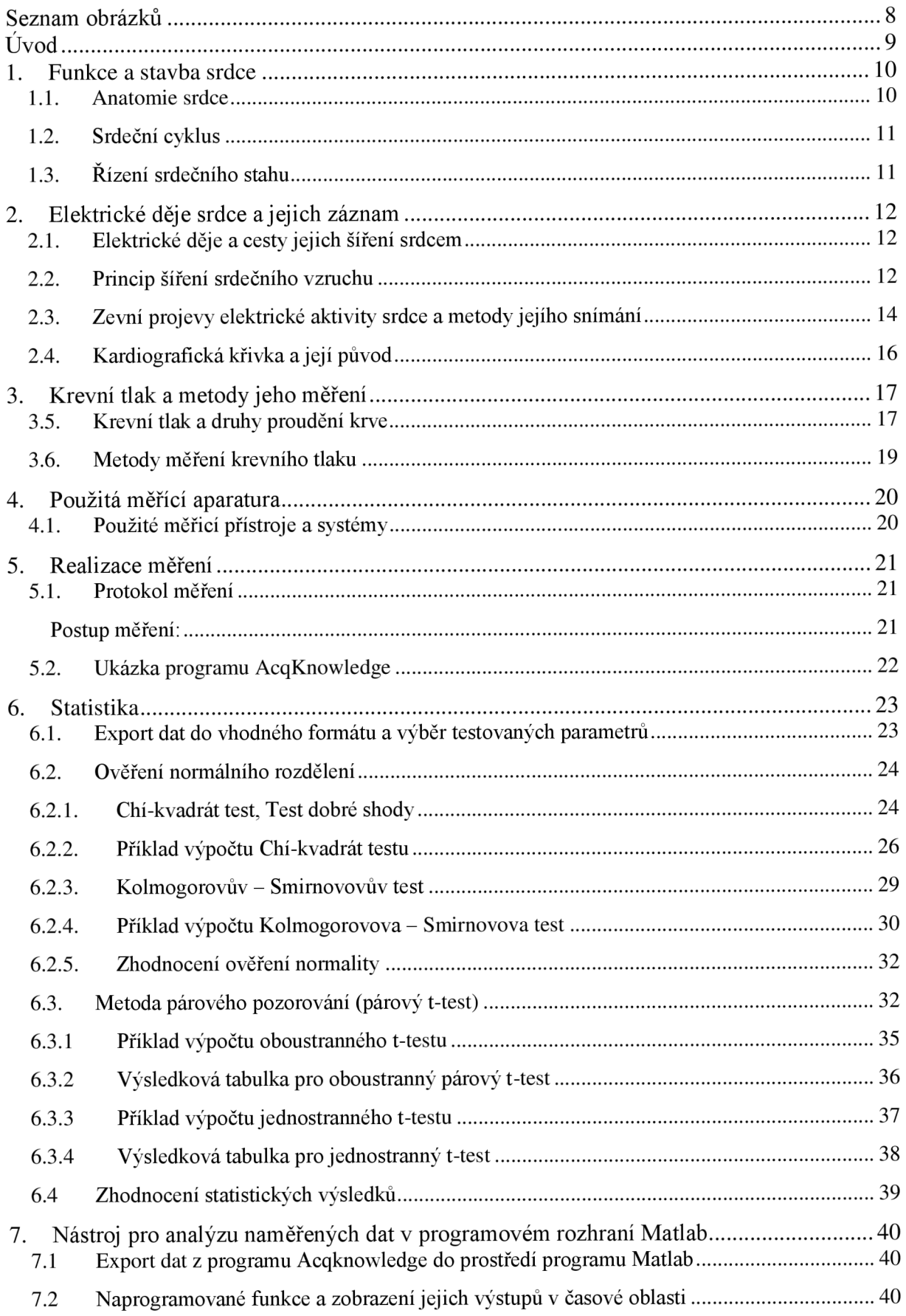

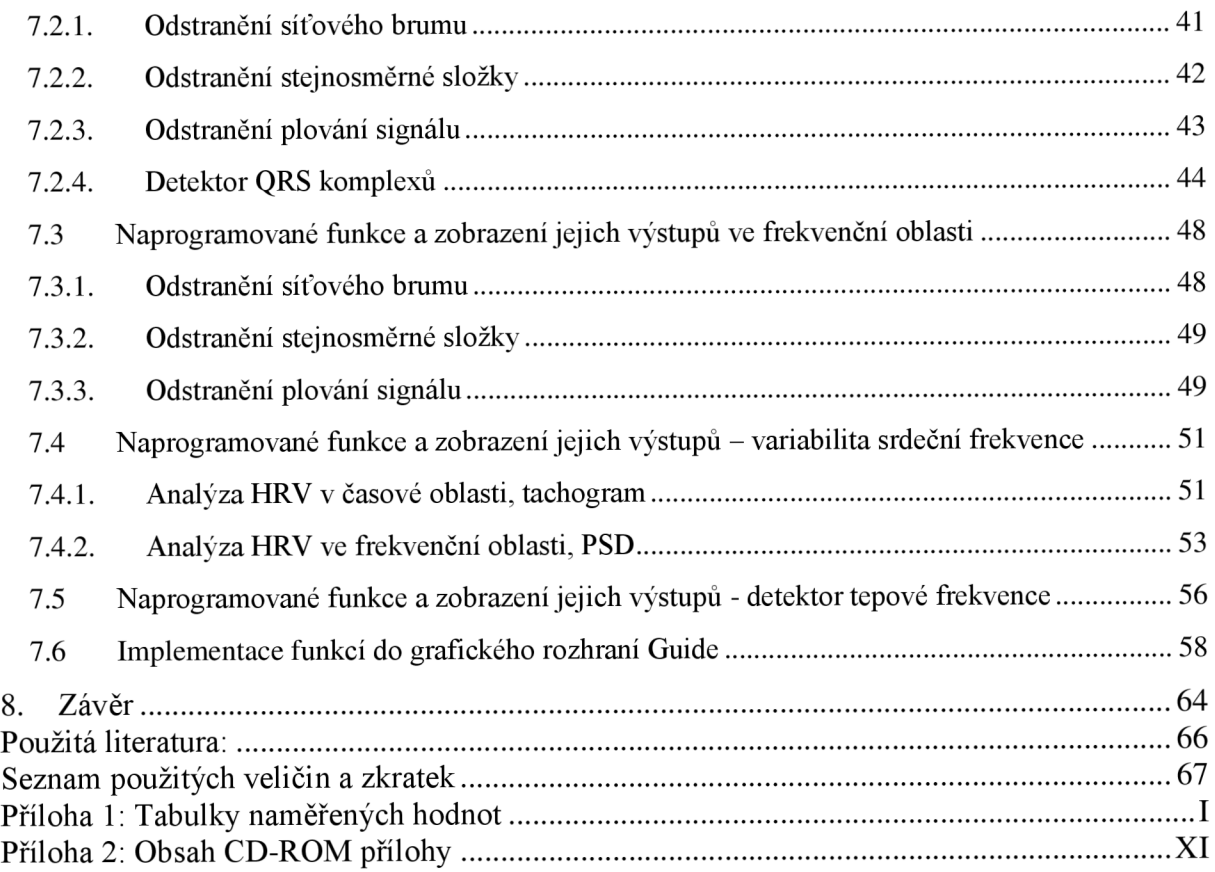

# **Seznam obrázků**

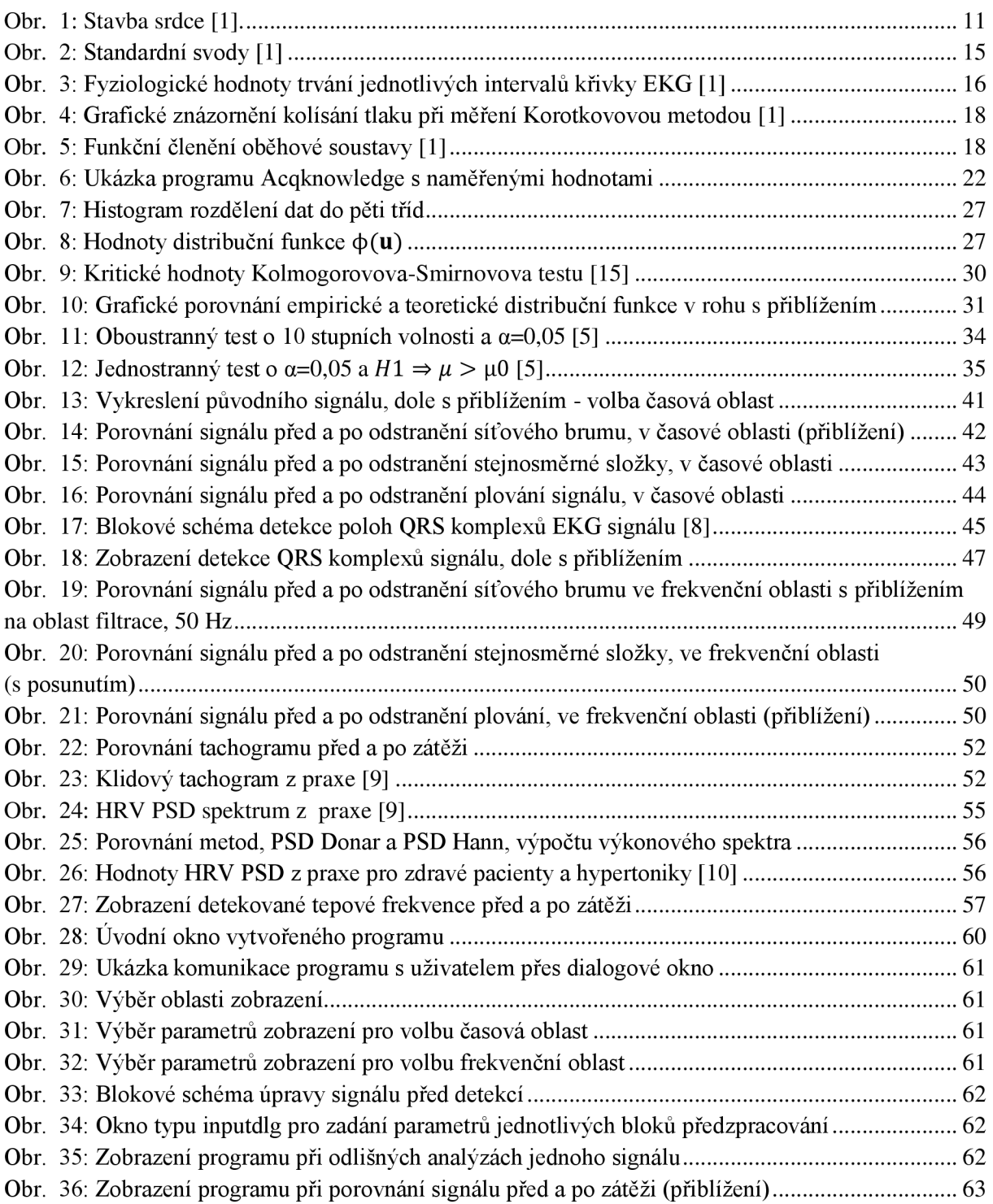

# **Úvod**

Činnost srdce je doprovázena existencí fyzikálních polí, jejichž projevy, biologické signály, jsou indikátorem jeho správné aktivity nebo naopak dysfunkce. Pro klasifikaci těchto signálů musí být nejprve k dispozici informace o fyziologických nebo patologických hodnotách sledovaných parametrů, proto je potřeba činnost mapovat, sledovat fyziologické hodnoty parametrů jeho činnosti v různých zátěžových podmínkách a zaznamenané údaje kvalitně zpracovat. Při dostatečném velkém souboru dat získáme statisticky významné údaje o měřených veličinách pro stanovenou zátěž, které mohou být dále využity. Cílem této práce je měření elektrické srdeční aktivity a tlaku před a po zátěži, analýza získaných dat, popsání vlivu zátěže na sledované parametry a prezentace průběhů v prostředí Matlab. Práce je rozdělena do čtyř tematických bloků, teorie, realizace měření, statistické zpracování a analýza signálů v prostředí Matlab.

V teoretické části jsou objasněny základní principy funkce srdečního orgánu a jeho anatomie. Konkrétněji se potom zaměřuje na děje související s námi měřenými veličinami. Popisuje hlavně elektrickou aktivitu srdce, od původu vzniku elektrického vzruchu, způsoby jeho šíření srdečními buňkami, až po způsoby jeho snímání na povrchu těla. Dále je také rozvedena problematika srdečního tlaku, která obsahuje popisy fyzikálních jevů krve v cévách a způsoby měření jeho hodnoty.

Část zabývající se realizací měření obsahuje informace o postupu měření a výčet použitých technik, nástrojů a zařízení. Je zde seznámení s počítačovým systémem Biopac, který byl použit pro měření srdeční aktivity.

Kapitola statistické zpracování začíná exportem dat z programového rozhraní systému Biopac. Jsou vybrána data relevantní pro účely této práce a přesunuta do programu vhodného k numerickému zpracování. V tomto prostředí je aplikována statistická metoda, párový t-test, a je ověřován vliv zátěže na vybrané parametry. Použití této statistické metody předpokládá normální rozdělení testovaných dat, data byla tedy nejprve podrobena testům normality - Chí-kvadrát testu a Kolmogorovovu-Smirnovovu testu, kde je normální rozdělení ověřeno. Pro uznání výsledků analýzy statisticky významnými je nezbytné získání dat od dostatečně velkého vzorku populace. Praktické měření je prováděno pro vzorek deseti lidí, který svou velikostí splňuje minimální požadavky velikosti souboru pro aplikaci statistických metod.

Poslední částí je analýza naměřených signálů v prostředí Matlab. V grafickém prostředí Guide je vytvořen přehledný program pro analýzu a prezentaci dat, které byly importovány z prostředí Biopac do prostředí Matlab. Aplikace obsahuje časovou a frekvenční analýzu, detekci tepu z EKG křivky a variabilitu srdeční frekvence.

## **1. Funkce a stavba srdce**

### **1.1. Anatomie srdce**

Srdce je dutý svalový orgán, přepážkami a chlopněmi rozdělený na 4 dutiny, dvě síně (atrium) a dvě komory (ventriculus). Hmotnost tohoto orgánu je přibližně 0.5% celkové tělesné hmotnosti jedince. Morfologicky se skládá ze tří částí, vnitřního endokardu, svaloviny myokardu a vnější blány, epikardu. Jeho stěny jsou tvořeny převážně srdeční svalovinou, myokardem. Svalovina předsíně je od svaloviny komor oddělena vazivovým skeletem, který tvoří základnu pro uchycení srdečních chlopní. Svalovina je z funkčních důvodů více vyvinutá v oblasti komor, zejména levá komora, která vykonává největší práci, je zesílená. Stěna pravé komory je třikrát až čtyřikrát tenčí než svalovina komory levé. Uvnitř je srdce vystláno nitroblánou, endokardem, která pevně srůstá se svalovou částí. Povrch srdce je chráněn vazivovou blánou, epikardem. Ten podél cév jdoucích do srdce přechází v zevní vazivový obal srdce, perikard. Mezi těmito dvěma obaly je tekutina, která usnadňuje rytmické pohyby orgánu. [1]

Podélnou přepážkou je srdce rozděleno na pravou a levou polovinu. Každá polovina je dále věncovou brázdou s chlopní rozdělena na tenkostennou předsíň a tlustostěnnou komoru. Komory jsou od svých výstupních cév odděleny další chlopní. Všechny chlopně oddělují jednotlivé sektory a zabraňují zpětnému toku krve. Pravou částí srdce proudí neokysličená krev, která je přiváděna do pravé síně dutými žilami, horní dutou žílou (vena cava inferior) a dolní dutou žílou (vena cava superior). Krev prochází přes trojcípou chlopeň (valvula tricuspidalis) do pravé komory a dále je kontrakcí odeslána přes otevřenou poloměsíčitou chlopeň (valvula semilunaris) do plicní tepny (arteria pulmonalis). Levou polovinou srdce putuje krev okysličená. Je přiváděna plicními žilami (venae pulmonales) do levé síně. Odtud je kontrakcí síně přečerpána skrz dvoucípou chlopeň (valvula mitralis) do levé komory. Po mocném stahu komory je krev vstříknuta přes otevřenou poloměsíčitou chlopeň do aorty, kterou je dále rozváděna do těla. Samotné srdce je vyživováno koronárními tepnami, které se oddělují z aorty těsně za poloměsíčitou chlopní. Ty se bohatě větví až na vlásečnice, které prostupují orgánem a zajišťují jeho kvalitní výživu. Stavba srdce je znázorněna na Obr. 1.

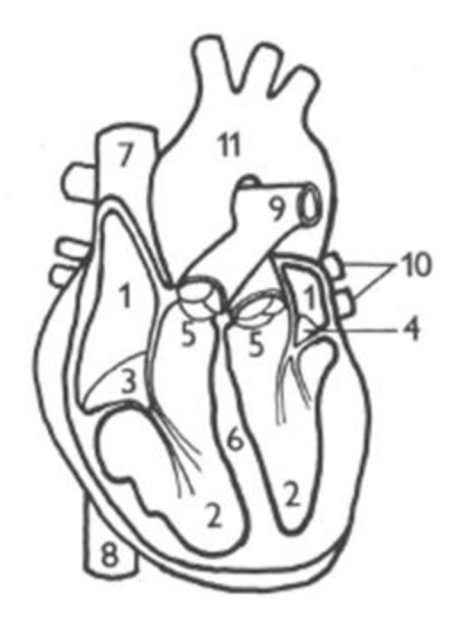

Obr. 1: Stavba srdce [1]. 1. atrium, 2. ventriculus, 3. valvula tricuspidalis, 4. valvula bicuspidalis, 5. valvula semilunaris, 6. seprum, 7. vena cava superior, 8. vena cava inferior, 9. arteria pulmonalis, 10. vena pulmonalis, 11. Aorta

## **1.2. Srdeční cyklus**

"Srdce pracuje jako tlakově-objemové čerpadlo sestávající se ze dvou hemodynamicky samostatných jednotek- pravé a levé zapojených v sérii."[1] Funkce srdce jako pumpy je založena na pravidelném střídání stahů jeho jednotlivých oddílů, systoly, kde dochází k vypuzení krve, a relaxace svalstva, diastoly. Celý cyklus probíhá ve čtyřech základních fázích. První je fáze plnění komor, kdy dochází ke stažení síní a plnění komor krví. V závěru dochází k uzavření cípatých chlopní, komory dosáhly svého telediastolického objemu. Druhá fáze je izovolumická, popisuje začátek kontrakce komor. Cípaté i semilunární chlopně jsou uzavřené, dochází ke stahu stěn a s tím k prudkému nárůstu tlaku v komoře. Na konci fáze, když tlak překročí tlak aorty, dochází k otevírání poloměsíčitých chlopní. Následuje ejekční fáze, tedy vypuzování krve z komory do aorty nebo plicní tepny. Dochází ke snížení tlaku a ve chvíli, kdy tlak cévy převýší tlak komory, chlopně se tlakovým gradientem uzavřou a zabrání zpětnému toku krve. Poslední fáze je izovolumická relaxace, kdy jsou všechny chlopně uzavřeny a v komorách je pouze telesystolický objem krve. Tlak klesá až do chvíle, kdy je převýšen tlakem v síních, které jsou plněny krví. Poté dochází k otevření síňokomorových chlopní a opětovnému plnění komor. [3]

### **1.3. Řízení srdečního stahu**

Srdeční výdej se přizpůsobuje potřebám organismu změnami tepové frekvence a objemu krve pumpované do oběhu. Řízení srdečního srdce má několik původců, autoregulační mechanismy, vegetativní nervy a humorální systém. Pro zvýšení srdečního výkonu při námaze existují dva základní mechanizmy. Starlingův mechanismus, který je založen na zvýšení síly stahu prodloužením svalových vláken. Druhým mechanismem je frekvenční efekt. Nejen, že roste frekvence, ale také dochází k zvýšení síly stahů z důvodu hromadění vápníku v cytoplazmě.

Sinoatriální uzel je pod neustálým tonickým tlakem vegetativních nervů, které mají asi největší vliv na srdeční výkon. Vliv parasympatiku se projevuje v klidu a stojí za snížením práce srdečního aparátu. Jeho činností dochází ke zpomalení srdeční frekvence, snížení síly srdeční kontrakce, zpomalení síňo-komorového převodu a snížení vzrušivosti myokardu. Vliv sympatiku je opačný, zvyšuje práci konanou srdcem, a uplatňuje se především při zátěži. Jeho činností je zrychlení srdeční frekvence, zvýšení síly srdeční kontrakce, zrychlení síňo-komorového převodu a zvýšení vzrušivosti myokardu. Dalším z mechanizmů je reflexní řízení. Jedná se o baroreceptorové reflexy, které zohledňují tlak krve vzhledem k srdeční frekvenci. Například při zvýšení tlaku krve baroreceptory tlumí sympatikus a tím i snižují tepovou frekvenci.

## **2. Elektrické děje srdce a jejich záznam**

## **2.1. Elektrické děje a cesty jejich šíření srdcem**

Činnost srdce je řízena elektrickými ději, které probíhají napříč celým orgánem. Vznik a šíření elektrických vzruchů zajišťuje převodní systém srdeční. Tyto podněty vznikají v srdci samovolně, proto se tato vlastnost nazývá srdeční automacie. Místem samotného vzniku vzruchu je sinoatriální uzel, který je umístěn pod epikardem pravé síně, nedaleko ústí horní duté žíly. Z uzlu se dále šíří pracovním myokardem předsíní. Mimo to je impulz také dále veden Bachmanovou dráhou, jistá preferenční cesta pro převod vzruchu, do uzlu atrioventrikulárního, který je jediným přechodem pro vzruchy mezi síní a komorou, jinak jsou odděleny nevodivou vazivovou membránou. Atrioventrikulární uzel, nacházející se ve spodní části pravé předsíně v endokardu, má vlastnost velmi pomalého vedení vzruchu, což je nezbytné pro synchronizaci systol a diastôl komor a síní. Dále je až do mezikomorové přepážky vzruch veden Hisovým svazkem, který se dále dělí na pravé a levé Tawarovo raménko. Raménka se později bohatě větví, až je impulz doveden do terminálni sítě Purkynových vláken, kde je, vzhledem k potřebě synchronizovat stah komor, rychlost šíření nejvyšší, čtyři metry za sekundu. Dále dochází k podráždění pracovního myokardu, kde se již vzruch šíří podstatně pomaleji, rychlostí 0,3-0,4m/s.[2]

## **2.2. Princip šíření srdečního vzruchu**

Všechny elektrické děje v organismu jsou tvořeny vodiči druhé třídy, ionty. Dráždivost buněk spočívá v existenci klidového membránového napětí. U pracovního myokardu je toto napětí v rozmezí -70 až -80 mV. Toto napětí je výsledkem rozdílné koncentrace iontů na obou stranách membrán. Enzym, sodíko-draslíková pumpa, přečerpává ionty v určitém poměru a tak udržuje napětí na membráně. Vně buňky je 15krát více sodíkových iontů a uvnitř je zase až 3 Okřát více draslíkových než na opačné straně. Pumpa mění 3 sodíkové ionty za 2 ionty draselné, a proto začne na vnější straně membrány převládat kladné napětí. Klidové napětí je pak bráno k vnitřnímu prostředí, proto má záporné znaménko. V systému, kde je na obou stranách jiné napětí a jiné rozložení iontů, existují hnací síly, které se snaží systém vyrovnat. Jedná se o koncentrační a elektrické spády, které jsou hnacím činitelem difúze iontů přes membránu. Při určitém rozložení iontů na membráně existuje napětí, kdy jsou obě síly v rovnováze, rovnovážné napětí. Kdyby ale membrána byla zcela propustná, elektrochemický gradient vytvořený sodíko-draslíkovou pumpou by se difúzí sodíkových iontů dovnitř buňky vyrovnal. Proto je dalším z důležitých faktorů, pro udržení membránového napětí, specifická propustnost membrány pro jednotlivé ionty v závislosti na napětí. V klidové fázi je membrána pro ionty sodíku téměř nepropustná a naproti tomu pro ionty draslíku zcela propustná. Ionty draslíku proto mohou, například v případě menšího vychýlení od rovnovážného napětí, difundovat ven z buňky, dokud není dosaženo zpátky dané rovnováhy. Nepropustnost pro ionty sodíku však zmizí, když dojde k většímu podráždění a poklesu napětí na membráně. Pokles napětí může být způsoben vnějšími vlivy, impulzem přicházejícím ze sousední buňky, nebo samovolně, u specializovaných buněk sinoatriálního uzlu. Tyto buňky jsou původcem srdeční automacie. Při dosažení klidového napětí u nich dochází ke spontánní depolarizaci až po kritickou hranici, pro změnu propustnosti iontů a tedy i vzniku vzruchu. Spontánní depolarizace je způsobena labilní difúzí hlavně draslíkových iontů, které napětí vychýlí.

Po dosažení kritické hodnoty napětí (vnitřním nebo vnějším faktorem) se otvírají sodíkové kanály a tyto ionty jsou hnány elektrochemickým spádem až k hranici svého rovnovážného napětí, okolo +50 mV, kdy jsou sodíkové kanály uzavřeny. Nyní je stav daleko od rovnovážného, proto mají ionty draslíku, hnány rovněž elektrochemickým spádem, tendenci difundovat z buňky. Vlastností membrány je však zpoždění repolarizace o 250 až 300 ms. V této fázi proudí ionty vápníku do cytoplazmy ze sarkoplazmatického retikula a také z vnějšího prostředí. Oba tyto mechanismy způsobují fázi plato, ve které je buňka nedráždivá. Po skončení fáze plato následuje proud iontů draslíku jdoucí ven z buňky až k hodnotám rovnovážného napětí, repolarizace. Rychlý překmit napětí z kladných do záporných hodnot se nazývá akční napětí.

Jak již bylo zmíněno, myokard nemůže pracovat bez práce iontů vápenatých, bez nichž je nemožná vazba aktinových a myozinových vláken. Dělí se na vnější cyklus, pomalý proud iontů do buňky z vnějšího prostředí, během fáze plato akční. Mechanismem návratu vápníku do vnějšího prostoru je membránová sodíko/vápníková protisměna. Druhým cyklem je vnitřní, probíhající mezi sarkoplazmatickým retikulem a sarkoplazmou. Ionty jsou uvolněny z retikula do cytoplazmy a následně čerpány zpět enzymem *Ca2+* ATPázou a tak umožňují relaxaci svalu. Pohyb vápníku v těchto dvou cyklech mění sílu stahu svalu a nahrazuje časovou a prostorovou sumaci.[3]

## **2.3. Zevní projevy elektrické aktivity srdce a metody jejího snímání**

Elektrická aktivita srdce se projevuje změnami napětí i na povrchu těla. Tyto měřitelné signály jsou výsledkem sumace elektrických projevů všech srdečních buněk, nejen sinoatriálního uzlu, který je původcem signálu. Všude kolem srdce protékají elektrické proudy, a jelikož jsou tkáně lidského těla vodivé, můžeme mezi odlišnými místy na povrchu těla naměřit elektrické napětí. Signály jsou obvykle měřeny elektrodami umístěnými na povrchu těla a umístění elektrod je normalizováno. Dalším způsobem je invazivní metoda snímání přímo z povrchu jednotlivých částí srdce, ta se však používá jen zřídka a to ve speciálních případech. Grafickým znázorněním signálů srdce je elektrokardiogram.

Standardní elektrokardiografický záznam se skládá z 12 svodů. Základní 3 typy svodů jsou bipolární končetinové svody, unipolární končetinové svody a unipolární hrudní svody. Bipolární končetinové svody měří rozdíl potenciálů dvou aktivních elektrod. Tyto svody jsou umístěny na obou horních končetinách a levé dolní noze. Tyto tři svody tvoří Einthovenův trojúhelník. Principem měření je, že jedna z elektrod, mezi kterými měříme napětí, je kladná a druhá záporná. Kladná elektroda pak registruje rozdíl potenciálu v kladných hodnotách a záporná elektroda v záporných hodnotách. Svody se označují římskými číslicemi I, II, III. Dalším typem jsou končetinové svody zvětšené unipolární, Goldbergovi. U toho typu svodů se jedna elektroda nachází na příslušné končetině a druhá je vytvořená spojením zbylých dvou svodů přes stejné odpory do centrální svorky. V tomto případě centrální svorka nemá nulový potenciál a dochází k zvýšení amplitudy záznamu. Tyto svody nesou název aVR, aVL a aVF. Posledním typem svodů jsou unipolární hrudní svody podle Wilsona. Tyto svody na rozdíl od svodů jiného tipu sledují aktivitu srdce v horizontální rovině a ne ve frontální. Dohromady tedy všechny svody dávají prostorovou představu o elektrických dějích srdečního svalu. Referenční elektroda je vytvořena spojením tří končetinových svodů, přes stejně velké odpory, a aktivní elektrody jsou umístěny v šesti polohách na hrudníku měřeného. Svody nesou názvy *V<sup>x</sup> — V<sup>6</sup> .* Zobrazení umístění všech svodů je na Obr. 2.

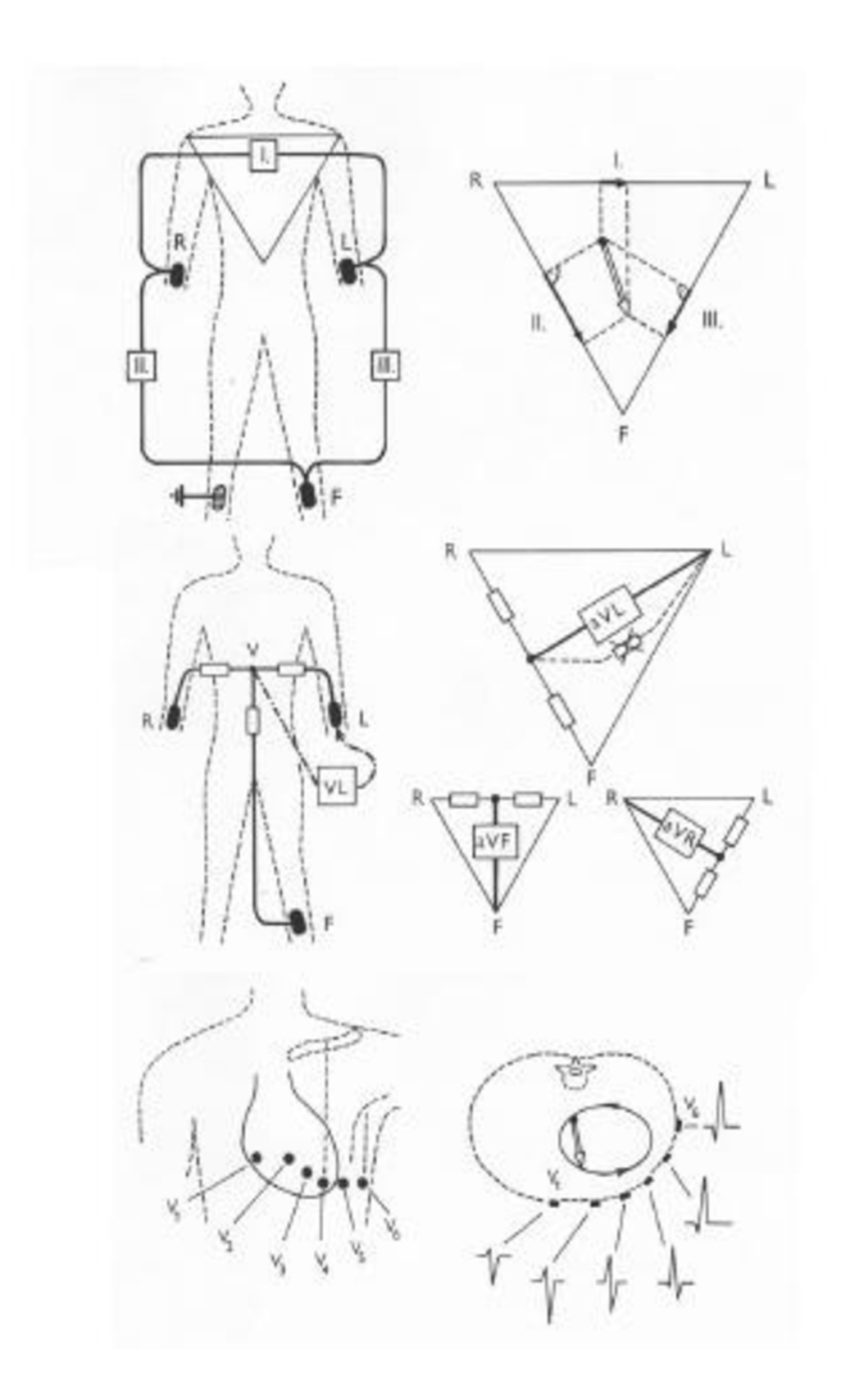

Obr. 2: Standardní svody [1]. Nahoře svody I, II a III - bipolární končetinové svody; vpravo je znázorněna elektrická osa srdeční (elektrický vektor v době maximální výchylky komplexu QRS). Uprostřed svody aVL, aVR a aVF - unipolární končetinové svody (R - pravá ruka, L - levá ruka, F noha). Dole svody  $V_1 - V_6$  - unipolární hrudní svody (vpravo příčný průřez hrudníkem a fyziologické tvary komplexu QRS v jednotlivých hrudních svodech).

## **2.4. Kardiografická křivka a její původ**

Elektrokardiografická křivka je grafickým znázorněním elektrické aktivity pole, které se během srdečního cyklu stále mění. Pole je tvořené sumací všech nábojů buněk srdce v průběhu akčního potenciálu, kdy je část buňky už depolarizovaná a zbytek ještě ne. Buňka se tedy stává dipólem, kolem kterého se vytváří elementární elektrické pole určité orientace a velikosti. [2] Tyto elementární pole se sčítají v každém okamžiku a sumárně je lze vyjádřit jako okamžitý vektor elektrického pole srdečního. Amplituda výchylky na záznamu pak závisí na velikosti okamžitého vektoru a také na orientaci k měřícímu svodu. U unipolárních svodů platí, že pohybuje-li se vlna depolarizace směrem k snímací elektrodě, je registrována kladná výchylka. V případě depolarizace od elektrody je výchylka záporná. Pro repolarizace potom platí obrácené pravidlo, je-li repolarizace směrem od elektrody, je na elektrodě zaznamenána kladná výchylka, při opačném směru výchylka záporná. Pro bipolární svody jsou pravidla analogická, brána vzhledem ke kladnému pólu. Když průmět depolarizačního vektoru směřuje ke kladnému pólu svodu, zaznamenává se kladná výchylka a naopak. Jestliže směřuje průmět repolarizačního vektoru ke kladnému pólu svodu, je psána záporná výchylka a naopak. Zobrazením těchto dějů do grafického prostředí pak získáváme hledanou křivku, na které můžeme identifikovat jednotlivé fáze srdečního svalu. Při hodnocení EKG analyzujeme především dobu trvání jednotlivých fází, velikost napětí a tvar vln a kmitů. Fyziologické rozpětí jednotlivých veličin je zobrazeno na Obr. 3, který nese tvar svodu II.

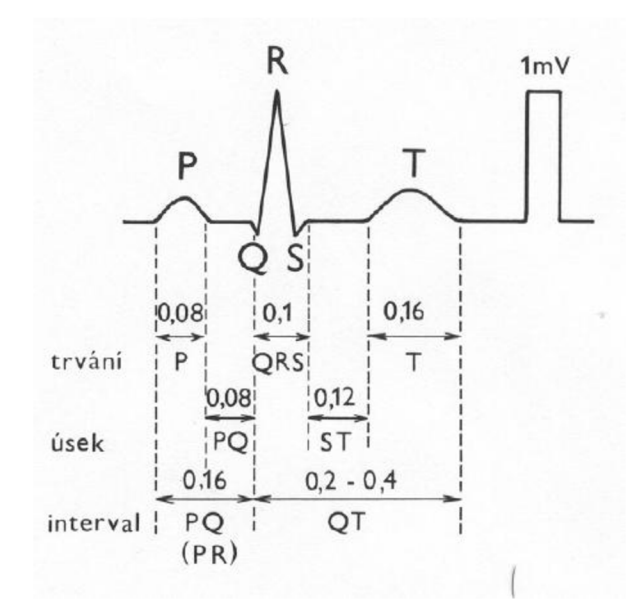

Obr. 3: Fyziologické hodnoty trvání jednotlivých intervalů křivky EKG [1]

# **3. Krevní tlak a metody jeho měření**

### **3.5. Krevní tlak a druhy proudění krve**

Při rytmické činnosti srdce dochází ke kolísání krevního tlaku v cévním systému. Na začátku systoly vzroste rychlost krevního proudu ke svému maximu a pak pozvolně klesá až do další systoly. Nejvyšší hodnotu tlaku nazýváme tlakem systolickým, nejnižší hodnota je tlak diastolický. Při grafickém zobrazení hodnoty tlaku, obr. 3, můžeme v sestupné části grafu identifikovat nepravidelnost, zářez. Je způsoben uzavřením poloměsíčité chlopně. Tlak v levé komoře klesá, až je menší než hodnota tlaku v aortě, a v tu chvíli se tok krve na moment obrátí a dojde k uzavření semilunární chlopně. Důležitým faktorem ovlivňující krevní tlak je poddajnost cévní stěny, hlavně u aorty. Při systole levé komory se aorta roztáhne a pojme část krve. Po poklesu tlaku krve se aorta opět vrací do své původní polohy a udržuje tak hodnotu tlaku na vyšší úrovni, tento jev se nazývá pružníkový efekt. Existují zde ještě další veličiny, které se z těchto dvou hodnot dopočítávají, pulsový tlak, je roven rozdílu maximálního a minimálního tlaku, a střední tlak, vyjadřuje průměrnou hodnotu tlaku během srdečního cyklu a počítá se podle rovnice rovnice 1. Hodnoty tlaků se v průběhu průchodu cévním systémem mění. Relevantní tlaky pro jednotlivé části soustavy jsou zobrazeny na Obr. 4. Nejvyšší hodnoty tlaku můžeme změřit v aortě a větších arteriích. U zdravého mladého člověka se fyziologická hodnota těchto tlaků pohybuje okolo 120 mmHg pro systolický tlak a 70mmHg pro diastolický tlak. Krevním tlakem nazýváme tlak transmurální, rozdíl mezi tlaky uvnitř a vně cévy. Jedná se o hodnotu blízkou rozdílu tlaku uvnitř cévy a atmosférického tlaku.

Důležitou vlastností krve je způsob jejího průtoku cévami. Za normálních podmínek můžeme proudění považovat za laminární. Všechny částice krve se tedy pohybují stejným směrem, rozdíl je jen v rychlostech toku. Rychlost klesá směrem od osy cévy. V jistých podmínkách se však mění povaha proudění v turbulentní, kdy dochází k vzniku vírů. Veličiny, které souvisejí se vznikem turbulentního prouďení jsou střední rychlost proudění, poloměr trubice, hustota kapaliny a dynamická hustota kapaliny. Jejich společný vztah vyjádřený na rovnice 2 se nazývá Reynoldsovo číslo a při překročení jeho hodnoty dochází ke vzniku proudění s víry. Vznik tohoto proudění se využívá v diagnostických metodách měření tlaku. [2]

$$
T_{st\check{r}edni} = T_{diastolick\circ} + \frac{T_{systolick\circ} - T_{diastolick\circ}}{3}
$$
\n(1)

$$
Re = v_{str} \rho \, r / \eta
$$

(2)

 $v_{str}$ =střední rychlost proudění,  $\rho$ =hustota kapaliny, r=poloměr trubice,  $\eta$ =dynamická viskozita kapaliny

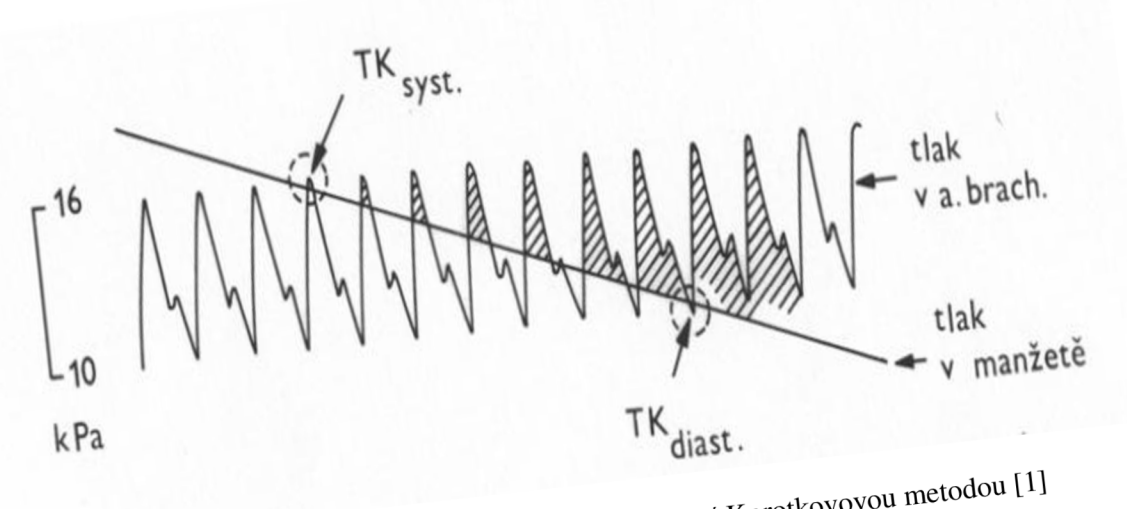

- viase:<br>Obr. 4: Grafické znázornění kolísání tlaku při měření Korotkovovou metodou [1]

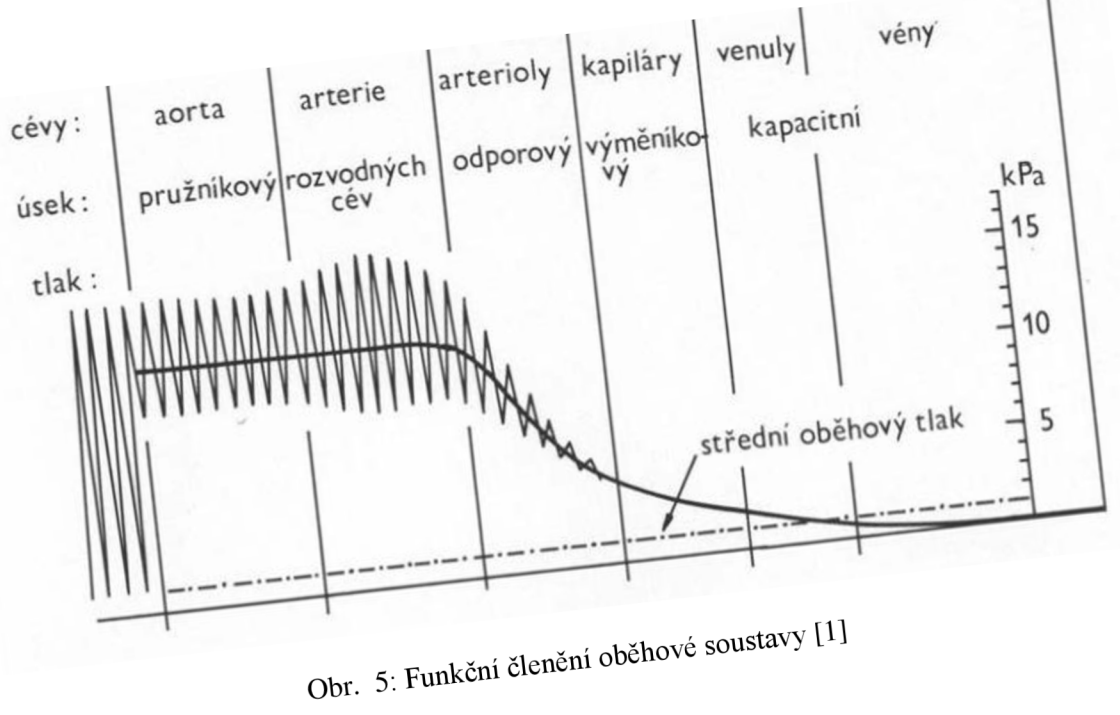

## **3.6. Metody měření krevního tlaku**

Základní dělení metod měření krevního tlaku je na měření přímé a nepřímé. Přímé, invazivní, metody jsou charakteristické tím, že snímač je přímo spojen s krevním řečištěm pacienta. Výhody těchto metod jsou v přesném a spojitém záznamu hodnot tlaků v místě senzoru, čehož nemůže být u nepřímých metod dosaženo. Nepřímé, neinvazivní, metody jsou založeny na principu manžety omezující průtok krve v daném místě, viz níže. Měření přímé je možné provádět pouze na specializovaných pracovištích lékařem, proto jsou dále uvažovány pouze metody neinvazivní, relevantní pro tuto práci.

Nepřímé měření krevního tlaku je zdaleka nejpoužívanější metodou, proto se vyvinula řada technik neinvazivního měření. Všechny tyto techniky jsou ale založeny na zastavení průtoku krve v cévě manžetou, mění se jen technika snímání hodnot. Příklady technik měření jsou auskultační metoda a měření tlaku pomocí oscilací objemu jedné manžety.

Auskultační metoda je založena na poslechovém určení hodnoty tlaku. Je k ní potřeba manžeta nafukovaná balónkem, manometr a fonendoskop. Manžetu umístíme na levou paži nad loketní kloub a fonendoskop přiložíme na brachiální arterii. Při nafouknutí manžety tlakem, který převyšuje tlak systolický, dochází k deformaci paže a zastavení průtoku krve arterii. Při pozvolném snižování tlaku se po dosažení hranice systolického tlaku zatonou být ve fonendoskopu slyšitelné ozvy. Dojde totiž k částečnému obnovení průtoku krve v okamžicích, kdy je tlak v arterii nejvyšší. Je zde ale pořád patrná deformace řečiště a dochází zde k vzniku turbulentního proudění, které má za následek charakteristické zvuky. Ty se nazývají Korotkovovy ozvy a mají stejnou frekvenci, jako je tepová. Při první registraci Korotkovovych zvuků zaznamenáme hodnotu systolického tlaku a při vymizení ozev zapíšeme hodnotu tlaku diastolického, tlak v manžetě je menší než nejnižší tlak v arterii a nijak ji neovlivňuje.

Metoda měření tlaku pomocí oscilací objemu jedné manžety je podobná auskultační metodě, jen neměříme zvukové ozvy, ale oscilace manžety. Tento způsob měření je proto velmi náchylný na pohyby pacienta. Manžeta je nafouknuta přes tlak systolický a dochází k jeho pozvolnému poklesu. Při dosažení hranice systolického tlaku se nám zde začne projevovat turbulentní proudění, které způsobuje vibrace arterie. Tyto vibrace jsou pak snímány snímačem monitorující tlak. "Tlak v manžetě a bod maxima oscilací obvykle odpovídá střední hodnotě arteriálního tlaku. Bod nad střední hodnotou, ve kterém oscilace rychle začínají zvyšovat svojí amplitudu, odpovídá systolickému tlaku a bod pod maximem, ve kterém se začíná amplituda oscilací prudce snižovat, koreluje s diastolickým tlakem.  $\lceil 4 \rceil$ 

# 4. **Použitá měřící aparatura**

## **4**.1. **Použité měřicí přístroje a systémy**

Pro snímání elektrické srdeční aktivity je používán systém Biopac. Systém obsahuje hardware a software, po jejichž zapojení a instalaci je stolní počítač změněn na plnohodnotné fyziologické pracoviště. Systém je spojen pomocí USB portu s počítačem, kde probíhá zobrazení a další práce se snímanými signály. Základní komponenty systému jsou počítačový Acqknowledge software, zajišťující snímací rozhraní pro uživatele, MP snímací jednotka a 3 univerzální moduly, ke kterým jsou zapojovány měřící elektrody. V případě této práce je použito pět elektrod, tři končetinové svody, jeden svod hrudní a zemnící elektroda. Analogově snímáme tři svody, svod I, svod II a hrudní svod. U hradních svodů dosáhneme akvizice všech šesti svodů postupným měřením, zbylé čtyři končetinové svody jsou dopočítány v programovém rozhraní podle rovnic rovnice 3 - 6.

Pro měření krevního tlaku bylo použito rtuťového manžetového tonometra a fonendoskopu.

$$
Svod III = Svod II - Svod I
$$

(3)

$$
aVR = -(SvodI + SvodII)/2
$$

(4)

$$
aVL = \frac{Svol1 - svol11}{2}
$$

(5)

$$
aVF = (SvodII + Svod III)/2
$$

(6)

# **5. Realizace měření**

## **5.1. Protokol měření**

Je prováděno snímání EKG , systémem Biopac, a tlaku, Korotkovovou metodou, před a po zátěži v souladu se zadáním práce.

## **Postup měření:**

- 1) Je připraveno pracoviště, do modulu systému jsou zapojeny měřící elektrody a jsou zkontrolovány vstupní parametry na modulu.
- 2) Software Acqknowledge je spuštěn a jsou nastaveny kanály, aby bylo vykresleno všech šest svodů končetinových a jeden svod hrudní, a automatický čas akvizice po spuštění na dvacet sekund. Při následujících měření je používán předpřipravený soubor z prvního měření.
- 3) Měřená osoba je usazena a před zahájením měření je vyčkáno po dobu dvou minut na uvedení měřeného do klidového stavu.
- 4) Měřené osobě je palpačně naměřen klidový puls a krevní tlak Korotkovovou metodou.
- 5) Měřené osobě jsou umístěny na správné pozice nalepovací elektrody.
- 6) Měřená osobu je připojena podle schématu [12] k elektrodám systému Biopac, hrudní elektroda je umístěna na snímání svodu VI.Měříme srdeční aktivitu po dobu dvaceti sekund.
- 7) Hrudní elektrodu je přepnuta na svod V2 a EK G měřeno po dobu dvaceti sekund. Postup je opakován pro svody V3 - V6. Záznamy jsou průběžně ukládány pro případ, že by se měřená osoba pohnula a znehodnotila záznam elektrického signálu.
- 8) Měřená osoba vykoná fyzickou zátěž, která je definována jako 1 minuta provádění dřepů.
- 9) Bezprostředně po ukončení zátěže je osoba připojena zpět k systému Biopac . Hrudní elektroda je napojena na svod V1. EKG záznam je snímán po dobu dvaceti sekund.
- 10) Hrudní elektrodaje přepnuta na svod V2 a je měřen EK G záznam po dobu dvaceti sekund. Postup je opakován pro svody V3 - V6. Záznamy jsou průběžně ukládány pro případ, že by se měřená osoba pohnula a znehodnotila záznam elektrického signálu.
- 11) Měřenému je po zátěži palpačně měřena tepová frekvence po dobu deseti vteřin a výsledek je násoben šesti. Dále je naměřen krevní tlak Korotkovovou metodou.

## **5.2. Ukázka programu AcqKnowledge**

Na Obr. 6 je ukázka softwarového rozhraní systému Biopac, Acqknowledge, s naměřenými hodnotami.

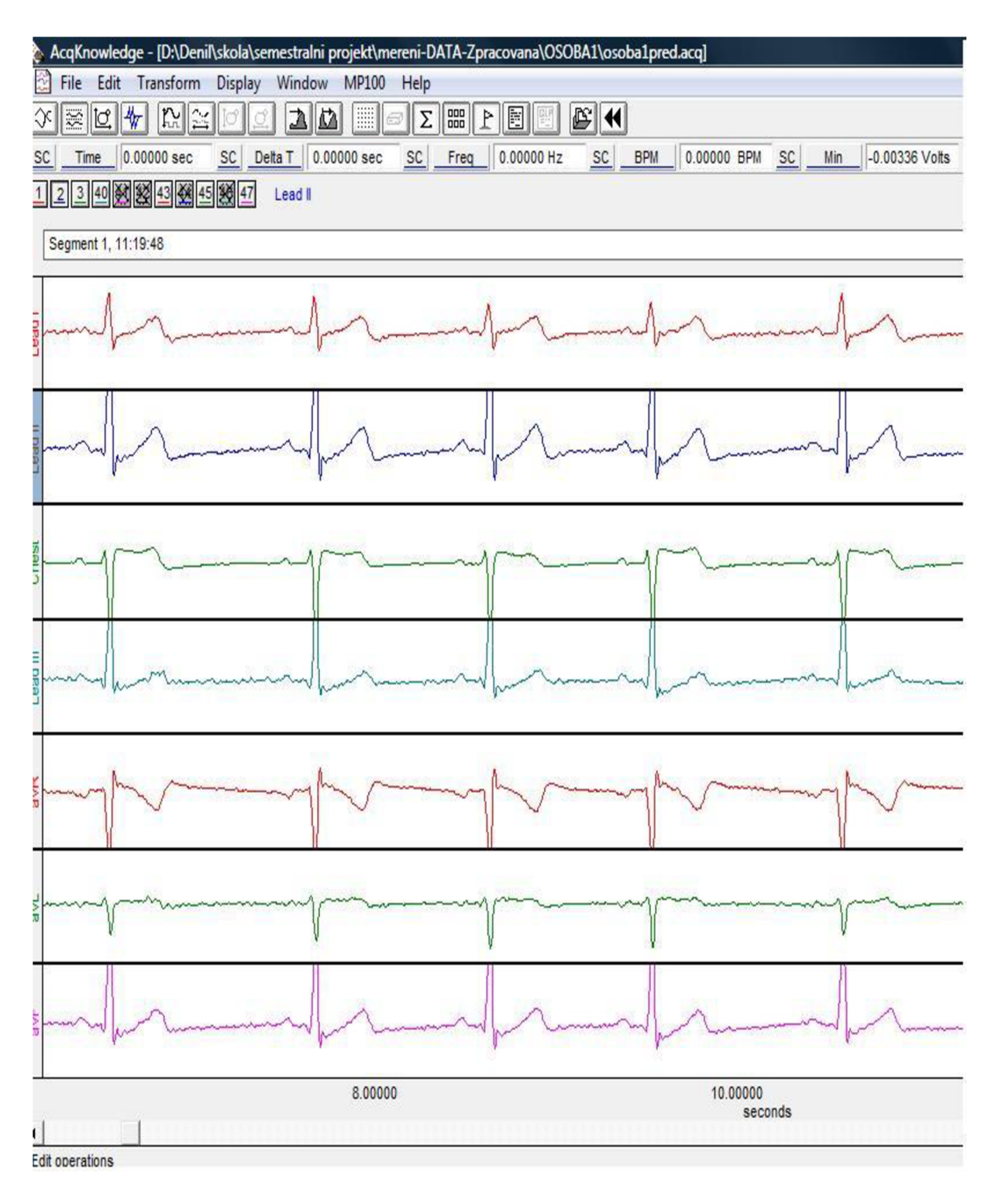

Obr. 6: Ukázka programu Acqknowledge s naměřenými hodnotami

## **6. Statistika**

V této části je statistickou metodou, t-testem, hodnocen vliv zátěže na vybrané parametry, viz kapitola 6.1. Pro použití této statistické metody je předpokládáno normální rozdělení testovaných dat, rozdílů naměřených hodnot všech osob před a po zátěži pro sledovaný parametr. Tato data jsou tedy nejprve podrobena testu normality - Kolmogorovovu-Smirnovovu testu, kde je normální rozdělení ověřeno. Ověření normality je provedeno také u naměřených dat (importovaných do prostředí Excel) pro každou osobu zvlášť, z kterých jsou počítány testované rozdíly. Tímto je ověřeno, že testované rozdíly pocházejí ze souboru s normálním rozdělením a splňují tak předpoklad pro použití testování průměru těchto hodnot ve statistických výpočtech metodou t-testu.

## **6.1. Export dat do vhodného formátu a výběr testovaných parametrů**

Po naměření vybraného souboru osob jsou k dispozici všechna data pro statistické zpracování. Jedná se ale o data surová, která musí být před samotnou analýzou upravena a převedena do vhodného formátu a formy. Prozatím máme k dispozici naměřené průběhy v základním formátu programového rozhraní systému BIOPAC, AcqKnowledge. Je potřeba určit, jaké parametry budou statisticky zpracovány. Hodnoty vybraných parametrů jsou následně exportovány do programu Excel, kde je provedena další analýza.

Základním sledovaným parametrem při sledování vlivu tělesné zátěže na EKG je tepová frekvence. Z teorie jasně vyplývá, že při zvyšování zátěže se zmenšuje trvání repetice EKG . První parametr je tedy zvolen jako časová vzdálenost mezi jednotlivými systolami komor, trvání R-R intervalu. V praxi dochází k hodnocení EKG po zátěži spíše komplexně, proto zde již nejsou další parametry, jako tepová frekvence, kde je předpokládána změna. Další výběr parametrů je zaměřen na ty, u kterých je předpokládáno, že by mohla změna nastat. Jako další sledovaný parametr je zvolen úsek P-Q, kde je předpoklad, že by po zátěži mohlo dojít ke změně trvání intervalu, vzhledem k očekávanému zvýšení tepové frekvence. Posledním sledovaným parametrem je zvoleno napětí, kde bude ověřován předpoklad, že se při zvýšení srdečního výkonu nezmění pouze tepová frekvence, ale bude ovlivněna také napěťová složka. Bude hodnocen parametr ... špička-špička" ORS komplexů jednotlivých repetic srdečního rytmu v celém průběhu, pro komplexní zmapování změny napětí bude provedeno pro všech 12 svodů. Statisticky hodnocen bude samozřejmě i krevní tlak. Z teorie vyplývá, že při zvyšování zátěže systolický tlak roste a hodnota diastolického tlaku se nemění. [17]

Po vybrání testovaných parametrů jsou data relevantní pro účely této práce importována do prostředí Excel, viz elektronická příloha. Výběr těchto dat z naměřených průběhů proběhl v prostředí Biopac. Výběr dat pro parametry R-R interval a napětí svodů byl proveden pomocí integrovaného nástroje softwaru Acqknowledgle. Pro parametr interval P-Q bylo použito ruční rozměření průběhu. V případě parametrů R-R interval a napětí jednotlivých svodů bylo vybráno 90 hodnot, pro svody hrudní 15 hodnot (z důvodu omezené doby záznamu, viz kapitola 5) a pro parametr P-Q hodnot 30 (z důvodu ručního rozměřování úseku).

## **6.2. Ověření normálního rozdělení**

Při analýze dat metodou párového t-testu, kterým je vyšetřován vlastní vliv zátěže, viz kapitola 6.3., jsou statisticky testovány rozdíly naměřených hodnot všech osob před a po zátěži pro jednotlivé parametry. Použití této metody předpokládá normální rozdělení rozdílů hodnot sledovaného parametru před a po zátěži a ověření tohoto předpokladu je součástí práce. Ověření normality je provedeno také pro naměřená data (importovaná do prostředí Excel) pro každou osobu zvlášť, z kterých jsou počítány testované rozdíly. Je tedy ověřeno, že testované rozdíly pocházejí ze souborů s normálním rozdělením a splňují tak předpoklad pro použití testování průměru těchto hodnot ve statistických výpočtech metodou t-testu. [5]

Pro vypočítané rozdíly naměřených hodnot před a po zátěži pro všechny parametry bylo ověření normálního rozdělení provedeno Kolmogorovovým-Smirnovovým testem, který je vhodný pro testování souboru této velikosti.

Pro naměřená data importovaná do prostředí Excel bylo ověření normality provedeno dvěmi statistickými metodami, Chí-kvadrát a Kolmogorovovým - Smirnovovým testem. Pro parametry napětí hradních svodů a intervaly P-Q bylo z důvodu menší velikosti souboru dat, viz kapitola 6.1., provedeno ověření normálního rozdělení pouze testem Kolmogorovovým-Smirnovovým, který je pro tento případ vhodnější. U parametru krevní tlak byla naměřena vždy pouze jedna hodnota, nemá tedy smysl jej testovat.

Pro časovou náročnost výpočtu obou použitých metod byly v prostředí Matlab pro obě metody vytvořeny funkce, které načtou data ze souboru programu Excel a výpočtem ověří, zda jsou normálního rozdělení.

#### **6.2.1. Chí-kvadrát test, Test dobré shody**

Tato statistická metoda testuje, zda analyzovaný soubor hodnot patří k určitému rozdělení. Touto metodou je ověření provedeno pro měřená data (importovaná do prostředí Excel), viz elektronická příloha, s výjimkou parametrů napětí hradních svodů a délka intervalu P-Q. Pro ověření rozdělení dat touto metodou je potřeba velký počet operací, proto byl výpočet realizován v prostředí Matlab.

#### **Schematický rozbor metody:**

1. Stanovení nulové hypotézy a hladiny významnosti *a* 

*H0 =* naměřená data jsou normálního rozložení

#### 2. Rozdělení analyzovaného souboru dat do tříd

Prvky analyzovaného souboru dat jsou rozděleny na třídy, které se shodují délkou intervalu a jsou zjištěny četnosti jednotlivých tříd. Platí podmínka, že maximálně 20% z počtu sloupců může obsahovat četnost menší nebo rovnu 5, jinak není možné statistickou metodu aplikovat.

#### 3. Výpočet teoretické pravděpodobnosti a četnosti, že hodnota padne do i-té třídy.

Teoretická pravděpodobnost, že hodnota padne do některé z tříd, je vypočítána podle rovnice 7 , hodnoty distribučních funkcí pro vypočítané argumenty j sou uvedeny v tabulkách pro normální rozdělení. Vypočítaná číselná hodnota udává pravděpodobnost, že náhodně zvolený prvek ze souboru s normálním rozdělením a průměrem i směrodatnou odchylkou totožný s naším souborem dat padne do i-té třídy. Teoretická četnost je pak vypočítána jako násobek teoretické pravděpodobnosti a počtu prvků testovaného souboru dat. Udává ideální rozdělení prvků do tříd pro soubor normálního rozdělení s průměrem, směrodatnou odchylkou a počtem prvků totožným s naším souborem dat. Pro urychlení byl výpočet proveden v prostředí Matlab příkazem *x = normcdf(x,S,R),* který vypočítá hodnotu distribuční funkce pro zadanou hodnotu x, kde S je střední hodnota souboru dat a R je směrodatná odchylka. Při záporném argumentu je hodnota distribuční funkce vypočítána podle rovnice 8.

$$
P(\alpha_i < x < \beta_i) = \phi\left(\frac{\alpha_i - \mu}{\sigma}\right) - \phi\left(\frac{\beta_i - \mu}{\sigma}\right) \quad [13]
$$
\n
$$
\phi(-t) = 1 - \phi(t) \tag{7}
$$

$$
^{(8)}
$$

 $\mu$  = střední hodnota z n prvků souboru, vypočtená podle vztahu  $\mu = \frac{1}{N} \sum_{i=1}^{N} x_i$  [5]  $\sigma$  = směrodatná odchylka z n prvků souboru, vypočtená podle vztahu  $\sigma = \int_{N}^{1} \sum_{i=1}^{N} (x_i - \mu)^2$  [5]  $\alpha_i$ ,  $\beta_i$  = hraniční body i-té třídy

#### 4. Sloučení tříd

Třídy, kde je hodnota teoretické četnosti menší než pět, jsou sloučeny se sousední třídou. Četnost třídy, která nesplňuje kritérium, je přičtena k vedlejší třídě a třída původní zaniká. Slučování je prováděno až do stavu, kdy všechny zbylé třídy splňují podmínku, že jejich četnost je větší než pět.

5. Výpočet testové statistiky, *x<sup>2</sup>*

Výpočet testové statistiky podle rovnice rovnice 9.

$$
\chi^2 = \sum_{j=1}^k \left(\frac{n_j - np_j}{np_j}\right)^2 [14]
$$

(9)

 $n_i$ =počet hodnot ve třídě j  $np_j$ =teoretická četnost v třídě j k=počet tříd

6. Porovnání vypočítané testové statistiky s tabulkovou hodnotou

Vypočtená testová statistika je porovnána s tabulkovou kritickou hodnotou pro normální rozdělení a je učiněn závěr o přijetí nebo zamítnutí nulové hypotézy. Kritický obor pro zamítnutí nulové hypotézy je určen podmínkou  $\chi^2 > \chi^2_{1-\alpha}(v)$  [13]. Pro účely této práce jsou data testována na hladině významnosti  $\alpha$ =0,05, která je běžná pro praxi.[5]

v = počet tříd po sloučení -1 (počet stupňů volnosti)

(1-a) = kvantil rozdělení *x<sup>2</sup>*

### **6.2.2.Příklad výpočtu Chí-kvadrát testu**

Ověření normálního rozdělení pro data náhodně vybraných délek repetic EK G signálu osoby 1 před zátěží, viz tabulka 1.

| Trvání R-R intervalů EKG signálu osoby 1 před zátěží |       |              |       |       |       |       |       |       |
|------------------------------------------------------|-------|--------------|-------|-------|-------|-------|-------|-------|
| 0,995                                                | 0,98  | 0,93         | 0,955 | 1,005 | 0,98  | 0,675 | 0,865 | 0,835 |
| 1,11                                                 | 1,08  | 0,785        | 0,895 | 0,92  | 0,91  | 0,75  | 1,05  | 0,775 |
| 0,99                                                 | 1,085 | 0,835        | 0,925 | 1,095 | 1,01  | 0,925 | 0,95  | 0,785 |
| 0,985                                                | 0,985 | 0,835        | 1,03  | 0,955 | 0,975 | 0,935 | 0,92  | 0,72  |
| 1,23                                                 | 0,895 | 0,925        | 0,96  | 0,925 | 0,935 | 0,995 | 1,065 | 0,735 |
| 1,14                                                 | 0,865 | 0,935        | 0,805 | 0,895 | 0,8   | 1,03  | 0,735 | 0,895 |
| 0,96                                                 | 0,81  | 0,8          | 0,83  | 0,91  | 0,77  | 0,975 | 0,785 | 0,855 |
| 0,9                                                  | 0,77  | 0,885        | 1,13  | 0,995 | 0,85  | 0,95  | 0,755 | 0,98  |
| 1,05                                                 | 0,92  | 1,065        | 1,09  | 0,97  | 1,185 | 0,825 | 0,79  | 0,97  |
| 1,15                                                 | 1,105 | $\mathbf{1}$ | 0,91  | 1,005 | 1,055 | 0,835 | 0,84  | 0,96  |

Tabulka 1: Trvání R-R intervalů EK G signálu osoby 1 před zátěží

1. Stanovení nulové hypotézy a hladiny významnosti *a* 

 $H_0$  = naměřená data jsou normálního rozložení,  $\alpha = 0.05$ 

#### 2. Rozdělení analyzovaného souboru dat do tříd

Analyzovaný soubor dat byl rozdělen na pět tříd o stejné šířce intervalu a byly vypočteny četnosti jednotlivých tříd. Rozdělení je zobrazeno jako histogram na Obr. 7. Číselné rozdělení intervalů a vypočtené četnosti jsou v tabulce 2.

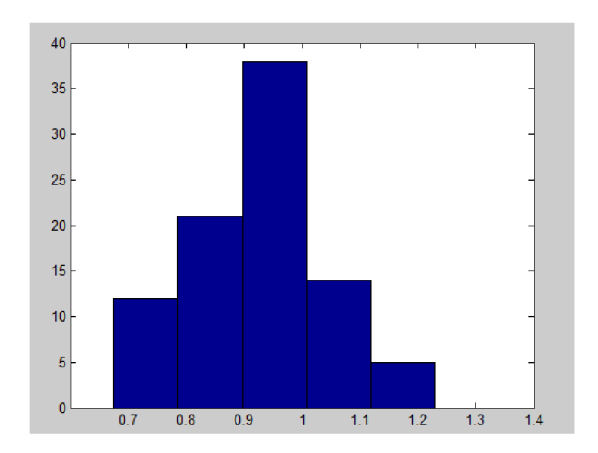

Obr. 7: Histogram rozdělení dat do pěti tříd

3. Výpočet teoretické pravděpodobnosti a četnosti, že hodnota padne do j -té třídy.

Příklad výpočtu je uveden pro první třídu, hodnoty vypočtené pro další třídy jsou uvedeny v tabulce 2. Pro názornost je uvedena metoda nalezení hodnot distribuční funkce podle vypočítaného argumentu v tabulkách, viz Obr. 8, i když ve skutečnosti byly hodnoty vypočítány v prostředí Matlab.

Příklad výpočtu teoretické pravděpodobnosti:

$$
P(\alpha_i < x < \beta_i) = \Phi\left(\frac{\beta_i - \mu}{\sigma}\right) - \Phi\left(\frac{\alpha_i - \mu}{\sigma}\right)[7]
$$
\n
$$
P(0,675 < 0,7890) = \Phi\left(\frac{0,7890 - 0,9315}{0,1145}\right) - \Phi\left(\frac{0,675 - 0,9315}{0,1145}\right)
$$
\n
$$
P(0,675 < 0,7890) = \Phi(-2,24) - \Phi(-1,24) = -\Phi(1,24) + \Phi(2,24), \text{ viz rovnice (8)}
$$
\n
$$
P(0,675 < 0,7890) = 0,9874 - 0,8925
$$

$$
P(0.675 < x < 0.7890) = 0.0945
$$

|                                                               |  |  |  | $0,04 \quad 0,5159534 \quad 0,34 \quad 0,6330717 \quad 0,64 \quad 0,7389137 \quad 0,94 \quad 0,8263912 \quad 1,24 \quad 0,8925123$ |
|---------------------------------------------------------------|--|--|--|----------------------------------------------------------------------------------------------------|
| $1,64$ 0,9494974 1,94 0,9738102 2,24 0,9874545 2,54 0,9944574 |  |  |  |                                                                                                    |

Obr. 8: Hodnoty distribuční funkce φ(**u**)

střední hodnota souboru dat:  $\mu = 0.9315$  vypočtená podle vzorce  $\mu = \frac{1}{N} \sum_{i=1}^{N} x_i$  [5] směrodatná odchylka souboru dat:  $\sigma = 0.1145$  vypočtená podle vzorce  $\sigma = \frac{1}{N} \sum_{i=1}^{N} (x_i - \mu)^2$  [5] hranice tříd:  $\alpha_i, \beta_i$  viz tabulka 2

• Príklad výpočtu teoretické četnosti:

*Teoretická Četnost =* P(0,675 < x < 0,7890) \* *n* 

*Teoretická Četnost* = 8,05472

*n =* 90 = počet prvků datového souboru

4. Sloučení tříd

Třídy, které mají teoretickou četnost menší než 5, jsou sloučeny střídou sousední. V ukázkovém výpočtu toto kritérium nesplnila pátá třída, která byla sloučena s třídou číslo 4. Postup sloučení je patrný z tabulky 2.

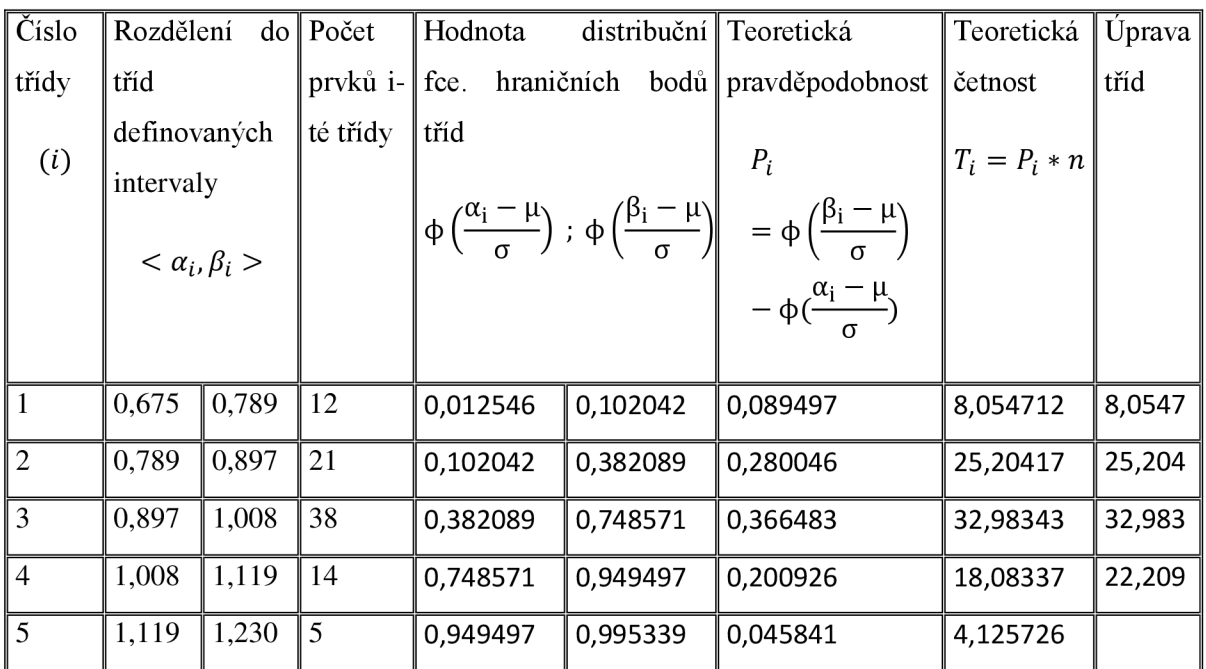

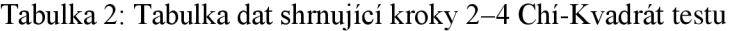

Parametry vzorového souboru dat:

počet prvků: n=90;

střední hodnota:  $\mu = 0.9315$  vypočtená podle vzorce  $\mu = \frac{1}{N} \sum_{i=1}^{N} x_i$  [5] směrodatná odchylka:  $\sigma = 0.1145$  vypočtená podle vzorce  $\sigma = \int_{N}^{1} \sum_{i=1}^{N} (x_i - \mu)^2$  [5]

5. Výpočet testové statistiky, *x<sup>2</sup>*

$$
\chi^2=(\frac{12-8.054}{8.054})^2+\cdots+(\frac{14-22.209}{22.209})^2=0.4305;
$$

#### 6. Porovnání vypočítané testové statistiky s tabulkovou hodnotou

Tabulková hodnota  $\chi^2_{0.95}(3) = 7{,}8147>$  Vypočtená hodnota  $\chi^2$  =0,4305, proto nemáme důvod k zamítnutí nulové hypotézy, že data jsou normálního rozdělení.

#### **6.2.3. Kolmogorovův - Smirnovovův test**

Tato statistická metoda testuje, zda analyzovaný soubor hodnot patří k určitému rozdělení. Touto metodou byla testována měřená data (importovaná do prostředí Excel) a vypočítané rozdíly naměřených hodnot všech osob před a po zátěži pro jednotlivé parametry, viz elektronická příloha. Pro ověření rozdělení dat touto metodou je potřeba velký počet operací, proto byl výpočet realizován v prostředí Matlab.

#### **Schematický rozbor metody:**

- 1. Stanovení nulové hypotézy a hladiny významnosti, pro kterou bude test proveden. *H0 =* analyzovaná data jsou normálního rozložení
- 2. Výpočet hodnot empirické distribuční funkce, *F<sup>e</sup> ,* pro jednotlivé prvky ze souboru dat

Je definována jako počet hodnot rovných nebo menších než daný prvek, x, ze souboru dat dělená počtem prvků souboru. Výpočet podle rovnice 10 platí pro případ, kdy jsou data seřazena vzestupně, v prostředí Matlab provedeno příkazem sort(x).

$$
F_e(x) < \frac{i}{n} \dots X_i \le x < X_{i+1} \text{ [15]}
$$
\n(10)

#### 3 . Výpočet hodnot teoretické distribuční funkce pro jednotlivé prvky analyzovaného souboru

Jednotlivé hodnoty teoretické distribuční funkce jsou vypočítány podle rovnice 11, v případě této práce byl v prostředí Matlab použit příkaz  $\Phi(x_i) = normal f(x_i, S, R)$ , kde S je střední hodnota souboru dat a R je směrodatná odchylka.

$$
\Phi(x_i) = \left(\frac{x_i - \eta}{\sigma}\right)[13]
$$
\n(11)

 $\mu$ = střední hodnota souboru dat vypočtená podle vzorce  $\mu = \frac{1}{N} \sum_{i=1}^{N} x_i$  [5]  $\sigma$  =směrodatná odchylka, vypočtená podle vzorce  $\sigma = \int_{\pi}^{1} \sum_{i=1}^{n} (x_i - \mu)^2$  [5]

#### 4. Nalezení kritéria D

Kritérium je počítáno podle rovnice 12, jako maximální diference mezi hodnotami teoretické a empirické funkce u prvků z analyzovaného souboru dat. Maximální diference je dále dělena počtem prvků souboru n, tak je získáno hledané kritérium. Porovnání empirické a teoretické distribuční funkce je zobrazeno na Obr. 10.

$$
D = \frac{1}{n} * \max |F_t(x_i) - F_e(x_i)| \, [13]
$$
\n(12)

5. Porovnání kritéria D s kritickou tabulkovou hodnotu.

Kritické tabulkové hodnoty pro všechny velikosti souborů, které jsou v práci testovány Kolmogorovovým-Smirnovovým testem, jsou uvedeny na Obr. 9. Pokud je vypočítané kritérium menší než kritická tabulková hodnota, není důvod zamítnout nulovou hypotézu, že data jsou normálního rozdělení.

|           |           |           | $\alpha =$ |           |                    |
|-----------|-----------|-----------|------------|-----------|--------------------|
| (n)       | 0,20      | 0,15      | 0,10       | 0,05      | 0,01               |
| 10        | 0,322     | 0,342     | 0,368      | 0,410     | 0,490              |
| 15        | 0,266     | 0,283     | 0,304      | 0,338     | 0,404              |
| 30        | 0,19      | 0,20      | 0,22       | 0,24      | 0,29               |
| $\geq 35$ | 1,07<br>m | 1,14<br>m | 1,22<br>m  | 1,36<br>m | 1,63<br>$\sqrt{n}$ |

Obr. 9: Kritické hodnoty Kolmogorovova-Smirnovova testu [15]

#### $6.2.4.$ Příklad výpočtu Kolmogorovova – Smirnovova test

Ověření normálního rozdělení pro data náhodně vybraných délek repetic EKG signálu osoby 1 před zátěží, viz tabulka 1.

1. Stanovení nulové hypotézy a hladiny významnosti, pro kterou bude test proveden.

 $H_0$  = analyzovaná data jsou normálního rozložení,  $\alpha$ =0,05

2. Výpočet hodnot empirické distribuční funkce,  $F_e$ , pro jednotlivé prvky ze souboru dat Příklad výpočtu je pro přehlednost uveden na 5. nejmenším prvku ukázkového souboru dat.

 $x_{(1-5)} = (0.675; 0.67; 0.72; 0.735; 0.76)$ 

$$
F_e(0,76) = \frac{4}{90} = 0.0444;
$$

počet prvků: n=90;

### 3. Výpočet hodnot teoretické distribuční funkce pro jednotlivé prvky analyzovaného souboru

Príklad výpočtu je uveden na stejném prvku souboru, pro který byla v předcházejícím kroku počítána hodnota empirické distribuční funkce. Hodnota teoretické distribuční funkce byla pro vypočtený argument nalezena v tabulkách.

$$
\Phi(0,76) = \left(\frac{0,76 - 0,9315}{0,1145}\right)
$$

 $F_t(0.76) = 0.0617$ 

střední hodnota:  $\mu = 0.9315$  vypočtená podle vzorce  $\mu = \frac{1}{N} \sum_{i=1}^{N} x_i$  [5] směrodatná odchylka:  $\sigma = 0.1145$  vypočtená podle vzorce  $\sigma = \int_{N}^{\infty} \sum_{i=1}^{N} (x_i - \mu)^2$  [5]

#### 4. Nalezení kritéria D

Nalezení maximální diference bylo provedeno v prostředí Matlab jednoduchým cyklem "for". Grafické porovnání empirické a teoretické distribuční funkce je na Obr. 10.

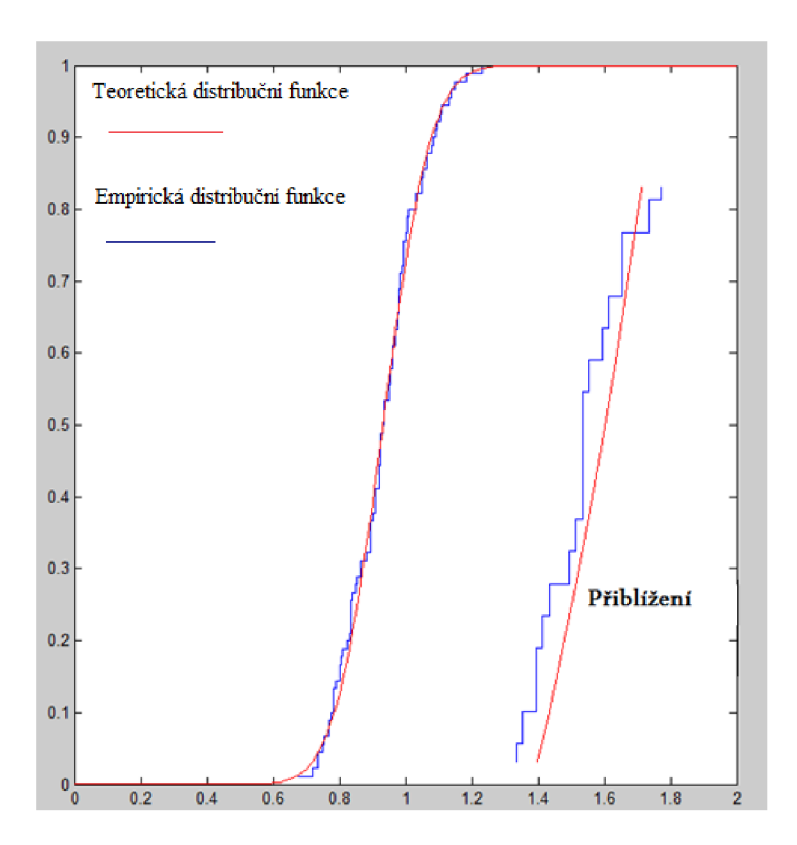

$$
D = \frac{1}{90} * |0,1997 - 0,2556| = 0,0006
$$

Obr. 10: Grafické porovnání empirické a teoretické distribuční funkce v rohu s přiblížením

5. Porovnání kritéria D s kritickou tabulkovou hodnotu, viz Obr. 9.

$$
D_{kritick\acute{a}} = \frac{1.36}{\sqrt{90}} = 0.1434
$$

$$
D_{max} = 0.0006
$$

Počet prvků souboru: n=90

 $D_{\text{max}} < D_{\text{kritická}}$ , proto nemáme důvod k zamítnutí nulové hypotézy, že data jsou normálního rozdělení.

#### **6.2.5. Zhodnocení ověření normality**

Pro vypočítané rozdíly naměřených hodnot všech osob před a po zátěži pro jednotlivé parametry, které jsou výchozí pro vlastní t-test, bylo ověření normálního rozdělení provedeno Kolmogorovovým-Smirnovovým testem, který je pro testované soubory malého počtu osob vhodný. Výsledkem testů bylo potvrzení normálního rozdělení dat.

Pro měřená data (importovaná do prostředí Excel) bylo ověření normality provedeno dvěmi statistickými metodami, Chí-kvadrát a Kolmogorovovým-Smirnovovým testem. V obou případech bylo potvrzeno normální rozdělení dat. Pro parametry napětí hrudních svodů a intervaly P-Q bylo provedeno ověření pouze testem Kolmogorovovým-Smirnovovým a výsledkem bylo potvrzení normálního rozdělení souborů.

## **6.3. Metoda párového pozorování (párový t-test)**

Jedním z případů využití párového pozorování je tzv. sebepárování. Jedná se o sledování určitého parametru na skupině pacientů ve dvou časových úsecích, kde došlo ke změně podmínek, léčba nebo pro v případ této práce zátěž. Statistickou metodou je zjišťováno, zda došlo ke změně u sledovaných parametrů a jestli se jedná o změnu statisticky významnou. Jsou uvažovány dvě varianty, oboustranná, kde je cílem potvrdit nebo vyvrátit podobnost, a jednostranná, kde je ověřeno, zde měla změna vliv na zvýšení, nebo snížení parametru.

Párový t-test je počítán pro rozdíly naměřených hodnot všech osob před a po zátěži pro jednotlivé sledované parametry. Pro tento výpočet je předpokládáno normální rozdělení testovaného souboru rozdílů vybraného parametru pro všechny měřené osoby. Ověření byla výpočtem provedena, viz kapitola 6.2., je tedy zcela korektní tuto metodu použít. Dále t-test pracuje se studentovým rozdělením, protože testovaných hodnot je pouze 10, což je počet nízký pro použití rozdělení normálního. Normální rozdělení je používáno až od třiceti hodnot, kdy jej studentovo rozdělení začíná přibližně aproximovat. [5]

#### **Schematický rozbor metody:**

1. Stanovení nulové a alternativní hypotézy

Nulová hypotéza, H<sub>0</sub>, je tvrzení, které v této práci u oboustranné varianty t-testu vyjadřuje nulový rozdíl mezi testovanými soubory dat, neboli nalezený rozdíl mezi soubory lze přičíst přirozené variabilitě. Možný matematický zápis,  $H_0 \Rightarrow \mu = 0$ , kde  $\mu$  je průměr rozdílů hodnot po zátěži mínus před zátěží. U jednostranné varianty vyjadřuje *H<sup>0</sup>* výrok, že mezi soubory nedošlo k nárůstu, nebo poklesu hodnot v důsledku změny podmínek, matematicky můžeme vyjádřit jako  $H_0 \Rightarrow \mu \geq 0$ , nebo  $H_0 \Rightarrow \mu \leq 0.5$ ]

Alternativní hypotéza,  $H_1$ , popírá platnost nulové hypotézy, obvykle se vyjadřuje jako existence rozdílu mezi soubory. Možný matematický zápis pro oboustrannou variantu,  $H_1 \Rightarrow \mu \neq 0$ , kde *p* je průměr rozdílů. Pro jednostrannou variantu nezjišťujeme pouze odlišnost, ale zda parametr rostl nebo klesl,  $H_1 \Rightarrow \mu < 0$ , nebo  $H_1 \Rightarrow \mu > 0$ .

#### 2. Stanovení hladiny významnosti

Stanovením hladiny významnosti je určena pravděpodobnost toho, že nulová hypotéza bude neoprávněně zamítnuta. Značí se a a její hodnota je volena 0,05.

#### 3. Určení rozdělení pravděpodobnosti testové statistiky při nulové hypotéze.

Pro oboustranný test platí, že při výpočtu s malým n (počet sledovaných lidí) a neznámým  $\sigma$ , které je nahrazeno odhadem, se bude jednat o studentovo t rozložení o (n-1) stupních volnosti. Hranice pro interval příslušnosti  $\alpha$  je nalezena jako kvantil studentova rozložení  $z_1 - \frac{\alpha}{2}$ . U jednostranného testu se pro tyto podmínky také jedná o studentovo rozdělení o (n-1) stupních volnosti, interval příslušnosti je nalezen jako kvantil  $z_1 - \alpha$ .

#### 4. Výpočet testové statistiky

Testová statistika slouží jako nástroj k potvrzení nebo zamítnutí nulové hypotézy. Je vypočítána podle rovnice 13.

Testová statistika = T=
$$
\frac{pozorovaná hodnota-předpokládaná hodnota}{odhad směrodatné chyby}
$$
 [5] (13)

n = počet porovnávaných prvků v každé z množin, před a po zátěži

Pozorovaná hodnota =  $x^-$  = průměrný rozdíl hodnot před a po zátěži =  $\frac{1}{x}\sum_{i=1}^n x_i$ , kde  $x_i$  = rozdílu hodnoty parametru před zátěží a po zátěži, x = *xpred — xpo*  Předpokládaná hodnota = 0, vychází z nulové hypotézy Odhad směrodatné chyby =  $\frac{s}{\sqrt{n}}$ 

s = směrodatná odchylka=  $\sqrt{\frac{\sum_{i=1}^{n}(x_i-x^{-})^2}{n-1}}$  [5]

5. Srovnání testové statistiky s oborem hladiny významnosti a.

Pokud testová statistika padne do kritického oboru, nulová hypotéza je zamítnuta na hladině významnosti a. V opačném případě je učiněn závěr, že nulovou hypotézu není možné na hladině významnosti a zamítnout. Tento závěr neznamená, že nulová hypotéza platí a vliv neexistuje, pouze nemusela být dostatečná síla testu.

Pro oboustranný test je kritický obor vymezen jako **(-00,** *a >* U <a,oo), kde a je tabulková hodnota pro vybranou hladinu významnosti a příslušné rozdělení. U jednostranného testu je kritický obor určen jako (-∞, *a* >, nebo <a,∞), a je opět tabulková hodnota pro vybranou hladinu významnosti a příslušné rozdělení.

V této práci je pro všechny parametry a varianty počítáno se studentovým rozdělením s n -1 stupni volnosti. Toto rozložení je použito, protože je nej vhodnější pro vyhodnocení malých souborů, při aplikaci normálního rozložení by mohlo dojít ke zkreslení.

Na Obr. 11 je znázorněno studentovo t rozložení o deseti stupních volnosti a zvolené hladině významnosti  $\alpha = 0.05$ . Pokud testová statistika dopadne mimo interval (-2,228;20228) dojde k zamítnutí nulové hypotézy. Rozdělení vyjadřuje, že pokud platí nulová hypotéza, potom bude hodnota testového kritéria v intervalu (-2,228;20228) s pravděpodobností 95%.

Na Obr. 12 je normální rozložení s  $\alpha=0.05$ . V tomto případě jde o vyznačení pro jednostranný test s  $H_1 \Rightarrow \mu > \mu_0$ . K zamítnutí nulové hypotézy nyní povede pouze vysoká hodnota testové statistiky. Tento obrázky je tedy pouze ilustrační, k našim výpočtům je užíváno studentovo rozložení. [5]

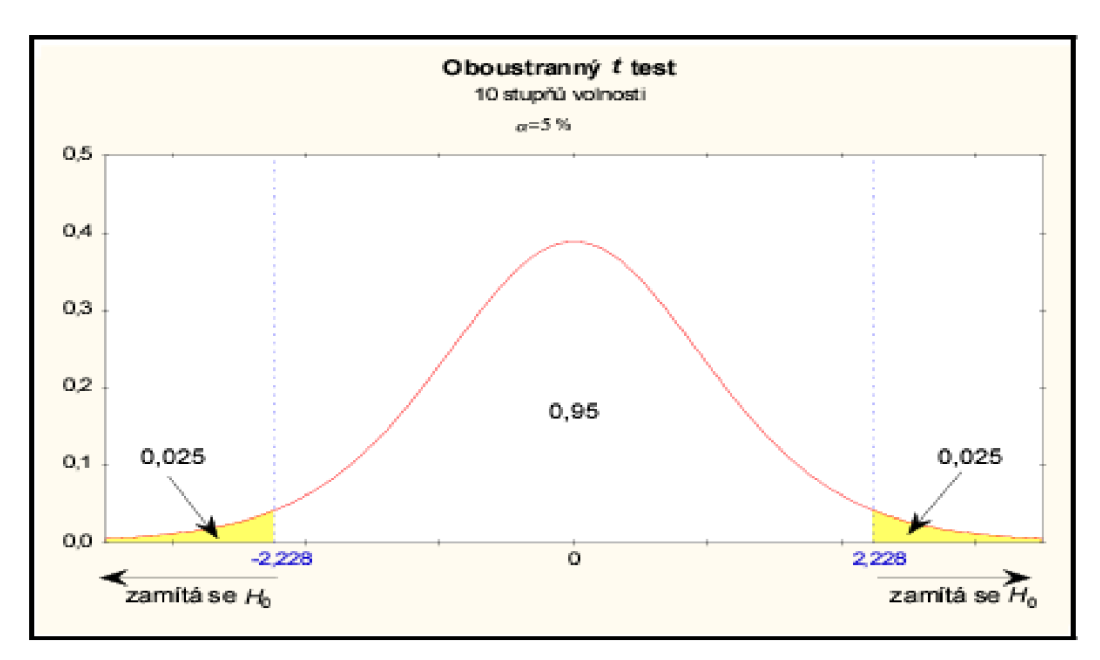

Obr. 11: Oboustranný test o 10 stupních volnosti a  $\alpha$ =0,05 [5]

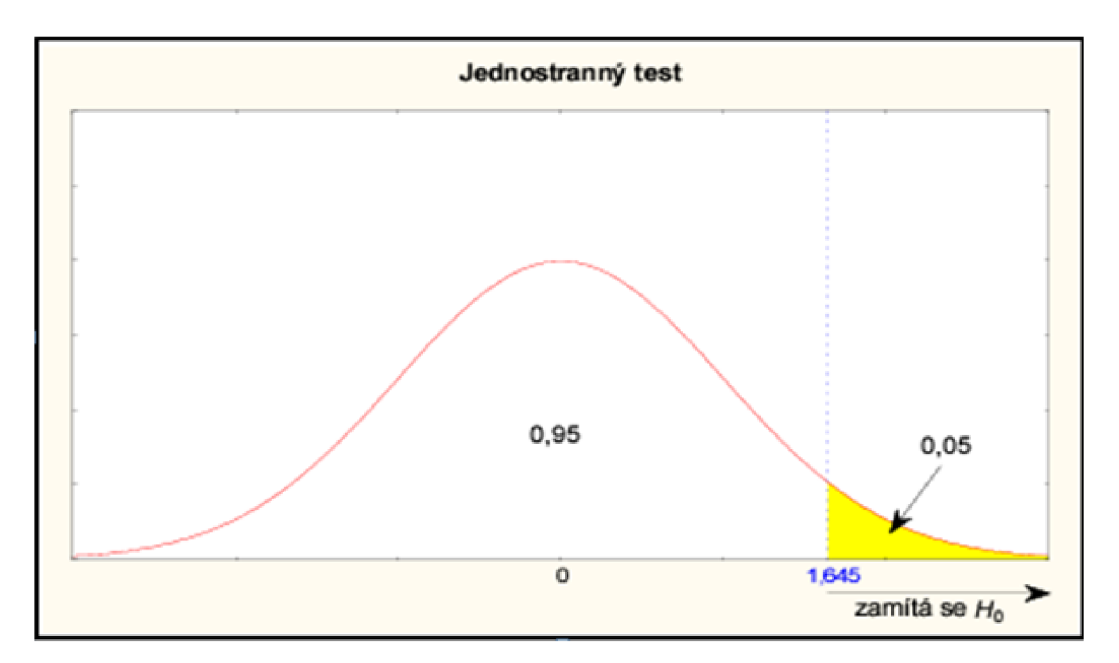

Obr. 12: Jednostranný test o  $\alpha=0,05$  a  $H_1 \Rightarrow \mu > \mu_0$  [5]

## **6.3.1 Příklad výpočtu oboustranného t-testu**

Příklad výpočtu pro data průměrné hodnoty trvání R-R intervalů EKG signálů jednotlivých osob, viz tabulka 3 nebo příloha 1.

1. Tabulka naměřených hodnot

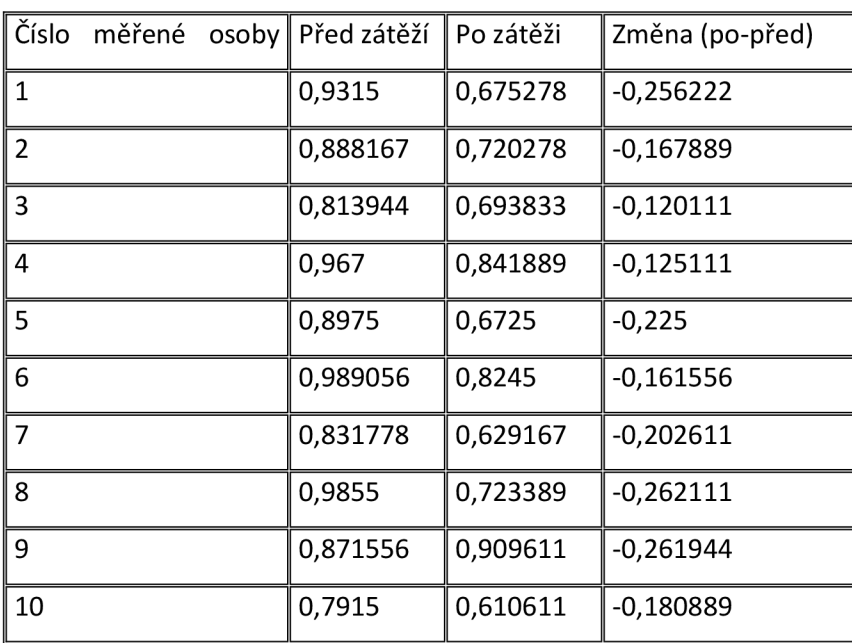

Tabulka 3: Průměrné hodnoty trvání intervalu R-R před a po zátěži pro jednotlivé osoby

- 2. Stanovení hladiny významnosti, a=0,05
- 3. Stanovení nulové hypotézy

 $H_0 \Rightarrow \mu = 0$ , Zátěž nemá účinek na změnu trvání intervalu R-R na této hladině významnosti  $H_1 \Rightarrow \mu \neq 0$ , Zátěž má účinek na změnu trvání na této hladině významnosti *pi -* průměr rozdílů

4. Výpočet testové statistiky

$$
T = \frac{x^{-}}{\sqrt{\frac{\sum_{i=1}^{n}(x_i - x^{-})^2}{n-1}}} = \frac{-0,196}{\sqrt{\frac{2,6147}{9}}} = -11,5
$$

5. Srovnání testové statistiky s intervalem hladiny významnosti a Interval hladiny významnosti je (-2,262;2,262), vypočítaná testová statistika leží daleko mimo interval, proto není důvod k zamítnutí nulové hypotézy na hladině významnosti  $\alpha$ =0,05 a může být prohlášeno, že zátěž má vliv na změnu délky trvání intervalu R-R.

## **6.3.2 Výsledková tabulka pro oboustranný párový t-test**

Zahrnuje výpočet testové statistiky pro všechny sledované parametry, porovnání s kritickými intervaly a zamítnutí nebo přijmutí hypotézy. Pro všechny parametry jsou aplikovány univerzální hypotézy,  $H_0 \Rightarrow \mu = 0$ , zátěž nemá účinek na této hladině významnosti a  $H_1 \Rightarrow \mu \neq 0$ , zátěž má účinek na této hladině významnosti. Výsledky jsou uvedeny v tabulce 5. Výpočet je prováděn pro studentovo rozdělení o 9 stupních volnosti. Protože se jedná o oboustranný test, jsou kritické hodnoty hledány pro kvantil *t1\_\** (df). Kritické intervaly pro hladiny významnosti jsou v tabulce 4.

Každý parametr je testován na hladině významnosti a=0,05, která je v praxi běžná [5] a pro účely této práce dostačující.

Tabulka 4 : Kritické intervaly pro hladiny významnosti a

| Hladina významnosti | Kritický interval pro zamítnutí $H_0$     |  |  |  |  |
|---------------------|-------------------------------------------|--|--|--|--|
| $\alpha=0.05$       | $(-\infty, -2, 262)$ U $(2, 262; \infty)$ |  |  |  |  |

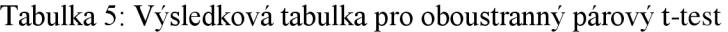

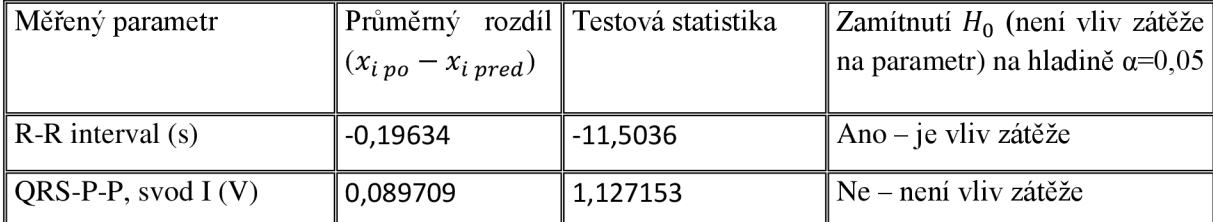
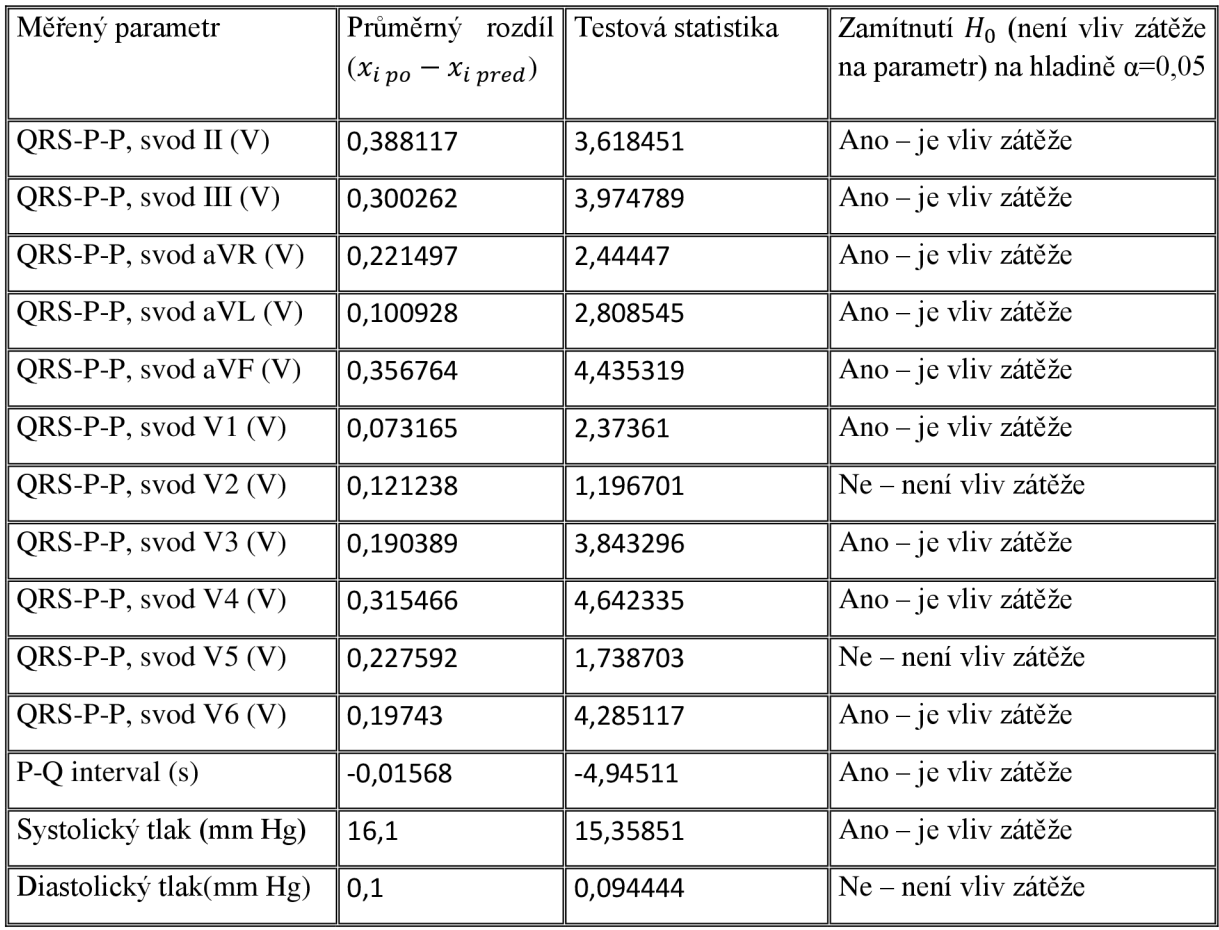

# **6.3.3 Příklad výpočtu jednostranného t-testu**

Příklad výpočtu pro data průměrné hodnoty trvání R-R intervalů EKG signálů jednotlivých osob, viz tabulka 6 nebo příloha 1.

Tabulka 6: Průměrné hodnoty trvání intervalu R-R před a po zátěži pro jednotlivé osoby

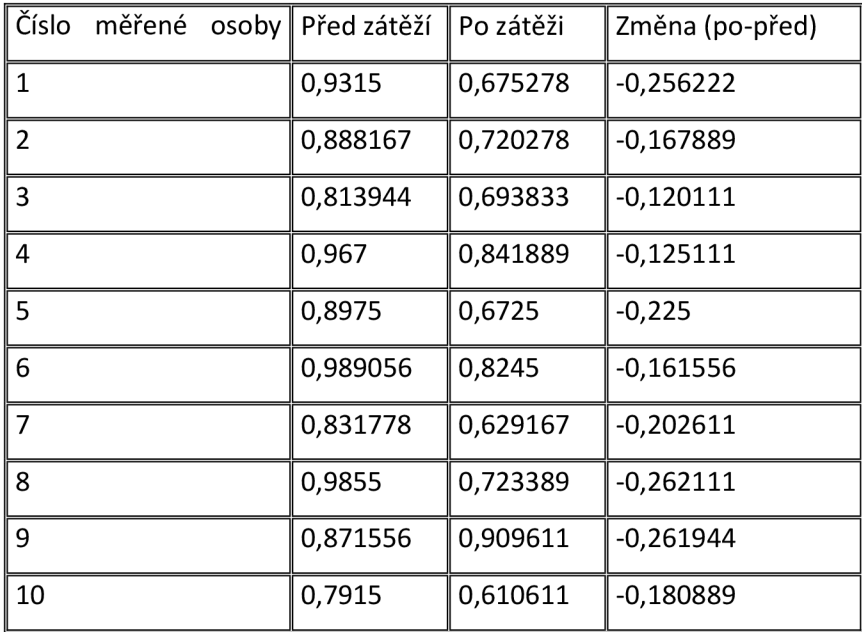

- 1. Stanovení hladiny významnosti, a=0,05
- 2. Stanovení nulové hypotézy

 $H_0 \Rightarrow \mu \geq 0$ , Zátěž nemá účinek na snížení délky trvání intervalu R-R na této hladině významnosti  $H_1 \Rightarrow \mu < 0$ , Zátěž má účinek na snížení délky trvání R-R intervalu na této hladině významnosti. *H =* průměr rozdílů

3. Výpočet testové statistiky

$$
T = \frac{x^{-}}{\sqrt{\frac{\sum_{i=1}^{n}(x_i - x^{-})^2}{n-1}}} = \frac{-0,196}{\sqrt{\frac{2,6147}{9}}} = -11,5
$$

4. Srovnání testové statistiky s intervalem hladiny významnosti a

Interval hladiny významnosti je (-1,833;1,833), vypočtená testová statistika leží mimo interval, proto není důvod k zamítnutí nulovou hypotézy na hladině významnosti a=0,05 a může být prohlášeno, že zátěž má vliv na snížení délky trvání intervalu R-R.

#### **6.3.4 Výsledková tabulka pro jednostranný t-test**

Tento typ testuje aplikován na parametry, kde je z teorie znám vliv zátěže na parametr, trvání intervalu R-R a hodnota systolického tlaku, nebo kde je předpokládáno snížení nebo zvýšení tohoto parametru, P-Q interval a P-P pro všechny svody. Testem je ověřena stanovená hypotéza, zda má zátěž vliv na snížení parametru nebo zvýšení parametru. Výpočet je prováděn pro studentovo rozdělení o 9 stupních volnosti. Výsledky jsou uvedeny v tabulce 8. Protože se jedná o jednostranný test, jsou kritické hodnoty hledány pro kvantil *tt-<sup>a</sup>* (df). Kritické intervaly pro hladiny významnosti jsou zaznamenány v tabulce 7.

Každý parametr je testován na hladině významnosti  $\alpha=0.05$ , která je pro technické účely běžná a pro účely této práce dostačující.

| Kritické intervaly pro hladiny významnosti $\alpha$ |                                                                                                    |  |  |  |  |  |
|-----------------------------------------------------|----------------------------------------------------------------------------------------------------|--|--|--|--|--|
|                                                     | Hladina významnosti   Kritický interval pro zamítnutí $H_0$                                           |  |  |  |  |  |
| $\alpha = 0.05$                                     | $(-\infty, -1, 833)$ pro $H_1 \Rightarrow \mu < 0$<br>$(1,833; \infty)$ pro $H_1 \Rightarrow \mu > 0$ |  |  |  |  |  |

Tabulka 7: Kritické intervaly pro hladiny významnosti a

| Měřený parametr          | Průměrný rozdíl             | Testová    | Zamítnutí $H_0$ (není | Předpokláda   |
|--------------------------|-----------------------------|------------|-----------------------|---------------|
|                          | $(x_{i\,po} - x_{i\,pred})$ | statistika | vliv zátěže na        | né            |
|                          |                             |            | parametr) na hladině  | zvýšení/sníže |
|                          |                             |            | $\alpha = 0.05$       | ní            |
|                          |                             |            |                       |               |
| $R-R$ interval $(s)$     | $-0,19634$                  | $-11,5036$ | Ano – je vliv zátěže  | snížení       |
| QRS-P-P, svod I (V)      | 0,089709                    | 1,127153   | Ne – není vliv zátěže | zvýšení       |
| QRS-P-P, svod II $(V)$   | 0,388117                    | 3,618451   | Ano – je vliv zátěže  | zvýšení       |
| QRS-P-P, svod III $(V)$  | 0,300262                    | 3,974789   | Ano – je vliv zátěže  | zvýšení       |
| QRS-P-P,svod aVR $(V)$   | 0,221497                    | 2,44447    | Ano-je vliv zátěže    | zvýšení       |
| QRS-P-P, svod aVL $(V)$  | 0,100928                    | 2,808545   | Ano – je vliv zátěže  | zvýšení       |
| QRS-P-P, svod a VF $(V)$ | 0,356764                    | 4,435319   | Ano – je vliv zátěže  | zvýšení       |
| QRS-P-P, svod V1 $(V)$   | 0,073165                    | 2,37361    | Ano – je vliv zátěže  | zvýšení       |
| QRS-P-P, svod V2 (V)     | 0,121238                    | 1,196701   | Ne - není vliv zátěže | zvýšení       |
| QRS-P-P, svod V3 $(V)$   | 0,190389                    | 3,843296   | Ano – je vliv zátěže  | zvýšení       |
| QRS-P-P, svod V4 $(V)$   | 0,315466                    | 4,642335   | Ano – je vliv zátěže  | zvýšení       |
| QRS-P-P, svod $V5(V)$    | 0,227592                    | 1,738703   | Ne – není vliv zátěže | zvýšení       |
| QRS-P-P, svod $V6(V)$    | 0,19743                     | 4,285117   | Ano – je vliv zátěže  | zvýšení       |
| $P-Q$ interval $(s)$     | $-0,01568$                  | $-4,94511$ | Ano – je vliv zátěže  | snížení       |
| Systolický tlak(mm Hg)   | 16,1                        | 15,35851   | Ano – je vliv zátěže  | zvýšení       |

Tabulka 8: Výsledková tabulka pro jednostranný párový t-test

# **6.4 Zhodnocení statistických výsledků**

Aplikací statistických metod byly ověřovány položené hypotézy o vlivu zátěže na jednotlivé parametry. Hladina významnosti byla stanovena  $\alpha=0.05$ , která je používána v praxi [5] a pro účely této práce je dostačující. U parametrů, kde je vliv zátěže popsán v literatuře, trvání R-R intervalu a hodnot systolického tlaku, byla ověřena teorie, která byla pro účely práce brána jako hypotéza. U těchto parametrů, vycházejících z dostupných zdrojů, byl na stanovené hladině významnosti ověřen vliv zátěže. V práci je užíván výraz hypotéza, ačkoli se jedná o v literatuře popsanou teorii. Jedná se o významově odlišné výrazy, které by neměly být zaměněny, pro účely této práce, ukázání vlivu ověřování hypotéz v praxi, je možné si tuto záměnu dovolit. Byly zkoumány i další parametry, kde byl vliv zátěže pouze předpokládán a nebyl nalezen v literatuře. Výsledky ověření hypotéz pro jednotlivé parametry jsou uvedeny v tabulce 4 pro oboustranný test, a tabulce 7 pro jednostranný test.

Použití této statistické metody, párového t-testu, předpokládá normální rozdělení testovaného souboru dat. Pro všechna testovaná data, rozdíly naměřených hodnot všech osob před a po zátěži pro jednotlivé parametry, bylo Kolmogorovovým - Smirnovovým testem ověřeno normální rozdělení dat. Použití této metody je tedy korektní. Ověření normality je provedeno také u naměřených dat (importovaných do prostředí Excel) pro každou osobu zvlášť, z kterých jsou počítány testované rozdíly. Tímto je ověřeno, že testované rozdíly pocházejí ze souboru s normálním rozdělením a splňují tak předpoklad pro použití testování průměru těchto hodnot ve statistických výpočtech metodou ttestu.

# **7. Nástroj pro analýzu naměřených dat v programovém rozhraní Matlab**

Dle zadání je proveden import naměřených dat z prostředí Biopac do prostředí Matlab, kde jsou realizovány funkce pro časovou a frekvenční analýzu dat, detekci tepu z EKG křivky a variabilitu srdeční frekvence. V grafickém prostředí Guide je vytvořeno přehledné grafické rozhraní pro prezentaci dat.

Práce se drží struktury zadání, nejprve jsou tedy popsány jednotlivé funkce programu a až následně realizace grafického prostředí Guide s implementací vytvořených funkcí. Analýza variability srdeční frekvence zahrnuje časovou i frekvenční oblast, v zadání je uvedena samostatně, proto je i v práci uvedena jako samostatná kapitola.

# **7.1 Export dat z programu Acqknowledge do prostředí programu Matlab**

Pro analýzu naměřených dat v prostředí Matlab je nezbytná jejich úprava do formátu, s kterým je program kompatibilní, což neplatí pro základní formát systému Biopac. Softwarové rozhraní systému Biopac, Acqknowledge, poskytuje možnost uložení dat do souboru typu .mat, s kterým je možné v programu Matlab dále pracovat. Nově vytvořený soubor obsahuje pět proměnných, které nesou kompletní informaci o měřeném signálu. Ve vytvořeném programu je využita pouze jedna proměnná, která obsahuje matice s hodnotami napětí pro všechny svody. Měřený signál je diskrétní, s vzorkovací frekvencí 200 Hz, matice je tedy tvořena hodnotami napětí jednotlivých vzorků pro určenou dobu měření 120 sekund.

# **7.2 Naprogramované funkce a zobrazení jejich výstupů v časové oblasti**

V této kapitole jsou popsány funkce pro analýzu signálu v časové oblasti. Jedná se o popis jednotlivých funkcí pro zpracování, které jsou do programu implementovány. Obrázky v této kapitole pocházejí z vytvořeného programu po vybrání příslušných analýz. Bližší seznámení s celým programem a jeho grafickým interface je v kapitole 7.7.

Zobrazení v časové oblasti vyjadřuje závislost měřeného napětí na čase. V případě této práce je na vstupu diskrétní signál, který je reprezentován indexovanými vzorky. Pro zobrazení v časové oblasti je nutné osu upravit tak, aby hodnoty na ose x reprezentovaly čas namísto čísla vzorků. Pro přepočet indexů do časové oblasti je třeba znalost vzorkovací frekvence, v měření pro účely této práce byla použita frekvence *fvz =* 200 *Hz,* a celkový počet vzorků *N,* který je získán příkazem *N = length(x).* Se znalostí těchto údajů může být přistoupeno k naprogramování časové osy příkazem *Osa = (1/fvz: 1/fvz: N/fvz).* První část vzorce reprezentuje počáteční hodnotu osy x, druhá část krok, kterým je postupováno po vzorcích, a poslední část konečnou hodnotu osy. Zobrazení signálu v originální časové oblasti je na Obr. 13. V následujících podkapitolách jsou popsány funkce, které mohou být provedeny v časové oblasti.

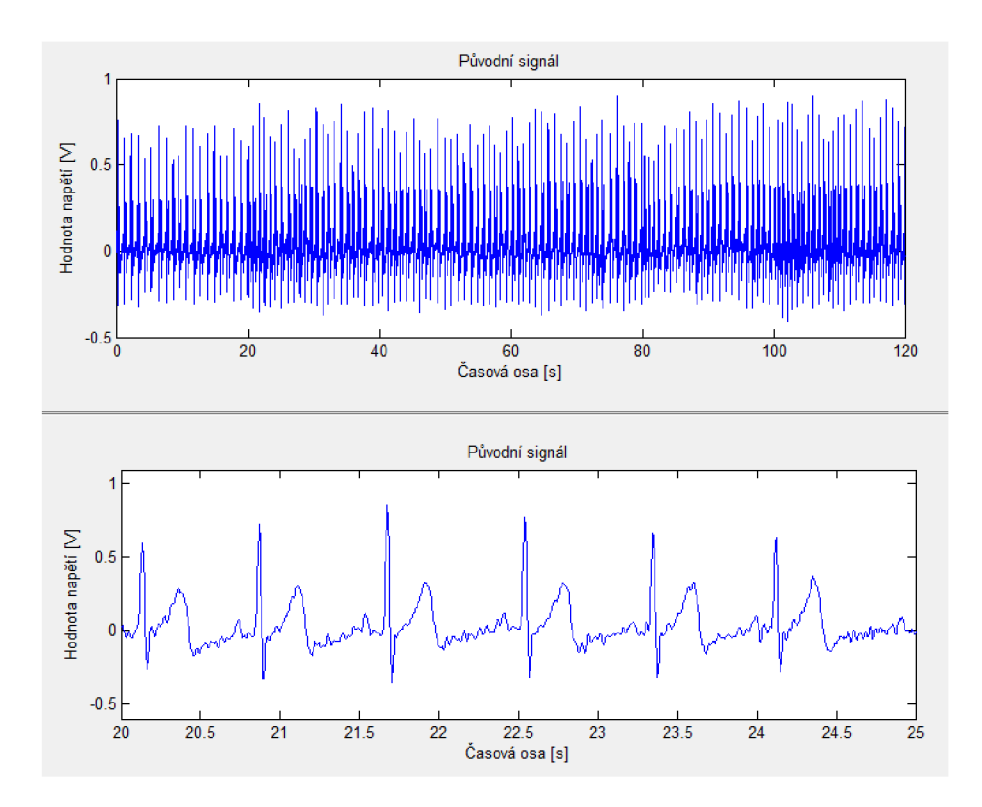

Obr. 13: Vykreslení původního signálu, dole s přiblížením - volba časová oblast

## **7.2.1.Odstranění síťového brumu**

Tato funkce obsahuje vyfiltrování síťové složky z původního signálu, jedná se o téměř harmonické rušení na 50 Hz, někdy se zřetelnými vyššími harmonickými.[15] Odstranění tohoto rušení ze signálu je realizováno pásmovou zádrží s mezními frekvencemi 45 a 90 Hz. Filtr byl zvolen typu FIR, v programu Matlab reprezentován příkazem *firl(N,Wn,'stop'),* kde jsou do proměnné b uloženy vlastnosti filtru. N reprezentuje řád filtru, *'stop'* vyjadřuje typ filtru, pásmová zádrž, a parametr *Wn* obsahuje informaci o zvoleném pásmu. Parametr *Wn* je zadáván z intervalu< 0 — 1 >. Hodnota 1 odpovídá frekvenci rovnající se polovině vzorkovacího kmitočtu, proto je třeba zadávanou hodnotu pro frekvenci f vypočítat podle rovnice 14. Filtrace je provedena příkazem *filter,* kde *b*  reprezentuje nastavení filtru, parametr 1, že filtr byl zcela definován parametrem *b* a a je filtrovaný signál. Provedení filtrace v prostředí Matlab níže, viz realizace odstranění síťového brumu v prostředí Matlab. Rozdíl signálu před a po filtraci je zobrazen na Obr. 14 a je patrné, že v časové oblasti není rozdíl viditelný. Tento jev je způsoben tím, že samotný systém Biopac, který byl použit pro snímání signálu, již obsahuje filtry pro odstranění síťové složky. Síťový brum nebyl zcela odstraněn, ale byl značně redukován. Z tohoto důvodu je efektivnější pozorovat porovnání signálu před a po filtraci

síťového brumu v oblasti frekvenční, kde jsou rozdíly dobře patrné i pro nízkou úroveň rušení, viz kapitola 7.4.1. Při filtraci dochází k zpoždění signálu o *n/2* vzorku, kde n je řád filtru. Proto je po filtraci signál posunut a na konci doplněn nulami, aby vzorky filtrovaného signálu korespondovaly se vzorky signálu původního.

$$
HodnotaWn = \left(\frac{2*f}{fvz}\right)
$$
\n<sup>(14)</sup>

Realizace odstranění síťového brumu v prostředí Matlab

$$
wn = \left[2 * \frac{45}{200} \cdot 2 * \frac{90}{200}\right];
$$
  

$$
b = \text{fir1}(52, wn, 'stop');
$$
  

$$
y = \text{filter}(b, 1, x);
$$

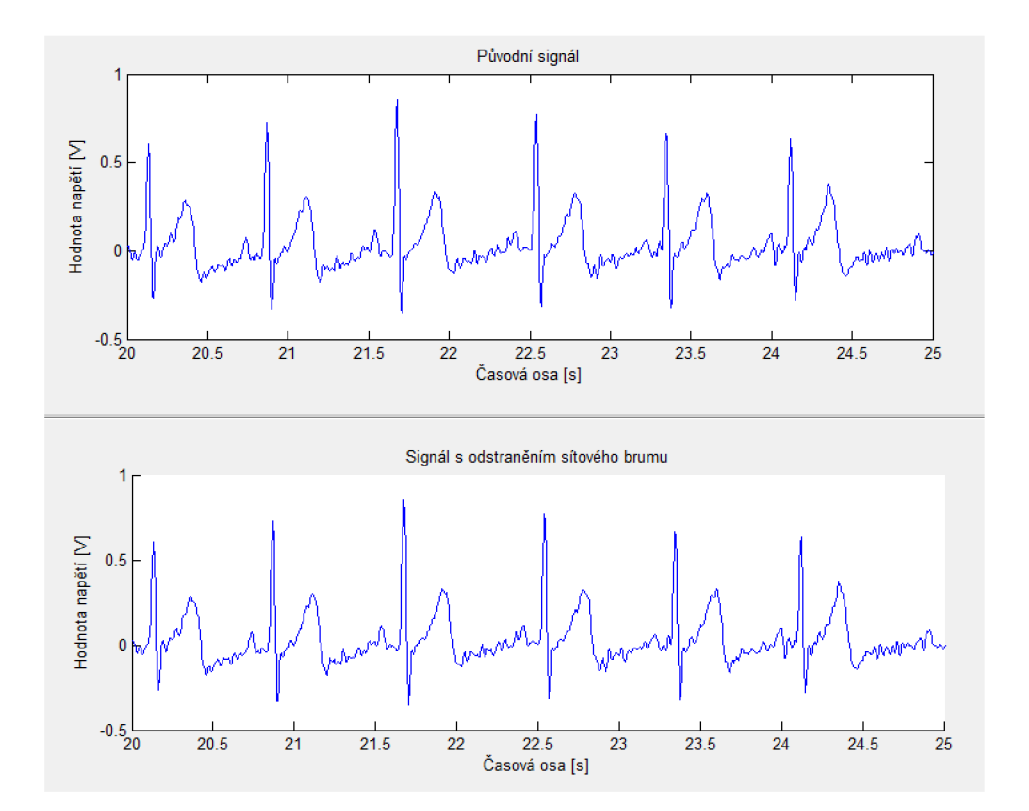

Obr. 14: Porovnání signálu před a po odstranění síťového brumu, v časové oblasti (přiblížení)

#### **7.2.2.Odstranění stejnosměrné složky**

Tato funkce obsahuje odstranění stejnosměrné složky z původního signálu. Stejnosměrná složka, která reprezentuje posun signálu po svislé ose, je v signálu zastoupena harmonickou složkou o nulové frekvenci, v amplitudovém spektru je tedy zastoupena hodnotou prvního vzorku. Odstranění stejnosměrné složky je v programu provedeno převedením signálu do spektrální oblasti, kde je nulován první vzorek spektra a zpětným převodem do oblasti časové. Realizace přechodu do oblasti amplitudového spektra, pomocí rychlé Fourierovy transformace, nulování prvního prvku a zpětná transformace do časové oblasti jsou v prostředí Matlab provedeny příkazy uvedenými níže, viz realizace odstranění stejnosměrné složky v prostředí Matlab. Příkaz *y = fft(x),* reprezentující rychlou Fourierovu transformaci, převádí signál do spektrální oblasti, a příkaz **y =** *ifft(x),*  reprezentující transformaci inverzní, převádí signál zpět do oblasti originální, časové. Porovnání signálu před a po odstranění stejnosměrné složky je znázorněno na Obr. 15.

• Realizace odstranění stejnosměrné složky v prostředí Matlab

$$
y = fft(x);
$$
  

$$
y(1) = 0;
$$
  

$$
yy = ifft(y)
$$

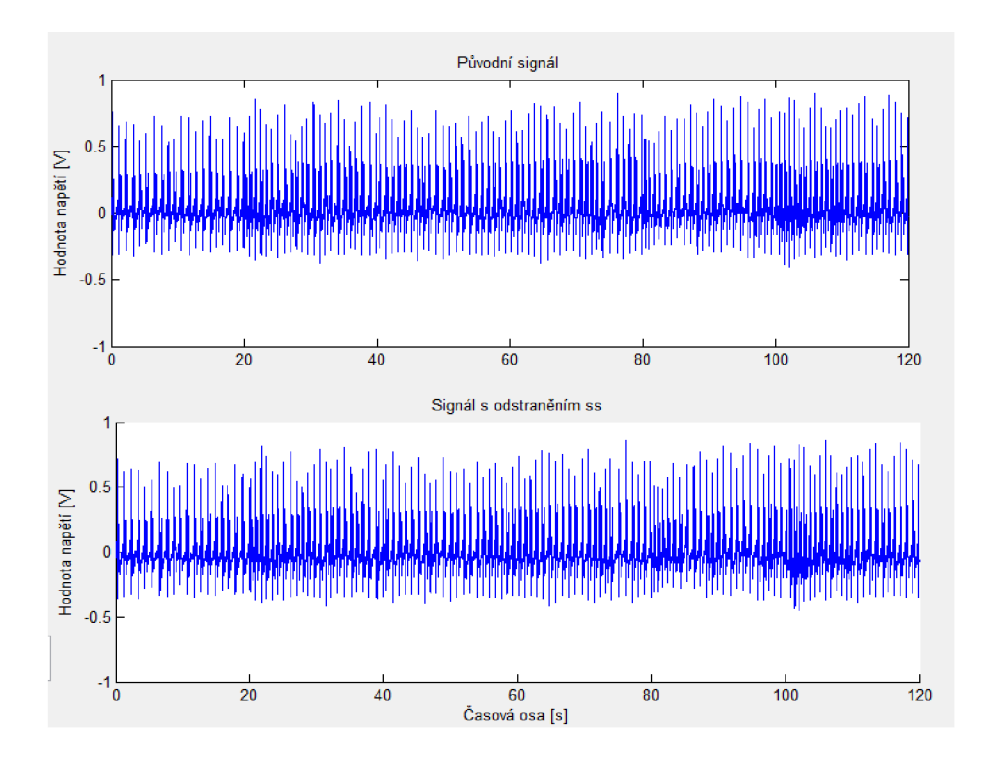

Obr. 15: Porovnání signálu před a po odstranění stejnosměrné složky, v časové oblasti

# **7.2.3.Odstranění plování signálu**

Tato funkce obsahuje odstranění plování z originálního signálu. Plování signálu je způsobeno přítomností nízkofrekvenčních harmonických složek, které způsobují kolísání signálu kolem nulové izolinie. Jeho spektrum dosahuje asi do 2 Hz je způsobeno elektrochemickými procesy na rozhraní

elektroda kůže (asi do 0.8 Hz), dýcháním (asi do 0.5 Hz) a pomalými pohyby klienta (asi do 2 Hz).[7] Filtrace je v programu Matlab provedena filtrem typu horní propust s mezní frekvencí 5 Hz. Takto vysokou hranici může být požita vzhledem k účelům práce, detekce QRS komplexů, a k vysokému řádu filtru, který zaručuje rychlý přechod do propustného pásma. Samotná realizace je zobrazena níže, viz realizace filtrace plování signálu v prostředí Matlab. Rád filtruje nastaven na 52, mezní frekvence 5 odpovídá hodnotě parametru *Wn =* 0.05 a typ filtruje horní propust, *'high'.* Porovnání signálu před a po odstranění kolísání nulové izolinie je zobrazeno na Obr. 16. Při filtraci dochází k zpoždění signálu o *n/2* vzorku, kde n je řád filtru. Proto je po filtraci signál posunut a na konci doplněn nulami, aby vzorky filtrovaného signálu korespondovaly se vzorky signálu původního.

• Realizace filtrace plování signálu v prostředí Matlab

$$
b = fir1(52,0.05, 'high');
$$

$$
y = filter(b, 1, x)
$$

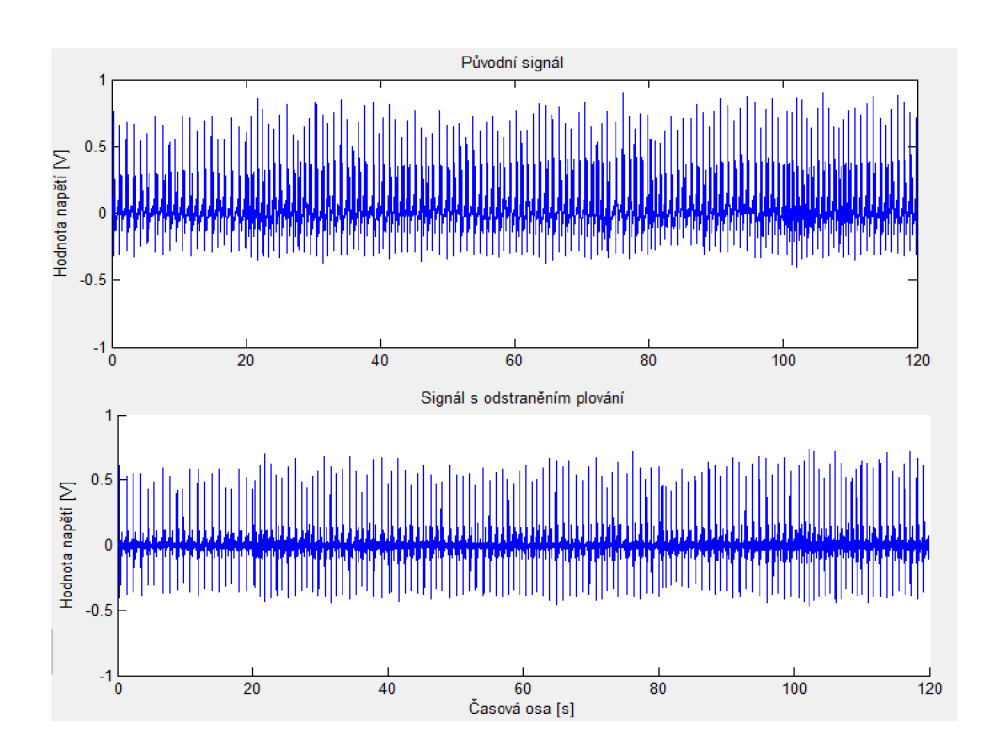

Obr. 16: Porovnání signálu před a po odstranění plování signálu, v časové oblasti

#### **7.2.4. Detektor QRS komplexů**

Tato funkce obsahuje detekci QRS komplexů měřeného signálu. Uživatel má volbu automatické detekce nebo ručního nastavení detektoru, kde zadává parametry předzpracování signálu a následné detekce. Blokové schéma detekce QRS komplexů je na Obr. 17.

# **Postup detekce signálu**

#### 1. Předzpracování signálu

Jedná se o filtraci signálu, kdy dojde k odstranění parazitních a přebytečných složek. Pro předzpracování je doporučována pásmová propust se středním kmitočtem 16 až 17 Hz a šířkou pásma 9-12 Hz [7]. V blokovém schématu na Obr. 17 je tato část postupu reprezentována 1. blokem.

V programu není předzpracování realizováno pouze pásmovou propustí, ale je rozděleno do dvou částí. První etapa předzpracování signálu obsahuje filtraci z teorie známých rušivých složek, síťového brumu, stejnosměrné složky a kolísání nulové izolinie. Tato filtrace je provedena funkcemi popsanými v kapitolách 6.2.2, 6.2.3 a 6.2.4. Druhá etapa obsahuje filtraci signálu pásmovou propustí a může být ovlivněna uživatelem. Propustné pásmo je nastaveno na 14-18 Hz, ale uživatel má možnost volby v pásmu 5-15 Hz, pro dolní hranici, a 16-25 Hz, pro horní hranici. Filtrovaná pásma první a druhé etapy předzpracování se překrývají, ale vzhledem k nelinearitě filtrů je tento jev žádoucí. Filtrace pásmovou propustí je v prostředí Matlab provedena příkazy, viz níže uvedená realizace pásmové propusti. Vlastnosti filtru jsou nastaveny do proměnné, *b,* příkazem *firl.* Proměnná *wn*  reprezentuje mezní frekvence filtru a je zadávána v intervalu 0-1, kde 1 koresponduje s Nyquistovou frekvencí. Rád filtruje nastaven na 52. Samotná realizace filtrace je provedena příkazem *filter,* kde Ď je předešlé nastavení filtru, parametr 1 ukazuje, že celé nastavení filtru již proběhlo pomocí proměnné b a x je filtrovaný signál.

• Realizace pásmové propusti v prostředí Matlab

$$
wn = \left[2 * \frac{dolnihranicepp}{200} \cdot 2 * \frac{hornihranicepp}{200}\right];
$$

$$
b = fir (52, wn);
$$

$$
y4 = filter(b, 1, x);
$$

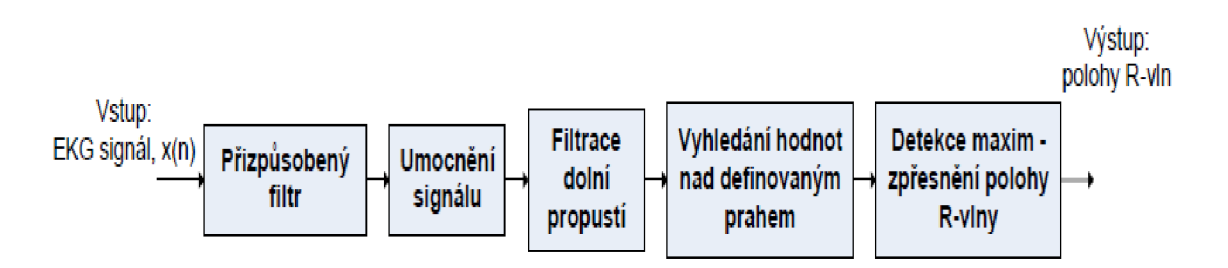

Obr. 17: Blokové schéma detekce poloh QRS komplexů EKG signálu [8]

## 2. Umocnění signálu a následná úprava filtrem dolní propust

Filtrovaný signál je umocněn a následně upraven filtrací typu dolní propust, kdy dochází k vyhlazení umocněného signálu. Mezní frekvence pro tento filtr je nastavena na hodnotu 1 Hz, uživatel má ale možnost tuto hranici měnit v rozmezí 0.5-3 Hz. V blokovém schématu na Obr. 17 je tato část postupu reprezentována blokem 2 a 3. V prostředí Matlab je filtrace realizována viz níže uvedená realizace dolní propusti.

• Realizace dolní propusti v prostředí Matlab

$$
b = fir1\left(52, \frac{hranicedolnipropust}{200}, 'low'\right);
$$

$$
y = filter(b, 1, x)
$$

# 3. Nalezení prahu pro detekci

Nalezení optimálního prahu je vyřešeno algoritmem obsaženým ve dvou krocích. Prvním krokem je rozdělení signálu do oblastí po 1000 vzorcích, odpovídá intervalu o délce 5 sekund, a výběr maximální hodnoty z každého intervalu příkazem  $max(x)$ . V druhém kroku je vektor maximálních hodnot z kroku 1 rozdělen do skupin po třech a z každé skupiny je vybrána minimální hodnota, příkaz  $min(x)$ . Tímto postupem je získán soubor hodnot ORS komplexů s částečně eliminovanými extrémy. Eliminace extrémů, výběrem minimálních hodnot, je prováděna z důvodu poměrně širokého pásma, 1000 vzorků, při výběru maximální hodnoty. EKG signál je aperiodický a je zde předpoklad, že v širokém pásmu se může vyskytovat QRS komplex, který značně přesahuje průměrné napětí QRS komplexů celého signálu. Při hledání prahu se již nejedná o EKG signál, ale o upravenou křivku, proto nejde o výběr samotných QRS komplexů, ale pouze markerů, které komplexy zastupují. Křivka je získána umocněním a vyhlazením původního signálu, proto je hodnota napětí markem rovna druhé mocnině původní hodnoty QRS komplexu. Umocnění ještě zesílí rozdíl mezi extrémní a průměrnou hodnotou původních komplexů, proto je zde snaha o eliminaci extrémů výběrem minimální hodnoty z markerů QRS komplexů tří pásem. Průměr z tohoto souboru je považován za přibližnou průměrnou hodnotu kvadrátu QRS komplexů signálu a je použit jako výchozí hodnota prahu. Automatický práh je nastaven jako 85% hodnoty tohoto průměru, při ručním zadání prahu je možné zadat rozmezí 50- 100% hodnoty vypočteného průměru.

## 4. Algoritmus nalezení pozic QRS komplexů

Prvním krokem algoritmu je nastavení okna na délku odpovídající předpokládané průměrné šířce QRS komplexu ve vzorcích, v této práci byla šířka okna zvolena na 50 vzorků. Dále algoritmus postupuje po jednotlivých vzorcích upraveným signálem a hledá překročení prahu. Při jeho překročení je zde předpoklad, že se jedná o QRS komplex, a je aplikováno nastavené okno. Začátek okna reprezentuje vzorek, kde došlo k překročení prahu, takže v okně je obsáhnut celý komplex. Nyní je vybrána maximální hodnota v okně, vrchol R, a je uložena její poloha. Cyklus po uložení polohy

přeskočí na konec okna, za detekovaný komplex, a po jednotlivých vzorcích postupuje k dalšímu překročení prahu. Takto algoritmus pokračuje až do indexu, který odpovídá hodnotě *délka signálu - délka okna* , tak je ošetřeno, že nebudou volány neexistující prvky. V blokovém schématu na Obr. 17 je tato část postupu reprezentována blokem 4 a 5. Tento postup byl převzat ze 4. cvičení předmětu AABS [15], v literatuře je uveden pouze teoretický postup, realizace proběhla v praktické části cvičení.

# 5. Korekce špatně detekovaných vrcholů

Jedná se o odstranění špatně detekovaných vrcholů, jejichž vzdálenost neodpovídá reálným hodnotám. Program prochází detekované polohy, a pokud se zde vyskytnou polohy s nereálně malou vzájemnou vzdáleností, je zjištěno, která odpovídá vyšší hodnotě a druhá je odstraněna.

## 6. Zobrazení detekovaných vrcholů

Je vykreslen původní signál s detekovanými QRS vrcholy. Při filtraci dochází k zpoždění signálu o *n/2* vzorku, kde *n* je řád filtru. Proto je po každé filtraci signál posunut a doplněn nulami, aby detekované polohy z filtrovaného signálu korespondovaly se signálem původním. Vzhledem k nízkému řádu filtruje doplnění nulami zanedbatelné. Ukázka detekce vrcholů je na Obr. 18.

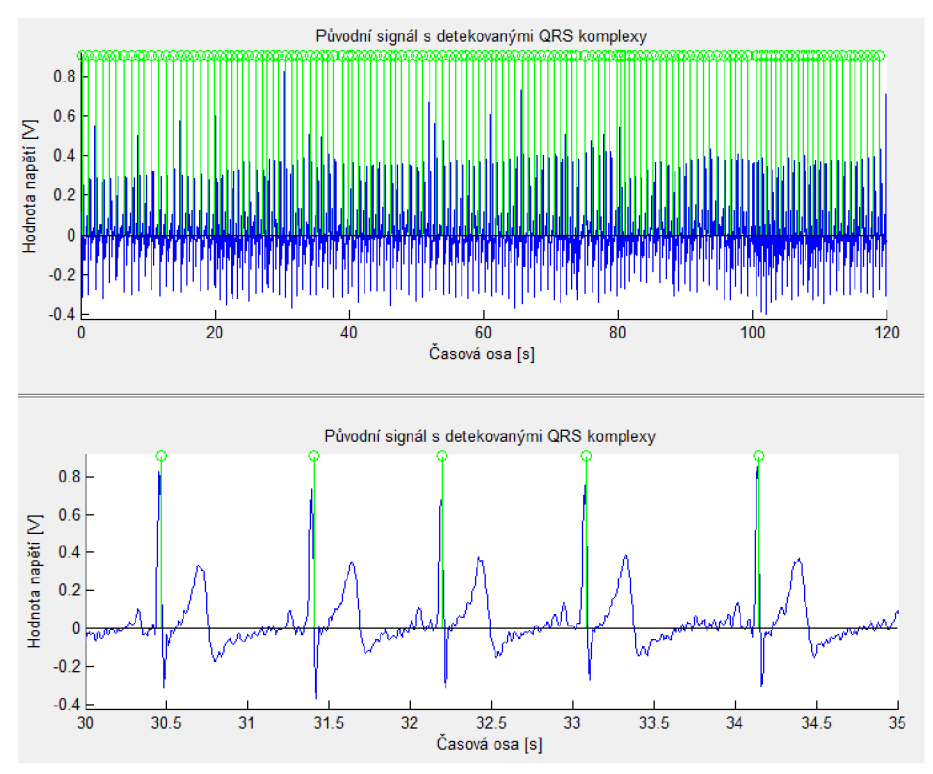

Obr. 18: Zobrazení detekce QRS komplexů signálu, dole s přiblížením

# **7.3 Naprogramované funkce a zobrazení jejich výstupů ve frekvenční oblasti**

V této kapitole jsou popsány funkce pro analýzu signálu ve frekvenční oblasti. Jedná se o popis jednotlivých funkcí pro zpracování signálu, které jsou do programu implementovány. Obrázky v této kapitole pocházejí z vytvořeného programu po vybrání příslušných analýz. Bližší seznámení s celým programem a jeho grafickým interface je v kapitole 7.7.

Základním úkolem frekvenční analýzy signálu je vypočet složek spektrální oblasti. Sledováním spektra signálu jsou získány zcela jiné informace než při práci se signálem v oblasti originální. Pro jeho zobrazení je třeba podrobit signál některé z užívaných lineárních transformací, v případě signálu diskrétního, který je analyzován i v této práci, transformaci diskrétní. V této práci byla užita rychlá Fourierova transformace, která je analogií k diskrétní Fourierově transformaci, ale používá jiný, méně náročný, algoritmus výpočtu. Transformace jsou inverzní, tedy umožňují na základě znalosti spektra přechod zpět do originální oblasti. Princip Fourierovy transformace je rozklad signálu na harmonické signály, funkce sinus a kosinus, o různých frekvencích a amplitudách. Se znalostí frekvenčních pásem užitečného signálu je možné pozorovat vlastnosti užitečné oblasti a vyhodnotit, zdaje zde přítomnost rušení signálu a jakých frekvencí nabývá. V práci je použito pouze amplitudové spektrum, kde na vodorovné ose jsou hodnoty frekvencí harmonických funkcí obsažených v signálu a na svislé ose jsou jejich amplitudy. Pro přechod do spektrální oblasti musí být splněn vzorkovací teorém *fmax < fvz/2,* kde *fmax* je maximální frekvence obsažená v signálu a *fvz* je vzorkovací frekvence. Výsledné spektrum je souměrné podle poloviny vzorkovacího kmitočtu a v případě nesplnění podmínek teorému by došlo k prolínání spekter a znehodnocení signálu. Naměřené signály tyto podmínky splňují, proto se splněním teorému práce dále nevěnuje. [16]

V programu Matlab je rychlá Fourierova transformace provedena příkazem fft(x). Po transformaci signálu *(xtrans = fft(x))* je získáno spektrum složené z komplexních hodnot. Pro účely této práce bude dále uvažován pouze modul spektra vypočtený příkazem *(xspekt = abs(xtrans)),* který odstraní imaginární složku. Zobrazení spektra je pouze do poloviny vzorkovacího kmitočtu, což odpovídá standardnímu zobrazení spekter v technické praxi. Zobrazení spektra v této práci neodpovídá definici amplitudového spektra, kde jsou hodnoty amplitud pro jednotlivé frekvence vyjádřeny diskrétně. Pro zjednodušení je spektrum zobrazeno spojitě, propojením bodů celého spektra.

#### **7.3.1.Odstranění síťového brumu**

Tato funkce obsahuje odstranění síťové složky z původního signálu a je realizována stejným způsobem jako v analýze oblasti časové. Filtrovaný signál je pouze následně převeden do spektrální oblasti. Porovnání signálu před a po filtraci, ve frekvenční oblasti, je na Obr. 19.

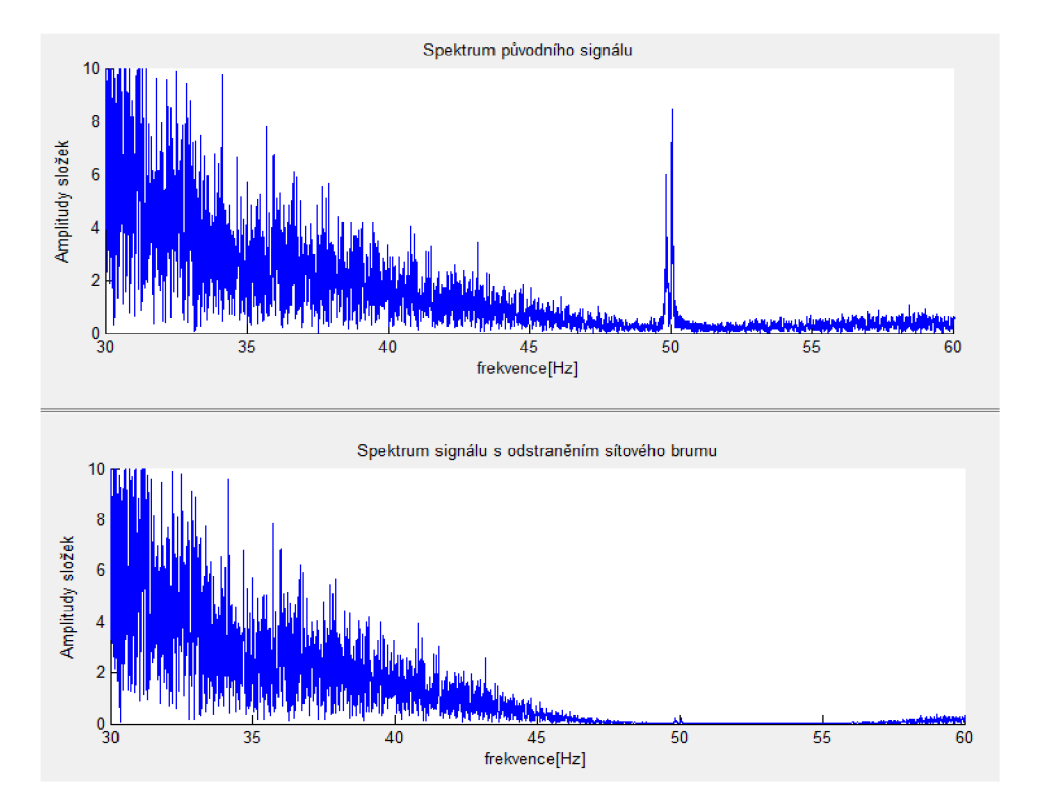

Obr. 19: Porovnání signálu před a po odstranění síťového brumu ve frekvenční oblasti s přiblížením na oblast filtrace, 50 Hz

#### **7.3.2.Odstranění stejnosměrné složky**

Tato funkce obsahuje odstranění stejnosměrné složky z původního signálu a je realizována stejným způsobem jako v analýze oblasti časové. Signál je pouze po vynulování spektrální čáry náležící stejnosměrné složce ponechán ve spektrální oblasti. Porovnání signálu před a po odstranění stejnosměrné složky, ve frekvenční oblasti, je na Obr. 20, viz další strana.

#### **7.3.3.Odstranění plování signálu**

Tato funkce obsahuje odstranění kolísání nulové izolinie z původního signálu a je realizována stejným způsobem jako v analýze časové oblasti. Filtrovaný signál je pouze následně převeden do spektrální oblasti. Porovnání signálu před a po odstranění plování, ve frekvenční oblasti, je na Obr. 21, viz další strana.

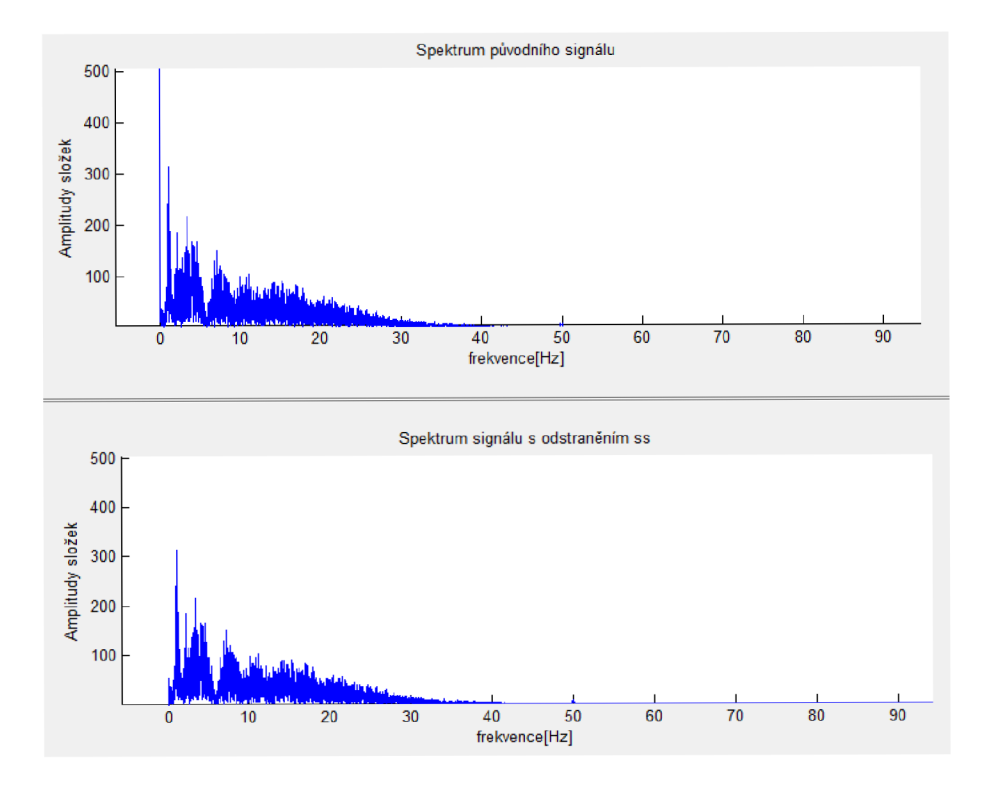

Obr. 20: Porovnání signálu před a po odstranění stejnosměrné složky, ve frekvenční oblasti (s posunutím)

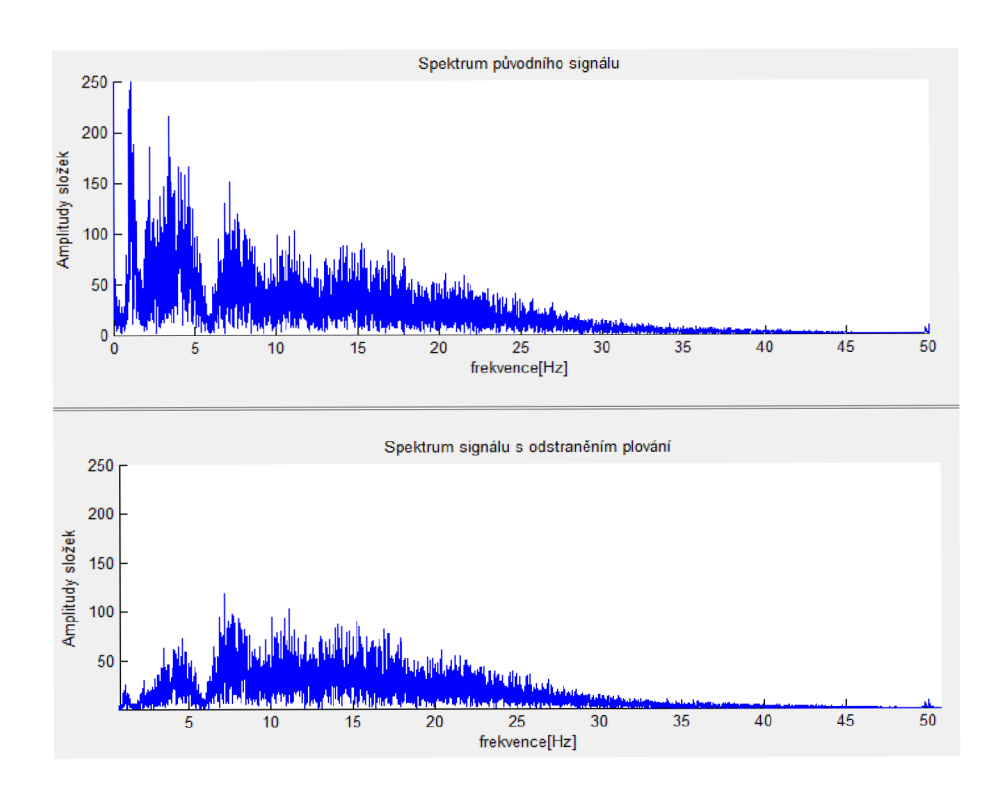

Obr. 21: Porovnání signálu před a po odstranění plování, ve frekvenční oblasti (přiblížení)

# **7.4 Naprogramované funkce a zobrazení jejich výstupů - variabilita srdeční frekvence**

Autonomní nervový systém řídí odpoveď na řadu zevních i vnitřních podnětů a zajišťuje tak integritu organismu. Díky rychlému rozvoji výpočetních technologií lze činnost vegetativního systému vyšetřovat poměrně rychle, jednoduše a plně neinvazivně, pomocí analýzy variability srdeční frekvence, která se v anglosaské literatuře nejčastěji označuje jako heart rate variability (HRV). Snížená variabilita je vnímána jako indikátor rizika spojeného s rozvojem řady chorob, zejména pak esenciální arteriální hypertenze, diabetes mellitus, dyslipidemie a metabolického syndromu, ischemické choroby srdeční včetně stavů po infarktu myokardu, chronického srdečního selhání, synkopiálních stavů, závažných poruch srdečního rytmu a spánkové apnoe. Mnozí autoři popisují variabilitu srdeční frekvence jako fenomén, který časně a velmi citlivě reaguje na přechod mezi nemocí a zdravím. Kardiovaskulární systém vykazuje jisté prvky samoorganizovanosti směřující k zachování jeho dynamické stability. Ta se udržuje přizpůsobováním srdeční frekvence, krevního tlaku a dalšími mechanizmy, které reagují na řadu vnějších a vnitřních vlivů. Vysoká variabilita je znakem dobré adaptibility systému, snížená bývá naopak známkou porušení adaptibility a měla by vést k detailnější, cílené diagnostice její příčiny.[10]

Kvalitní vyšetření HRV není tak jednoduché jako měření ostatních parametrů, které ukazují na činnost kardio-vaskulárního systému, jako například krevní tlak nebo tepová frekvence. Dosavadní zkušenosti ukázaly, že dlouhodobé měření variability je hodnotnější než měření krátkodobé. Pro účely této práce byl naměřen krátký úsek signálu signál v délce 120 sekund, výpočet HRV v této práci je tedy pouze ilustrativní a prezentuje postupy realizace jednotlivých metod, analyzovaná data nemají vypovídající hodnotu. [10]

Dostupné metody hodnocení HRV jsou rozděleny do dvou kategorií, metody analýzy v časové a frekvenční oblasti.

## **7.4.1. Analýza HRV v časové oblasti, tachogram**

Tachogram je metoda hodnocení variability srdeční frekvence v časové oblasti. Jedná se o grafické znázornění nepravidelností trvání jednotlivých intervalů srdečního cyklu v měřeném signálu. V praxi se během holterovského EK G měření zaznamenávají odchylky, časové intervaly, mezi po sobě jdoucími QRS komplexy a jsou vyhodnocovány parametry jako maximální a minimální hodnota, směrodatná odchylka a střední hodnota. [9]

Měření pro účely této práce je krátkodobé a pouze ilustruje metodu vytvoření tachogramu. Pro výpočet je výchozí funkce Detektor QRS komplexů. Získané informace o polohách komplexů jsou převedeny na vektor vzdáleností sousedních vrcholů. Data jsou dále analyzována a je zjišťováno, jestli se zde neobjevují doby trvání řádově neodpovídající fyziologickým hodnotám. Tyto hodnoty jsou způsobeny zastavením měření při změně svodů nebo chybnou detekcí komplexů a jejich důsledkem by mohlo dojít ke zkreslení výsledků, proto jsou jednoduchým algoritmem odstraněny. Vykreslení změn časových intervalů mezi komplexy QRS v závislosti na indexu, tachogram, před a po zátěži je zobrazen na Obr. 22. Funkce tachogram také počítá a zobrazuje střední hodnotu a směrodatnou odchylku, které jsou ukazatelem variability srdečního rytmu.[9] Pro porovnání je na Obr. 23 zobrazen tachogram z praxe.

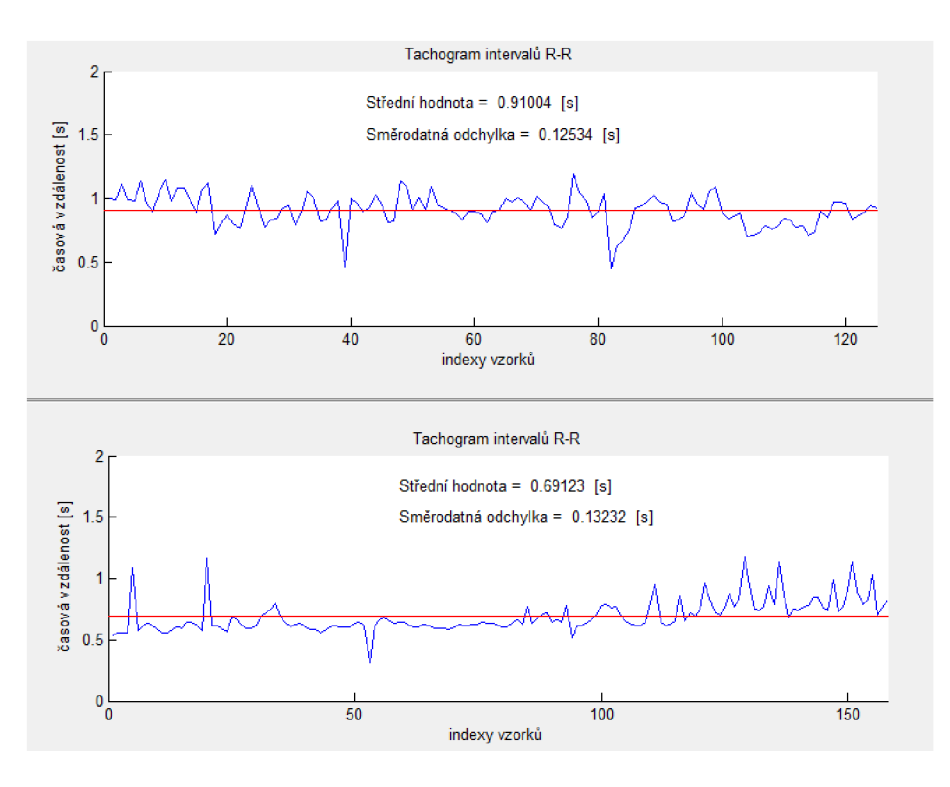

Obr. 22: Porovnání tachogramu před a po zátěži

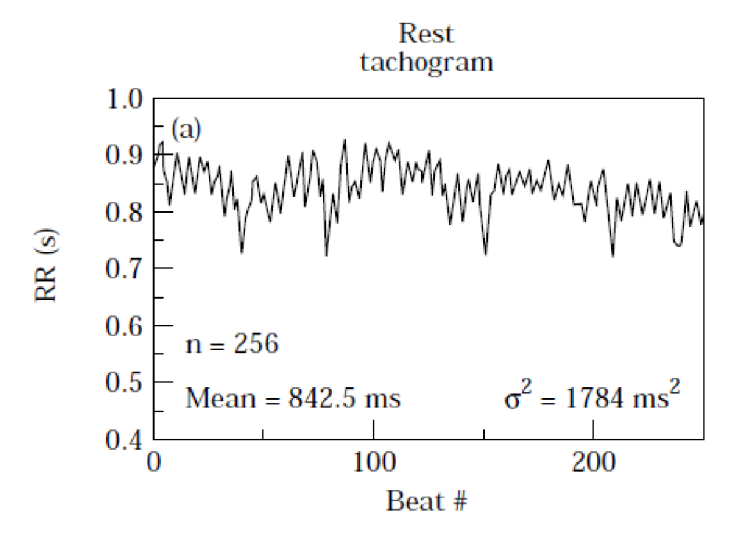

Obr. 23: Klidový tachogram z praxe [9]

# **7.4.2.Analýza HRV ve frekvenční oblasti, PSD**

Od počátku studií HRV ve frekvenční oblasti byla pro analýzu aplikována celá řada metod. Tato práce je zaměřena na analýzu výkonových spektrálních hustot PSD. Metody výpočtu PSD se dělí na parametrické a neparametrické. Obě metody poskytují výsledky obdobné kvality, liší se ale postupem a náročností výpočtu. V této práci jsou popsány a použity pouze metody neparametrické, jejich hlavní výhodou je jednoduchost použitého algoritmu výpočtu a vysoká rychlost zpracování. Níže uvedený popis výpočtu se vztahuje k neparametrickým metodám. Nejčastěji používaným algoritmem je Fourierova transformace a následné zobrazení výkonových spekter. [9]

Základní myšlenkou této analýzy je rozložení sérií posloupných RR-intervalů do množiny sinusoidálních funkcí rozdílných amplitud a frekvencí pomocí algoritmu Fourierovi transformace. [11] Hodnocení stavu systému je určeno na základě rozdílných frekvencí, s kterými pracují jednotlivé řídící subsystémy. Sympatikus pracuje pomaleji a parasympatikus pracuje rychleji. Na základě těchto odlišností jsou odlišovány tři hlavní spektrální komponenty: [10]

- VL F (Velmi nízká frekvence) frekvence v rozmezí 0 0.04 Hz, původ této komponenty není zcela objasněn, nejmenší podíl vágové regulace.
- LF (Nízká frekvence) frekvence v rozmezí 0.04 0.15 Hz, její existence se přičítá nejvíce pomalejší činnosti sympatiku
- HF (Vysoká frekvence) frekvence v rozmezí 0.15 0.40 Hz, její existence je přičítána činnosti rychlejšího parasympatiku.

Výkonové spektrum a následná spektrální hustota jsou počítány pro signál tachogramu, kde je dohodou zvolena vzorkovací frekvence 1 Hz. Sledovanými parametry HRV PSD jsou spektrální hustoty jednotlivých frekvenčních pásem a poměr spektrálních komponent PSD(LF)/PSD(HF), který udává poměr aktivity sympatiku a parasympatiku. [10]

Deterministické signály je možné popisovat ve frekvenční oblasti jejich spektrem. U signálů náhodných, jako je například EKG signál, je situace jiná. Můžeme vytvořit pouze spektrum pro každou realizaci, která je deterministickým signálem, určeným náhodným výsledkem podloženého pokusu. Tato spektra se pro jednotlivé realizace liší, přesto je mnohdy patrné, pořídíme -li dostatečně velký soubor realizací a jim odpovídajících spekter, že ve spektrální oblasti nalézáme určité rysy společné všem realizacím, které nebyly zřejmé na originálních signálech. Nabízí se myšlenka nalézt charakteristické spektrum procesu průměrováním spekter jednotlivých realizací. Tento postup nevede k cíli, neboť průměry komplexních čísel s náhodnými fázemi konvergují k nule a fázová spektra, která vyjadřují relativní časové posuny frekvenčních složek, mají zpravidla čistě náhodný charakter. Průměrovat lze však účinně absolutní hodnoty, tedy amplitudová spektra, které po vynásobení konstantou l/N, kde N je počet vzorků spektra, označíme jako individuální výkonová spektra jednotlivých realizací. Výkonovým spektrem náhodného procesu nazveme funkci, danou souborovou střední hodnotou individuálních výkonových spekter, viz rovnice 15. [6]

Úsek EK G snímaný pro účely této práce je príliš krátký pro rozdělení na jednotlivé realizace, proto je výkonové spektrum počítáno pouze pro realizaci jednu, jedná se tedy o výpočet periodogramu. Tento postup nepřináší zvýraznění nebo naopak potlačení určitých frekvenčních oblastí, které je účelem odhadu výkonového spektra, cílem je zde pouze popsat a ilustrovat postup výpočtu výkonových spekter. Výpočet výkonového spektra je v práci realizován dvěma způsoby, funkce PSD Donar a PSD Hann, které vychází z jiné literatury.

Výsledný parametr pro hodnocení variability srdečního rytmu, hustota výkonového spektra, je vypočtena jako plocha pod křivkou výkonového spektra. [9] V prostředí Matlab byl výpočet realizován příkazem *trapz(a: b: c,y),* kde *a* je číslo výchozího vzorku, *b* je krok, v případě diskrétního signálu roven jedné, a c je číslo terminálního vzorku oblasti. Princip výpočtu plochy tímto příkazem je součet ploch mezi jednotlivými body získaný lichoběžníkovou metodou.

$$
S_{ff}(\omega) \approx \frac{1}{M} \sum_{i=1}^{M} \frac{1}{N} |F_{wi}(\omega)|^2 \approx \frac{1}{M} \sum_{i=1}^{M} \frac{1}{N} (F_{wi}(\omega) * F_{wi}^*(\omega))
$$
 [6] (15)

# 1) PSD Donar

Realizace funkce PSD Donar vychází z literatury Bohuslava Doňara [16] a neuvažuje váhovací funkce. Realizace funkce PSD Donar v prostředí Matlab je uvedena níže. Postup vychází z rovnice 15. Příkazem $ft = fft(x)$  je vypočteno komplexní spektrum signálu a příkazem  $conv(ft)$ je získáno spektrum komplexně sdružené. Před výpočtem výkonového spektra došlo k odstranění parazitní stejnosměrné složky signálu, která je zastoupena jako první vzorek. Výpočet hledaných spektrálních hustot jednotlivých frekvenčních pásem je realizován podle teorie uvedené výše.

• Realizace výpočtu výkonového spektra ve funkci PSD Donar v prostředí Matlab

$$
l = length(x);
$$
  
\n
$$
ft = fft(x);
$$
  
\n
$$
ft(1) = 0;
$$
  
\n
$$
yy = ft * conj(ft) / l
$$

#### 2) PSD Hann

Funkce PSD Hann vychází z teorie zabývající se medicínskou praxí [9], kde je pro výpočet použito váhování Hannovým oknem, viz Obr. 24. Realizace výpočtu v prostředí Matlab je uvedena níže. Signál je násoben Hannovým oknem, převeden na amplitudové spektrum, jehož vzorky jsou umocněny na druhou a výsledek je dělen počtem vzorků, viz rovnice 15. Výpočet hledaných spektrálních hustot jednotlivých frekvenčních pásem je realizován podle teorie uvedené výše.

• Realizace výpočtu výkonového spektra ve funkci PSD Hann v prostředí Matlab

$$
l = length(x);
$$

$$
y = absfft(hamx) * x(1:delka));
$$

$$
yy = (y2)/l
$$

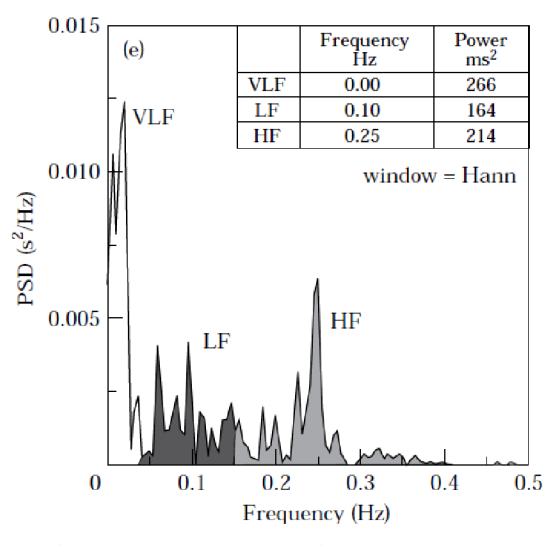

Obr. 24: HRV PSD spektrum z praxe [9]

#### 3) Porovnání PSD Donar, PSD Hann a hodnot praxe

Z porovnání výsledků metod PSD Donar a Hann, viz Obr. 25, je zřejmé, že použití váhovací funkce má vliv na výstupní data, proto, aby nedošlo k špatné interpretaci dat, musí být dodržovány postupy užívané praxí. Teorie zabývající se medicínskou praxí [9] užívá při výpočtu váhování Hannovým oknem, proto je funkce PSD Hann v této práci považována za hodnotnější, než realizace funkce PSD Donar, která vychází z literatury pouze obecně popisující postup vytvoření výkonových spekter. Při porovnání výsledných dat z naší realizace s daty z praxe [10], viz Obr. 26 a tabulka 8, je patrné, že výsledky korespondují pouze řádově. Tento jev je pravděpodobně způsoben výpočtem výkonového spektra pouze z jedné realizace, viz teorie výše. S daty uváděných teorií [10] se neshoduje ani střední hodnota trvání R-R intervalu měřené osoby. Tento fakt je pravděpodobně způsoben jinou fyzickou kondicí a konstitucí měřené osoby a osoby pro níž udává hodnoty Obr. 26. Data nemají medicínskou vypovídající hodnotu, cílem práce je pouze popsat a realizovat výpočet.

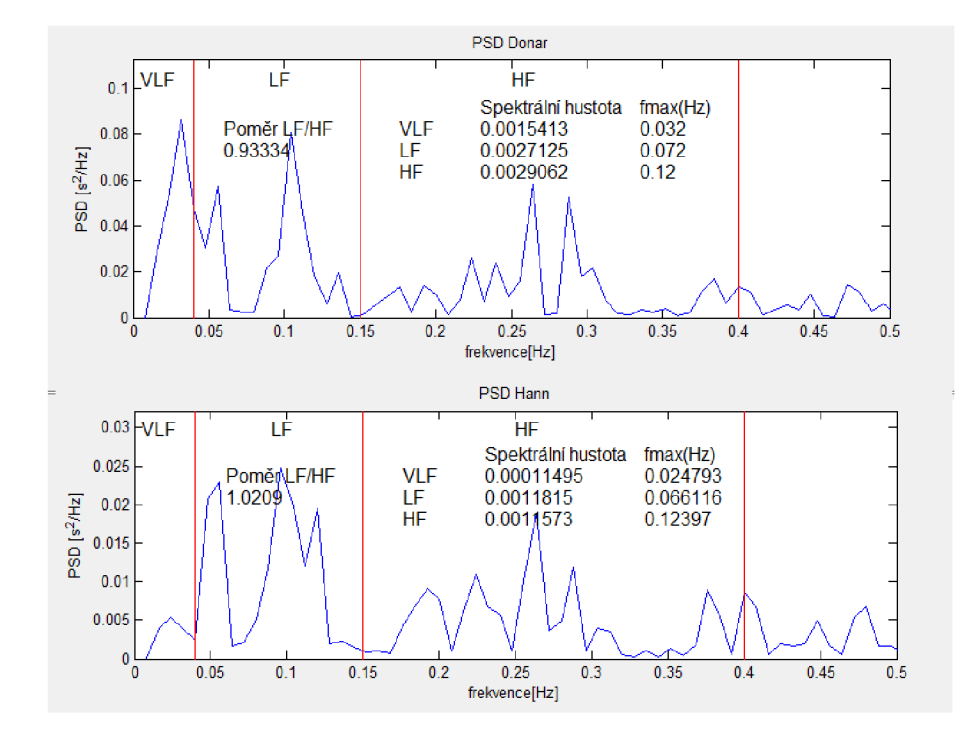

Obr. 25: Porovnání metod, PSD Donar a PSD Hann, výpočtu výkonového spektra

|                | <b>RR</b>       | <b>MSSD</b>                           |                              |                           |               |       |
|----------------|-----------------|---------------------------------------|------------------------------|---------------------------|---------------|-------|
| Zdravý pacient | $826 \pm 28$ ms | <sup>7</sup> 248 ±865 ms <sup>2</sup> | 3 899 ±392 ms <sup>2</sup>   | 1154 ±234 ms <sup>2</sup> | $12118 + 301$ | 0, 54 |
| Hypertonik     | 786 ±26 ms      | 4 952 ±985 ms <sup>2</sup>            | $3247 + 358$ ms <sup>2</sup> | 1987 ±285 ms <sup>2</sup> | 988 ±205      | 2,01  |

Obr. 26: Hodnoty HRV PSD z praxe pro zdravé pacienty a hypertoniky [10]

Tabulka 8: Hodnoty HRV PSD, funkce PSD Hann, a střední hodnota trvání intervalu R-R jednoho z naměřených průběhů

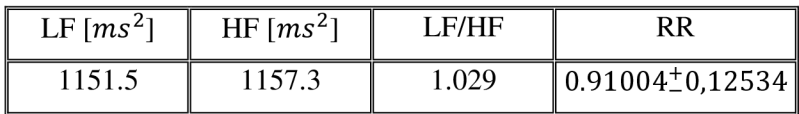

# **7.5 Naprogramované funkce a zobrazení jejich výstupů - detektor tepové frekvence**

Jednou z hlavních funkcí programu je automatická detekce tepové frekvence. Je realizována algoritmy z kapitol 7.3.1., Detektor QRS komplexů, a 7.5.1., Analýza HRV v časové oblasti, tachogram. Výstupem funkce Detektor QRS komplexů je vektor, který obsahuje polohy všech detekovaných QRS komplexů, včetně komplexů detekovaných bezprostředně po přepnutí svodu. Výskyt těchto "falešných" komplexů je nežádoucí z důvodu zkreslení dat, proto je zde zařazena druhá funkce, tachogram, která převádí vstupní vektor poloh QRS komplexů na posloupnost časových intervalů mezi komplexy a odstraňuje intervaly hodně vybočující z mezí fyziologických hodnot. Dochází zde tedy k eliminaci intervalů vzniklých přepínáním svodů. Z vektoru časových vzdáleností mezi QRS komplexy je vypočtena příkazem *mean(x)* střední hodnota, kterou je děleno číslo 90. Vypočtená hodnota tepové frekvence je nakonec příkazem *floor(x)* zaokrouhlena směrem dolů, aby splňovala požadavek klinické praxe a byla udávána jako přirozené číslo.

Funkce Automatická detekce má vlastní tlačítko, Detekce tepové frekvence, kterým je ovládána. Funkce je nezávislá na listboxech nebo popupmenu, jedinou podmínkou zobrazení tepové frekvence je načtení dat. Hodnota vypočtené frekvence je zobrazena prvkem edit, viz Obr. 27.

Porovnání tepové frekvence naměřené palpací a vypočtené programem je v tabulce 9. Tyto výsledky se rámcově shodují. Rozdíl mezi palpačním měřením a výpočtem je s velkou pravděpodobností způsoben rozdílným časem snímání, palpace byla provedena až po dvou minutách měření EKG , kdy docházelo k ustálení srdečního rytmu, a vzhledem k malé zátěži je tento časový posun obou měření relevantní. Dalším faktorem je postup snímání tepové frekvence, kdy bylo palpačně měřeno pouze po dobu deseti sekund a následně násobeno šesti. Tento postup mohl vnést další rozdíl.

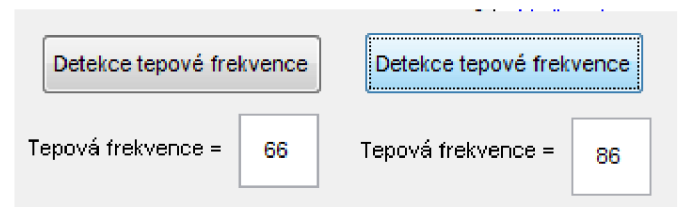

Obr. 27: Zobrazení detekované tepové frekvence před a po zátěži

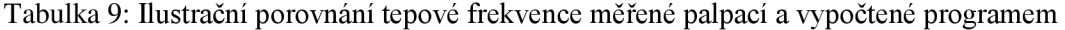

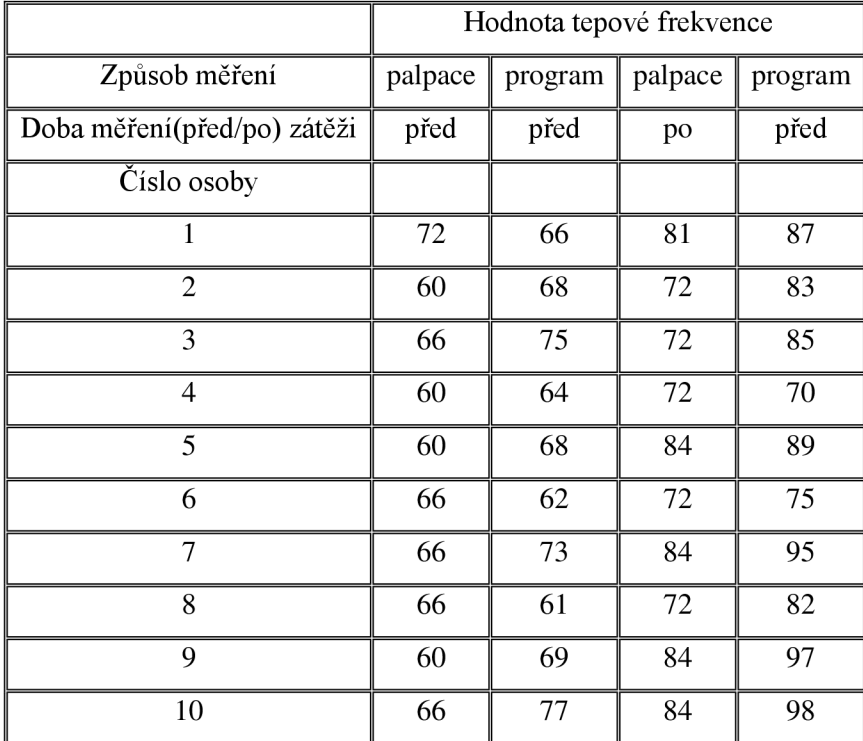

# **7.6 Implementace funkcí do grafického rozhraní Guide**

Nástroj pro analýzu naměřených dat je vytvořen v grafickém prostředí programu Matlab, Guide. Toto rozhraní poskytuje uživateli jednoduchou práci s programem a snadnou orientaci ve funkcích, které poskytuje. Samotné vytvoření programu v tomto rozhraní je rozděleno do dvou kroků. První krok se odehrává v okně s příponou .fig, kde jsou vybrány grafické prvky, které budou v programu dále využity. Druhý krok se odehrává v okně s příponou .m, kam je vpisován kód, a jednotlivým grafickým prvkům jsou přiřazeny funkce, které vycházejí z požadavků na program

Do vytvořeného programu jsou implementovány výše popsané funkce, které jsou provázány s grafickými prvky prostředí Guide. Po zvolení typu analýzy uživatelem jsou volány příslušné funkce, signál je upraven a zobrazen do grafického prvku axes.

Po spuštění vytvořeného programu v prostředí Matlab je zobrazeno okno na Obr. 28, se kterým uživatel dále pracuje.

Okno je pomyslně rozděleno na dvě samostatné části, které jsou identické. Rozdělení vychází ze základního požadavku na program, který slouží k analýze dat měřených před a po zátěži. Jednotlivé průběhy je tedy možné sledovat současně a porovnávat je.

Práce s programem začíná načtením dat pomocí tlačítka Načtení dat. Po jeho stisknutí je zobrazeno okno, kde je uživatelem označen soubor, který chce analyzovat. Program obsahuje pojistku proti načtení chybného souboru, pokud soubor nesplňuje parametry předpokládané pro analyzovaný E K G signál, je proces ukončen a data nejsou načtena. Komunikace s uživatelem je v rámci celého programu realizována přes dialogová okna příkazem *helpdlg,* je tak zajištěna informovanost uživatele o dílčích operacích, které program provedl. Příklad komunikace je uveden na Obr. 29. Pokud byla data úspěšně načtena, je o tom uživatel informován a vyzván k vybrání oblasti zobrazení. Tento výběr probíhá v popupenu, kde je vybráno, zda bude signál sledován v oblasti časové nebo frekvenční, viz Obr. 30. Po výběru oblasti se v přilehlých listboxech zobrazí nabídka parametrů, které mohou být zvoleny pro vykreslení signálu, viz Obr. 31 pro časovou oblast a o Obr. 32 pro volbu frekvenční oblasti. Jeden listbox poskytuje nabídku výběru svodů a druhý výčet operací, které mohou být se signálem v rámci zvolené oblasti provedeny a vyobrazeny. Po označení parametrů zobrazení v listboxech uživatel stiskne tlačítko Vykreslení, a požadovaná data jsou zobrazena v prvku axes. Speciálním případem je volba detektoru QRS komplexů, kde má uživatel možnost upravit parametry zpracování signálu, které předchází detekci. O možnostech nastavení parametrů je informován přes grafický prvek axes, kde se po označení výběru detektoru v listboxu objeví blokové schéma předpracování, které prezentuje nastavitelné parametry detektoru, viz Obr. 33. Samotný výběr je učiněn přes označení prvku radiobutton, ruční nastavení. Při volbě ručního nastavení je uživatel vyzván, aby do nového okna typu inputdlg vložil parametry jednotlivých bloků., viz Obr. 34. Pokud se uživatel rozhodne k zadání pouze některých prvků jsou zbývající jsou nastaveny automaticky.

Po vykreslení průběhu je možnost ho blíže sledovat a analyzovat pomocí nově zobrazeného prvku toolbar, viz Obr. 34. Tento prvek nám umožňuje variabilní práci se signálem, zejména položky Zoom in, Zoom out a data kursor jsou nezbytným pomocníkem pro bližším pozorování signálu.

Základním požadavkem na program je porovnávání signálů. Obě identické části grafického rozhraní jsou na sobě nezávislé. Uživatel má tedy možnost porovnávat dva libovolné signály. Zobrazení jednoho signálu při výběru různých funkcí je na Obr. 35 a porovnání signálu před a po zátěži je na Obr. 36.

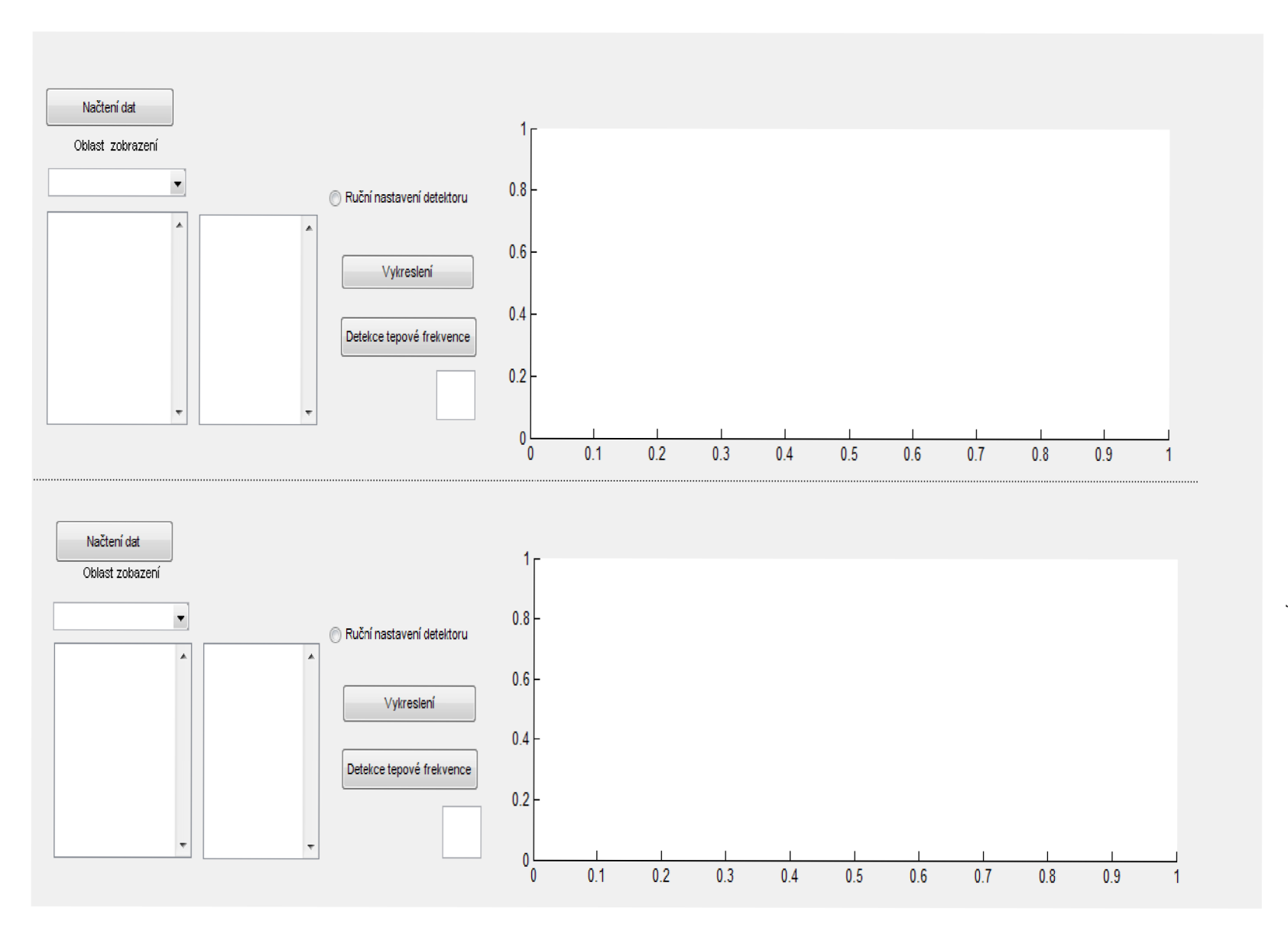

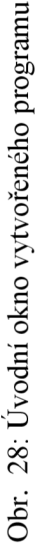

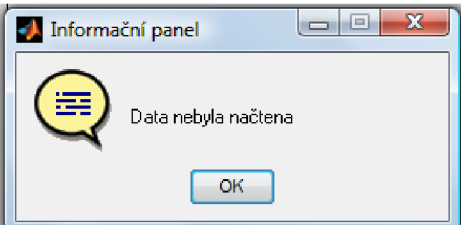

Obr. 29: Ukázka komunikace programu s uživatelem přes dialogové okno

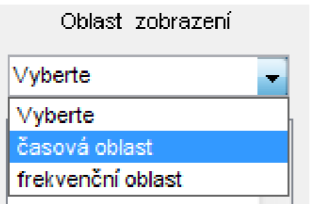

Obr. 30: Výběr oblasti zobrazení

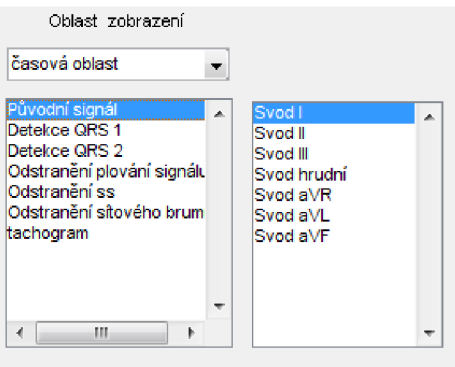

Obr. 31: Výběr parametrů zobrazení pro volbu časová oblast

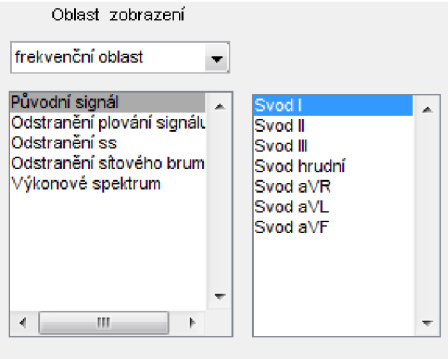

Obr. 32: Výběr parametrů zobrazení pro volbu frekvenční oblast

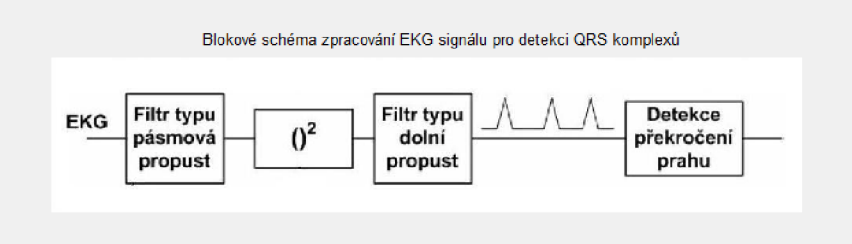

Při volbě "Ruční nastavení detektoru" jsou zadávány parametry těchto bloků

Obr. 33: Blokové schéma úpravy signálu před detekcí

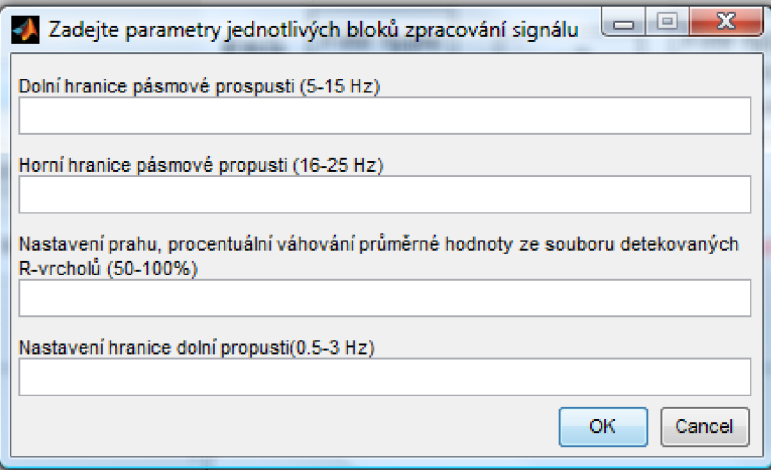

Obr. 34: Okno typu inputdlg pro zadání parametrů jednotlivých bloků předzpracování

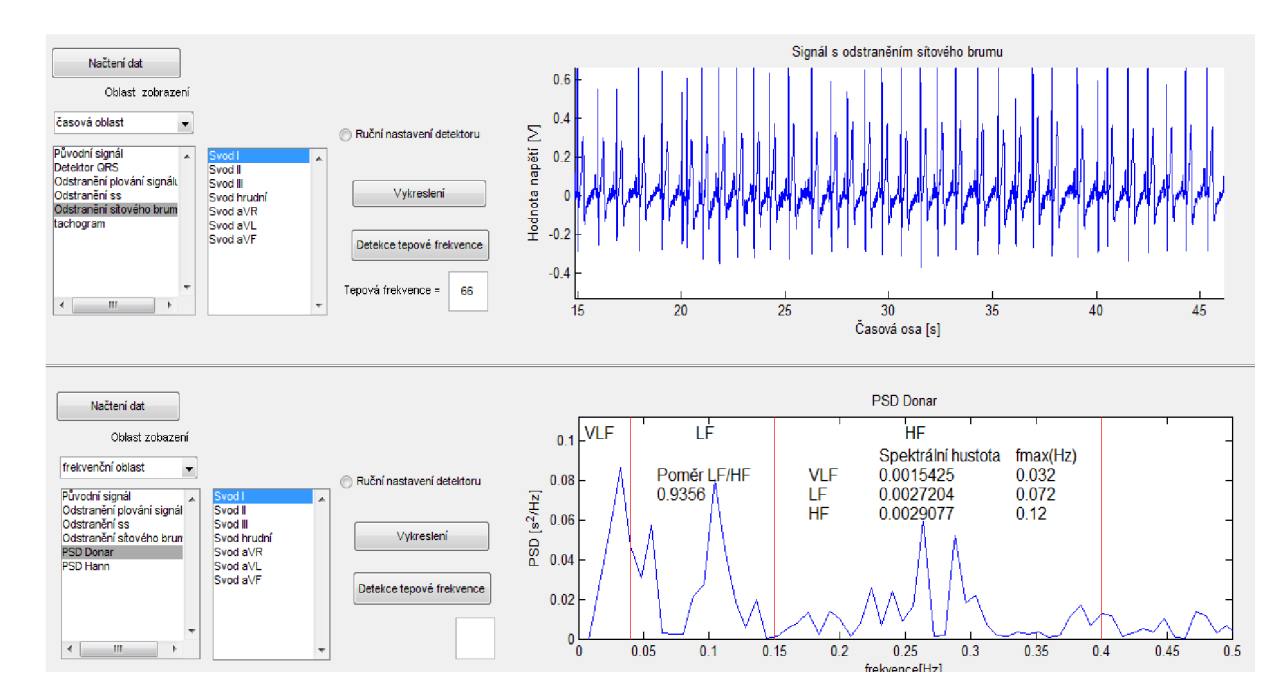

Obr. 35: Zobrazení programu při odlišných analýzách jednoho signálu

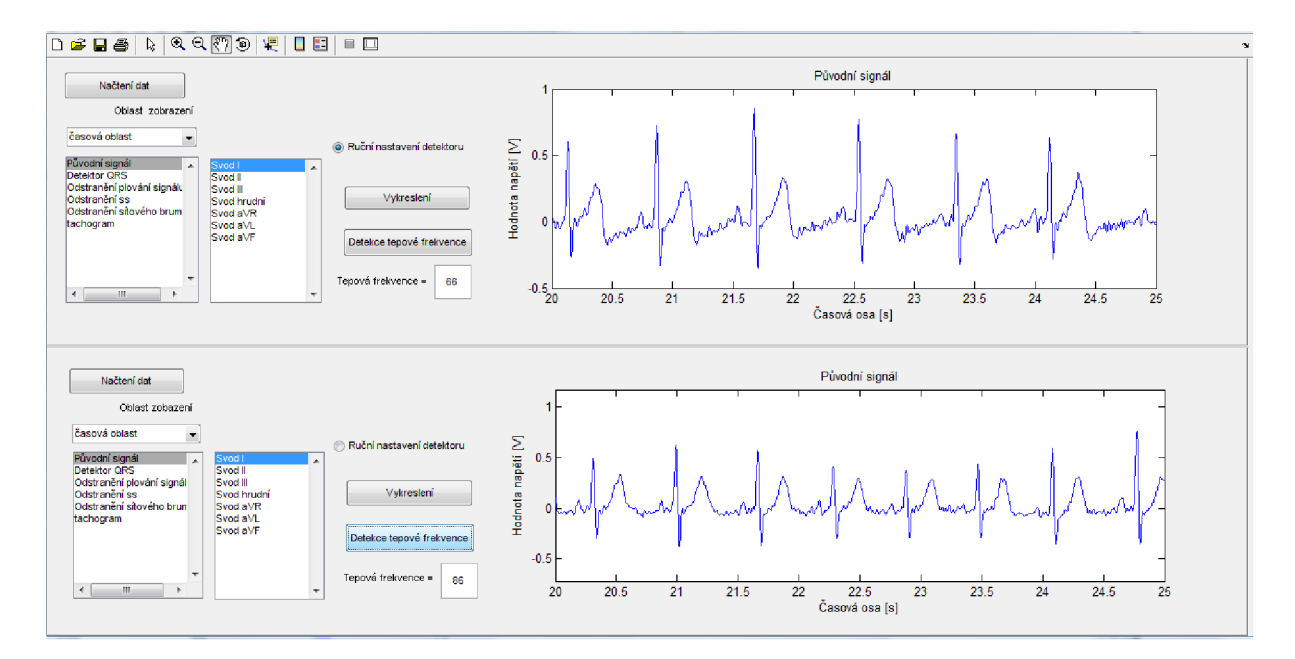

Obr. 36: Zobrazení programu při porovnání signálu před a po zátěži (přiblížení)

# **8. Závěr**

Práce se zabývá problematikou vlivu zátěže na elektrickou aktivitu srdce a krevní tlak. Cílem práce je seznámení se s touto problematikou, měření EK G a tlaku na daném souboru osob, statistické zpracování dat s cílem seznámení se s ověřováním hypotéz v této oblasti a vytvoření nástroje k analýze a prezentaci naměřených signálů v prostředí Matlab.

První částí je teoretický rozbor, kde je komplexně rozvedena problematika anatomie a fyziologie srdce a krevního tlaku. Důraz je kladen zejména na popis elektrické aktivity srdce, od původu vzniku elektrického vzruchu, způsoby jeho šíření srdečními buňkami, až po metody jeho snímání na povrchu těla. U problematiky srdečního tlaku je zaměření na popis fyzikálních jevů krve v cévách a způsoby jeho měření.

Část práce, kde bylo u testovaných osob snímáno EKG systémem Biopac a krevní tlak Korotokovovou metodou, proběhla podle protokolu, jež je součástí práce. Tato naměřená data jsou základem následného statistického zpracování.

Cílem statistického zpracování je analyzovat naměřené hodnoty vybraných parametrů a popsat metody ověřování hypotéz v této oblasti. Statisticky zpracovávané parametry jsou vybrány na základě předpokladu, že by mohlo docházet k jejich ovlivnění fyzickou zátěží, nebo na základě znalosti z teorie, kde je ověřeno, že vliv existuje. Pro účely této práce je teorie brána jako hypotéza, kterou je třeba ověřit, viz kapitola statistika, kde je tato záměna popsána. Pro všechny vybrané parametry jsou metodou párového t-testu testovány stanovené hypotézy na hladině významnosti a=0,05, používané v praxi, a je ověřováno, zda byl pro stanovenou hladinu potvrzen vliv zátěže. Pro parametry trvání R-R intervalu, hodnoty napětí QRS-P-P (napětí špička-špička komplexu QRS) pro svody II, III, aVR, aVL, aVF, *Vlt V<sup>3</sup> , V<sup>4</sup> , V<sup>6</sup> ,* trvání intervalu P-Q a hodnoty systolického tlaku byl vliv zátěže potvrzen pro oboustranný i jednostranný test. Pro parametry hodnoty napětí QRS-P-P pro svody I, *V<sup>2</sup> , V<sup>s</sup>* a diastolický tlak nebyl vliv zátěže potvrzen. Fakt, že vliv zátěže nebyl prokázán, neznamená, že neexistuje, nemusela být k dispozici dostatečná sílu testu k jeho potvrzení. Použití této statistické metody, párového t-testu, předpokládá normální rozdělení testovaného souboru dat. Pro všechna testovaná data, rozdíly naměřených hodnot všech osob před a po zátěži pro jednotlivé parametry, bylo Kolmogorovovým - Smirnovovým testem ověřeno normální rozdělení dat. Použití této metody je tedy korektní. Ověření normality je provedeno také u naměřených dat (importovaných do prostředí Excel) pro každou osobu zvlášť, z kterých jsou počítány testované rozdíly. Tím je ověřeno, že testované rozdíly pocházejí ze souboru s normálním rozdělením a splňují tak předpoklad pro použití testování průměru ve statistických výpočtech metodou t-testu.

Dalším z cílů bylo vytvoření funkcí pro analýzu naměřených dat v prostředí Matlab a následné vytvoření programu v grafickém rozhraní Guide, kam jsou funkce implementovány. V grafickém interface jsou data prezentována a uživatel zde má možnost signál dále analyzovat. Program se stává ze dvou identických částí, kde je možné nezávisle porovnávat dva načtené signály. Je tedy splněn

základní požadavek práce na porovnání signálu před a po zátěži. Data je možné prezentovat v oblasti časové nebo frekvenční.

Do časových analýz patří zobrazení původního signálu, signálu s filtrací síťového brumu, filtrací kolísání nulové izolinie a filtrací stejnosměrné složky. Dále je zde zařazen detektor QRS komplexů, jehož výstupem je informace o polohách QRS komplexů signálu.

Ve frekvenční oblasti jsou zařazena amplitudová spektra signálu původního, signálu s filtrací síťového brumu, filtrací kolísání nulové izolinie a filtrací stejnosměrné složky.

Dále jsou do programu integrovány funkce pro analýzu variability srdečního rytmu. Tyto funkce jsou v zadání uvedeny samostatně, pro přehlednost jsou ale v grafickém rozhraní logicky přiřazeny k příslušné oblasti zobrazení. Tachogram, který graficky prezentuje nepravidelnosti trvání RR-intervalů signálu, je zařazen do oblasti časové a HRV PSD spektra jsou zařazena do oblasti frekvenční. Analýza HRV PSD je realizována dvěma funkcemi, které se liší použitím metody váhování okénky. Funkce PSD Donar tuto metodu neuvažuje a funkce PSD Hann používá váhování Hannovým oknem. Je pozorován vliv váhování na výstupní data a je patrné, že obě metody poskytují odlišné výsledky, viz výše. Pro správnou interpretaci dat je nezbytné dodržovat požadavky praxe na výpočet HRV. V literatuře zaměřené na medicínskou praxi byla použita metoda váhování Hannovým oknem, proto je funkce PSD Hann, využívající tuto metodu výpočtu, v této práci považována za hodnotnější.

Teorie hodnocení variability srdečního rytmu udává výstupní parametry analýzy pro zdravé a hypertenzní jedince, proto byly hodnoty porovnány s hodnotami získanými výpočtem. Pro porovnání byly použity pouze výstupy funkce PSD Hann, viz výše. Vypočtené hodnoty se s hodnotami teorie téměř shodují, rozdíly jsou způsobeny odlišným vzorkem měřených osob a hlavně jiným protokolem snímání signálu pro praxi a naší práci. V případě této práce je výkonové spektrum počítáno z jedné realizace, celého průběhu krátkého signálu, v praxi je měření dlouhodobé a k výpočtu spektra je k dispozici velký počet realizací, výkonové spektrum získané tímto postupem je více vypovídající. Cílem práce však není klinická studie, pouze prezentace postupu výpočtu.

Poslední funkcí programu je výpočet tepové frekvence z naměřených EKG signálů. Výstupy této funkce byly porovnány s výsledky palpačního měření, které bylo provedeno po snímání EK G signálu. Tyto výsledky se rámcově shodují. Rozdíl mezi palpačním měřením a výpočtem je způsoben rozdílným časem snímání, palpace byla provedena až po dvou minutách měření EKG , kdy docházelo k ustálení srdečního rytmu, a vzhledem k malé zátěži je tento časový posun obou měření relevantní. Dalším faktorem ovlivňujícím rozdíl obou metod měření je protokol snímání tepové frekvence. Tepová frekvence byla palpačně měřena pouze po dobu deseti sekund a naměřená hodnota násobena šesti. Tento nepřesný postup měření přináší chybu, která se při porovnání hodnot také projeví. Palpací naměřené hodnoty po zátěži jsou ve většině případů nižší než hodnoty programově vypočtené.

Program se snaží být intuitivní a uživatelsky příjemný, aby i první uživatel získal bez komplikací hledané informace. Program uživatele navádí k následujícím krokům a v případě špatné manipulace vypíše chybovou hlášku s návrhem dalšího postupu.

# **Použitá literatura:**

[1JHONZÍKOVÁ, N . Biologie člověka. Brno: CERM, 1995

- [2]TROJAN A KOLEKTIV, Lékařská fyziologie. Praha: Grada, 1994
- [3] VILHELM A KOLEKTIV. Stručný přehled fyziologie člověka pro bakalářské studijní programy. Brno: Masarykova universita, 2003
- [4] CHMELAŘ, M. Lékařská přístrojová technika I. Brno: CERM, 1995
- [5] ZVAROVA , J. Základy statistiky pro biomedicínské obory. Praha: Karolinum, 1998
- [6] JAN, J. Číslicová filtrace, analýza a restaurace signálů.Brno: VUTIUM, 2002
- [7] KOZUMPLIK, J. Analýza biologických signálů [online] Dostupné z URL: <[https://www.vutbr.cz/elearning/file.php/97909/materialy/rozpracovana\\_skripta\\_AABS.pdf>](http://www.vutbr.cz/elearning/file.php/97909/materialy/rozpracovana_skripta_AABS.pdf)
- [8] 4. Počítačové cvičení AABS [online] Detektor R vlny. Dostupné z URL: [<https://www.vutbr.cz/elearning/file.php/97909/cviceni/AABS\\_cviceni\\_04.zip>](http://www.vutbr.cz/elearning/file.php/97909/cviceni/AABS_cviceni_04.zip)
- [9] Heart rate variability Standards of measurement, physiological interpretation, and clinical use. European Heart Journal [online]. 1996. Dostupné z URL: [<http://www.escardio.org/guidelines-surveys/esc](http://www.escardio.org/guidelines-surveys/esc-)guidelines/Scientific\_Statements/Documents/guidelines-Heart-Rate-Variability-FT-1996.pdf>
- [10] FRANA, P.; SOUČEK, M . Hodnocení variability srdeční frekvence, její klinický význam a možnost ovlivnění. Dostupné z URL: < [http://www.zdravcentra.cz/cps/rde/xbcr/zc/1881.pdf>](http://www.zdravcentra.cz/cps/rde/xbcr/zc/1881.pdf)
- [11] HEINC, P. Vyšetřování srdeční stability. Dostupné z URL: [<http://www.kardiologickarevue.cz/pdf/kr\\_06\\_04\\_03.pdf>](http://www.kardiologickarevue.cz/pdf/kr_06_04_03.pdf)
- [12] Appl09 [online] Biopac manuál. Dostupné z URL: [<http://www.biopac.com/Manuals/app\\_pdf/appl09.pdf>](http://www.biopac.com/Manuals/app_pdf/appl09.pdf)
- [13] BAŠTINEC, J.; FAJMON, B.; KOLÁČEK, J. Pravděpodobnost, statistika a operační výzkum [online] Dostupné z URL: [<http://www.umat.feec.vutbr.cz/~fajmon/mpso/mpso.pdf>](http://www.umat.feec.vutbr.cz/~fajmon/mpso/mpso.pdf)
- [14] Chí test [online] Dostupné z URL: <http://is.muni.cz/do/1499/el/estud/prif/ps09/genetika/web/pdf/chi-kvadrat.pdf>
- [15] Empirická distribuční funkce [online] Dostupné z URL: < [http://bladel.ft.tul.cz/~tyr/cgi](http://bladel.ft.tul.cz/~tyr/cgi-)bin/elearning/elearning.fcgi?page=publ&action=showThemeContentText&item=267&theme\_id= 27#>
- [16] ZAPLATÍLEK, L.; DOŇAR, B. MATLAB začínáme se signály. BEN technická literatura, Praha 2006
- [17] Kardiovaskulární soustava [online] Fyziologie tělesné zátěže. Dostupné z URL: <http://is.muni.cz/elportal/estud/fsps/js07/fyzio/texty/ch05s01.html>

# **Seznam použitých veličin a zkratek**

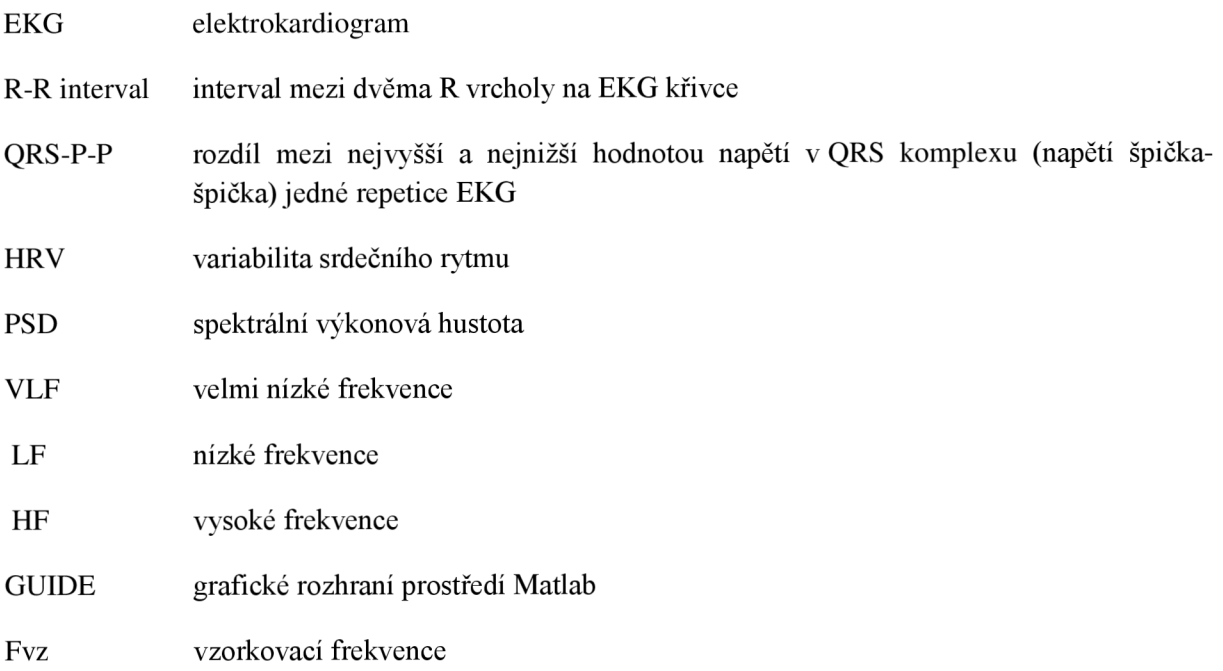

# **Příloha 1: Tabulky naměřených hodnot**

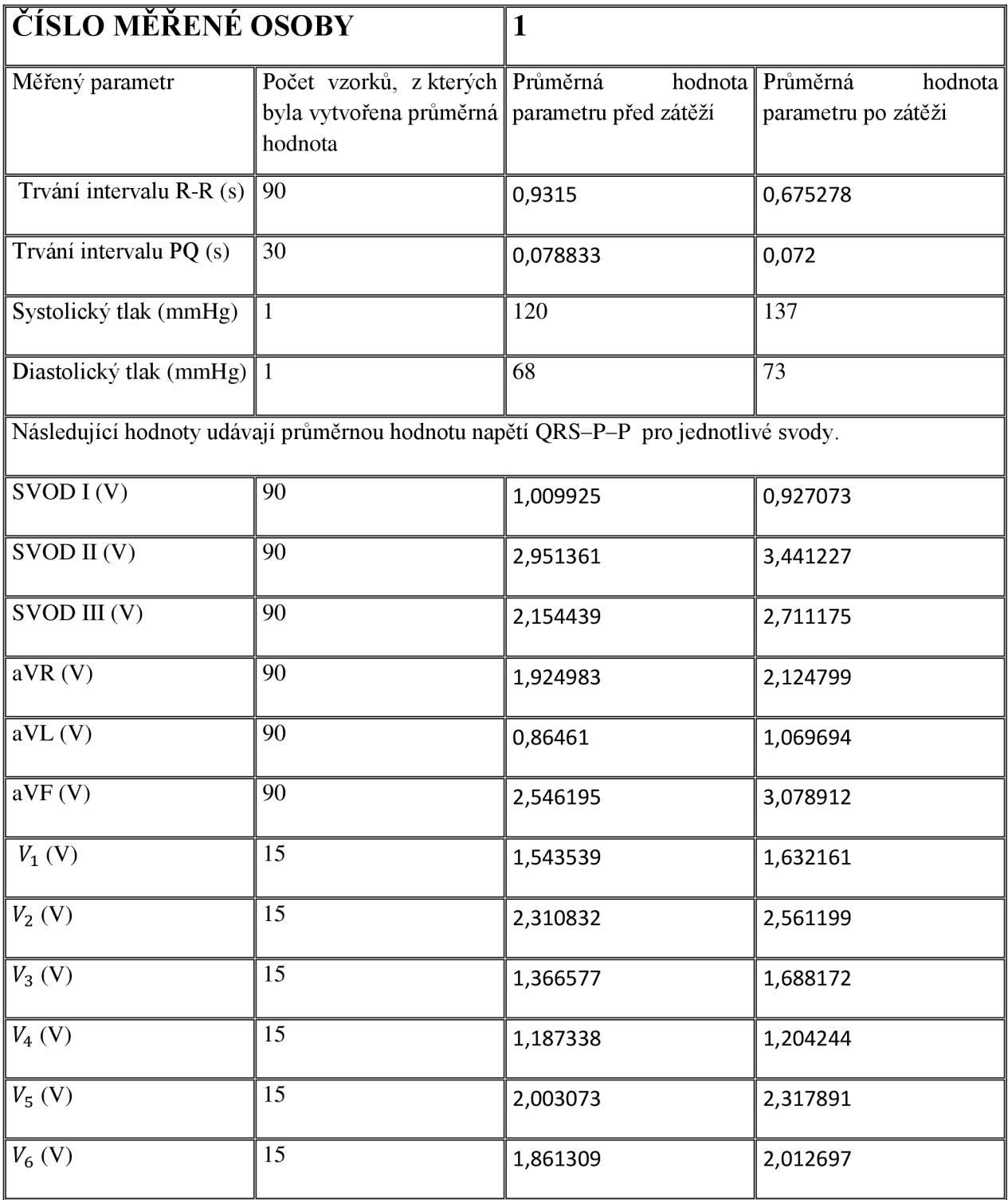

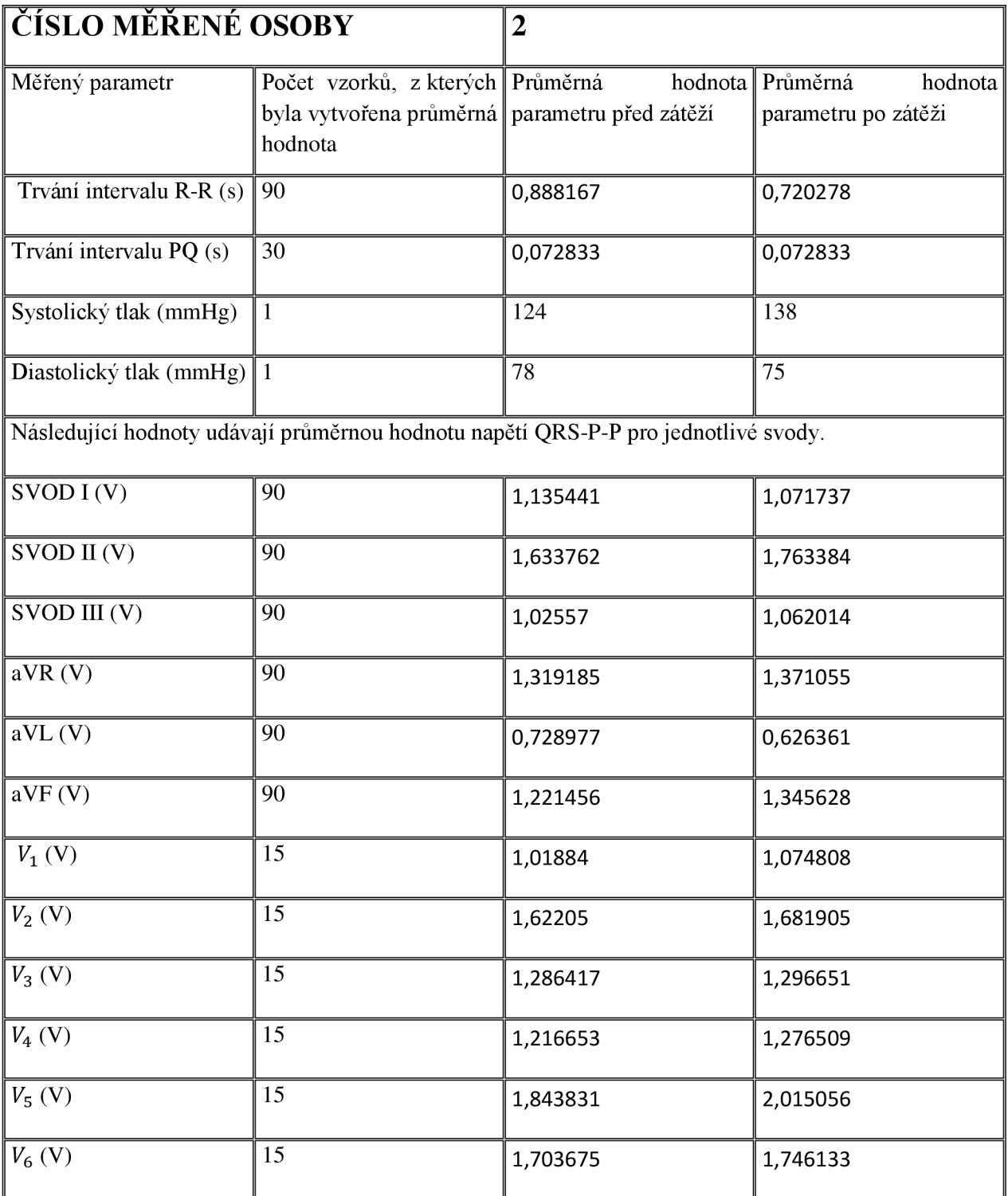

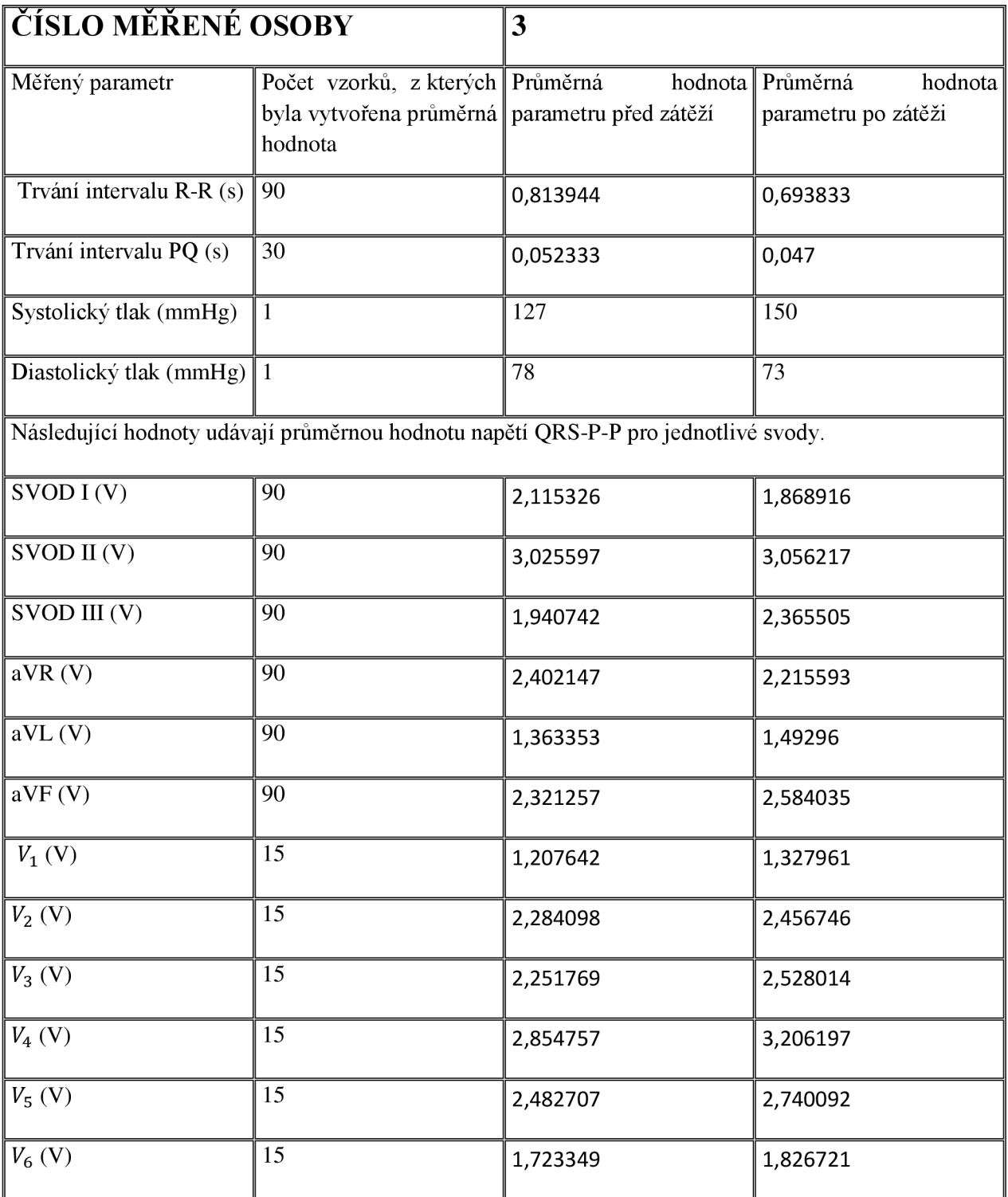

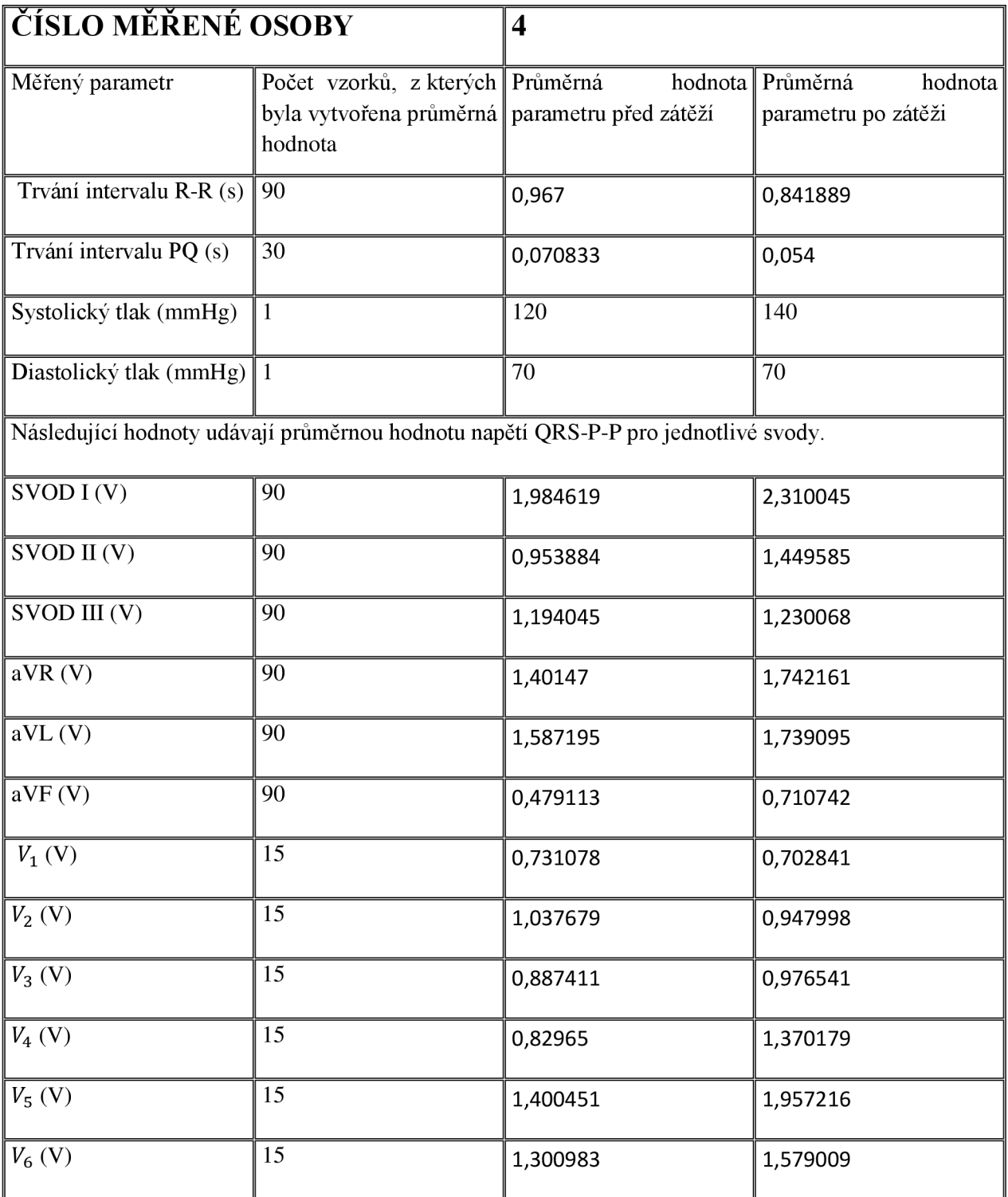

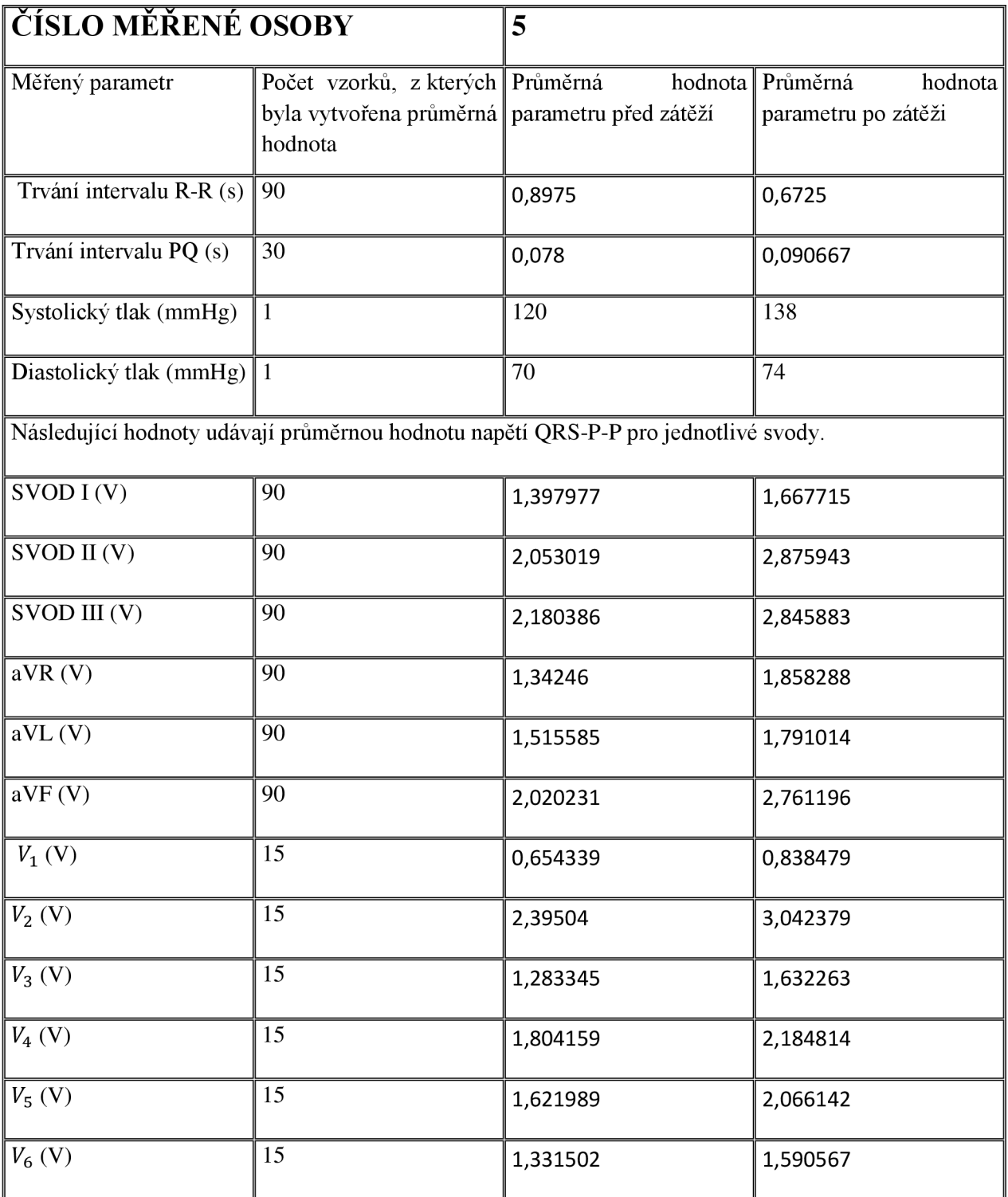
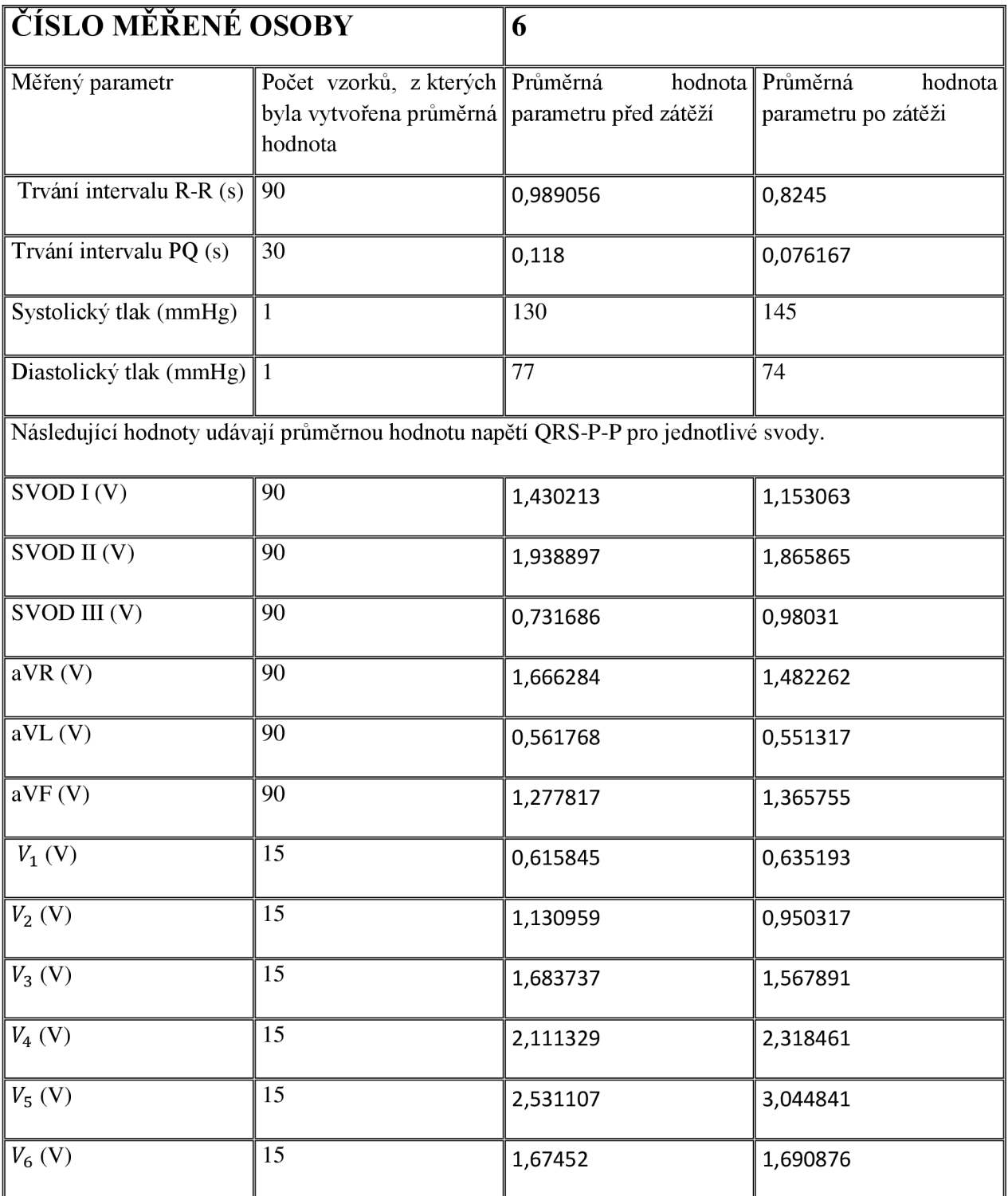

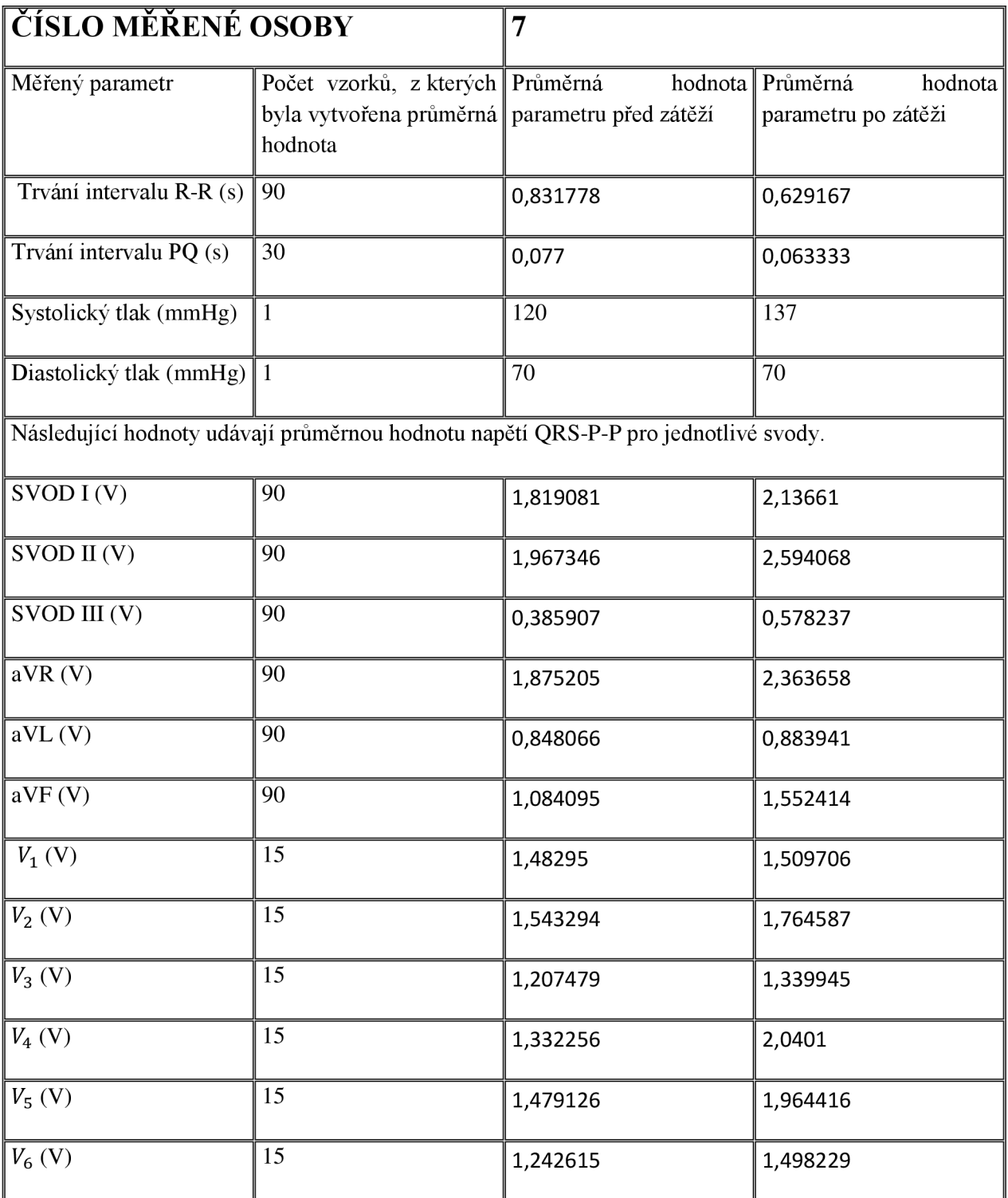

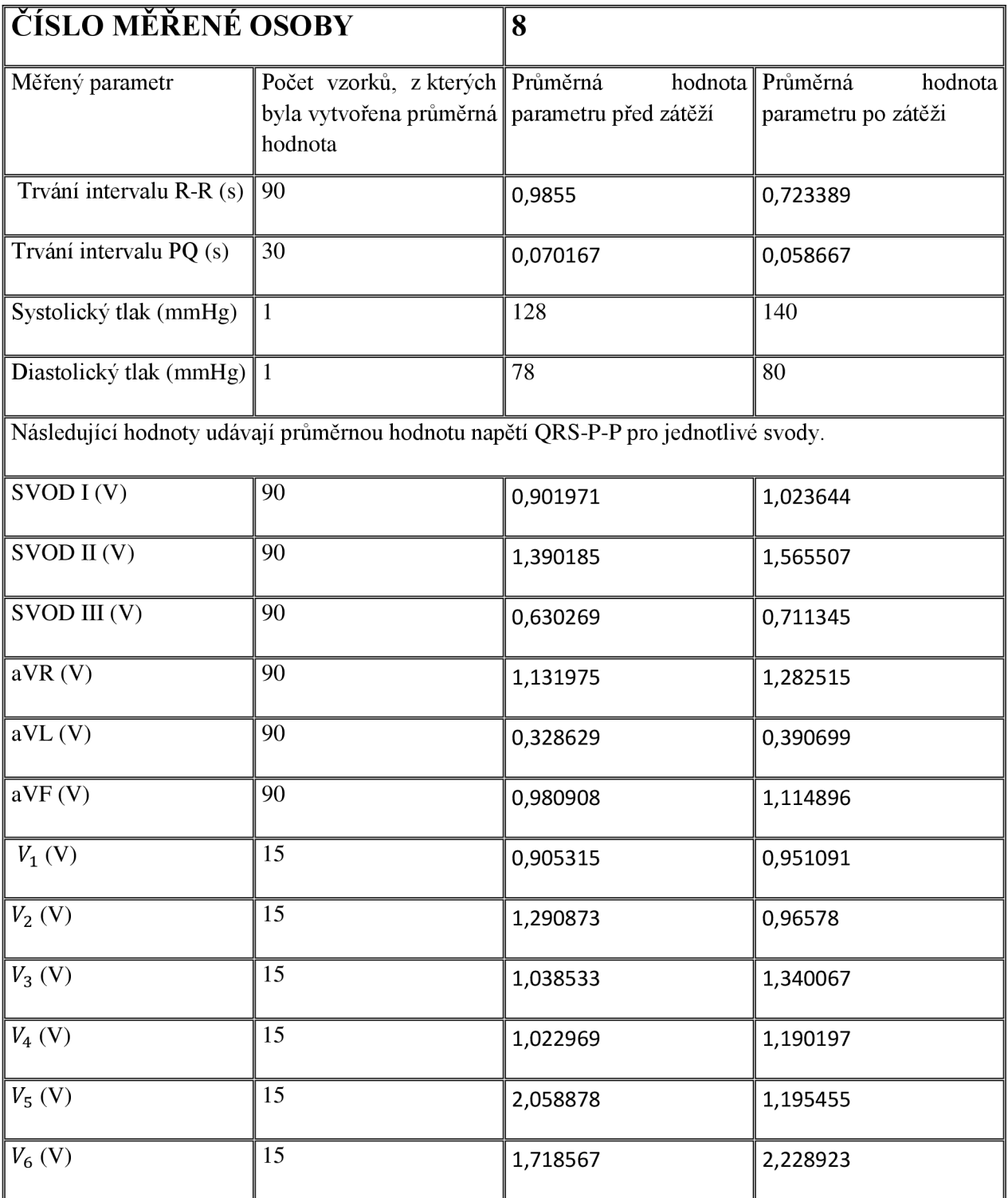

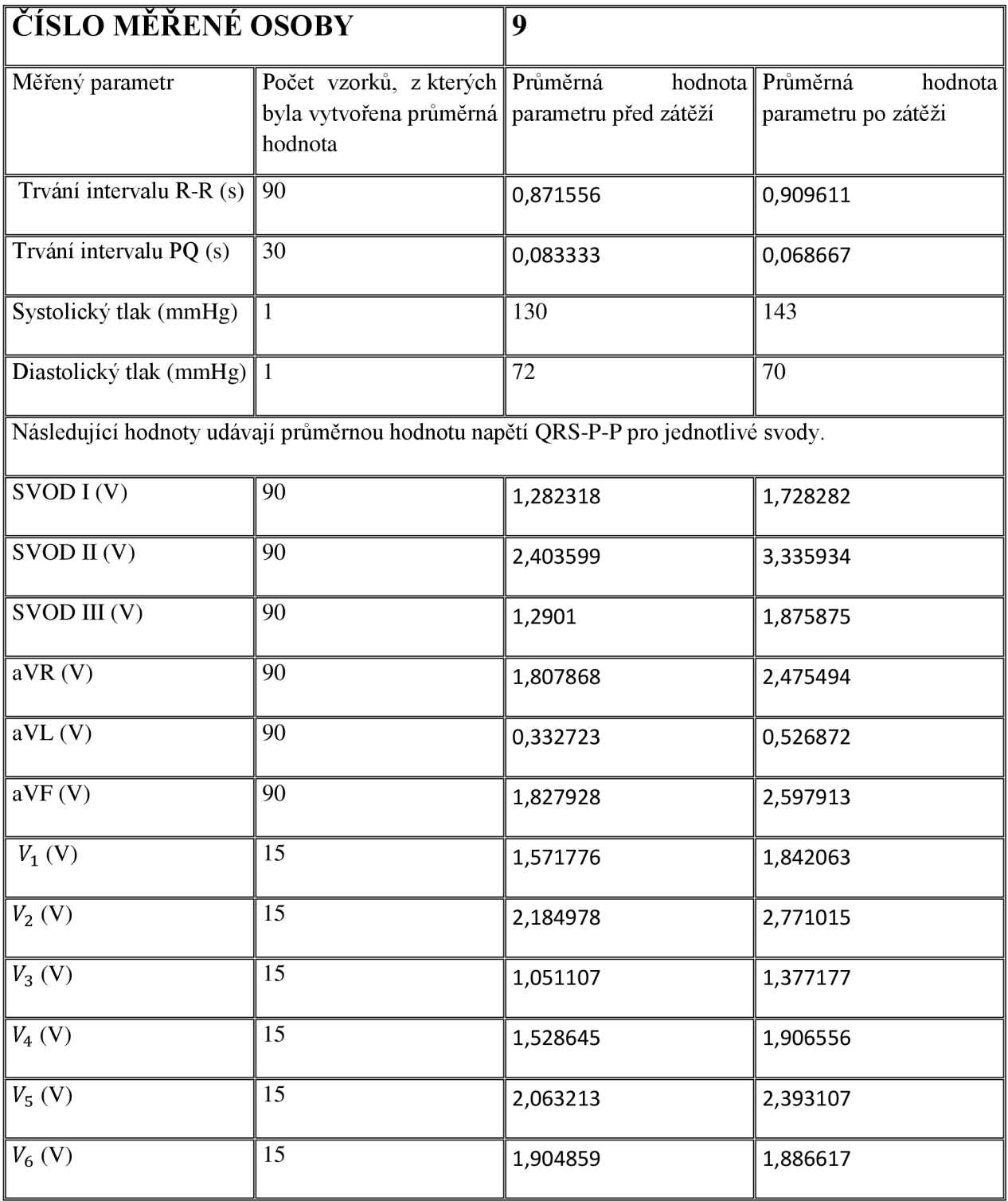

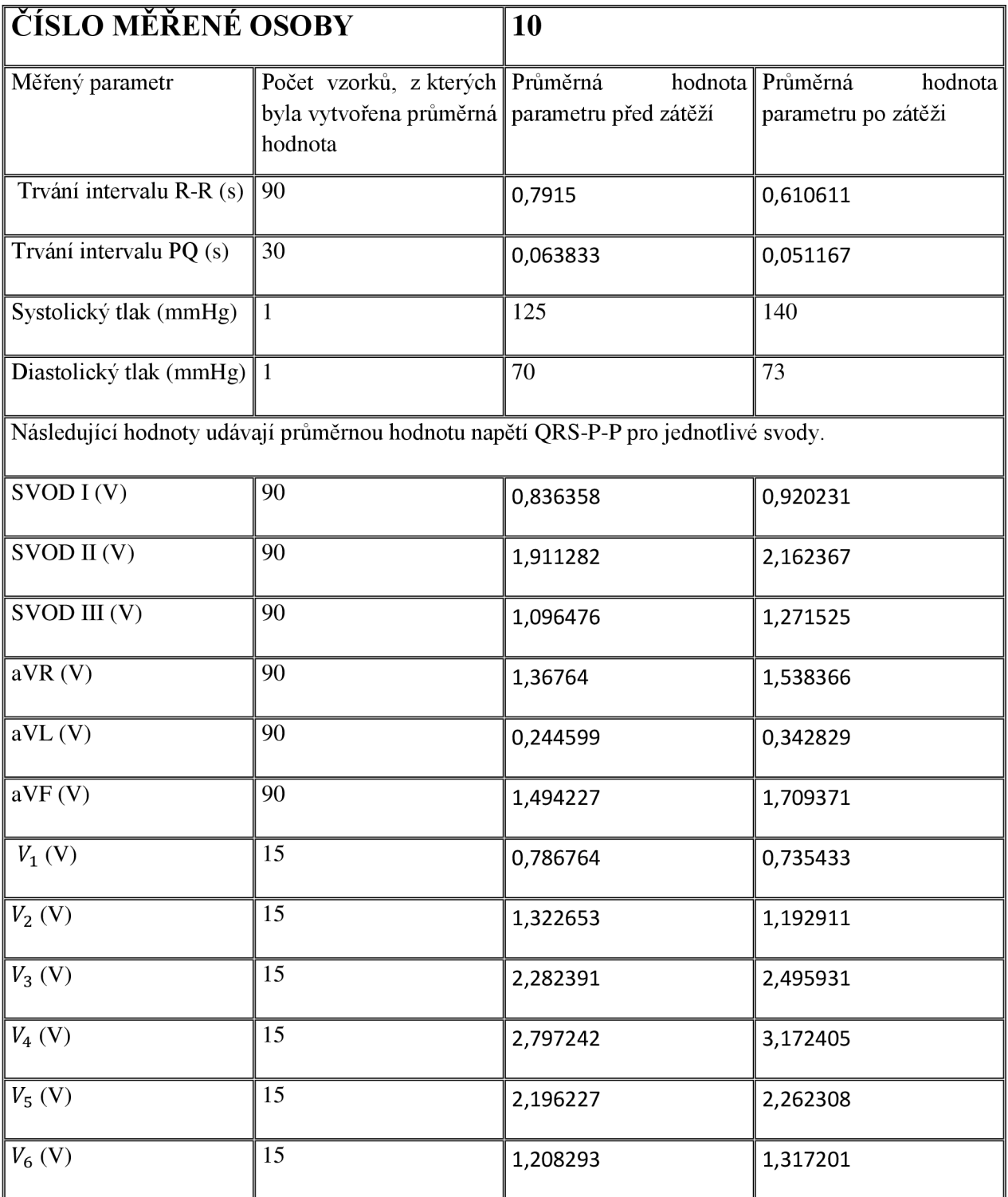

## **Příloha 2: Obsah CD-ROM přílohy**

Jednotlivé adresáře na CD-ROM obsahují:

- 1. Bakalářská práce Text bakalářské práce ve formátu PDF
- 2. Program Program vytvořený v prostředí Matlab (Program se skládá z grafického rozhraní Guide, s kterým uživatel pracuje, a jednotlivých funkcí, které jsou volány, viz výše) a data ve formátu prostředí Matlab, s kterými program dále pracuje
- 3. Naměřená data Naměřené průběhy ve formátu prostředí Acqknowledge a data importovaná do prostředí Excel, včetně dat vypočtených pro aplikaci statistického výpočtu
- 4. Ověření normality Skripty vytvořené v prostředí Matlab pro ověření normality dat výpočtem a vzorový soubor k testování ve formátu programu Excel